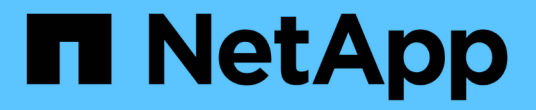

## 入门 Astra Control Center

NetApp November 21, 2023

This PDF was generated from https://docs.netapp.com/zh-cn/astra-control-center-2211/getstarted/intro.html on November 21, 2023. Always check docs.netapp.com for the latest.

# 目录

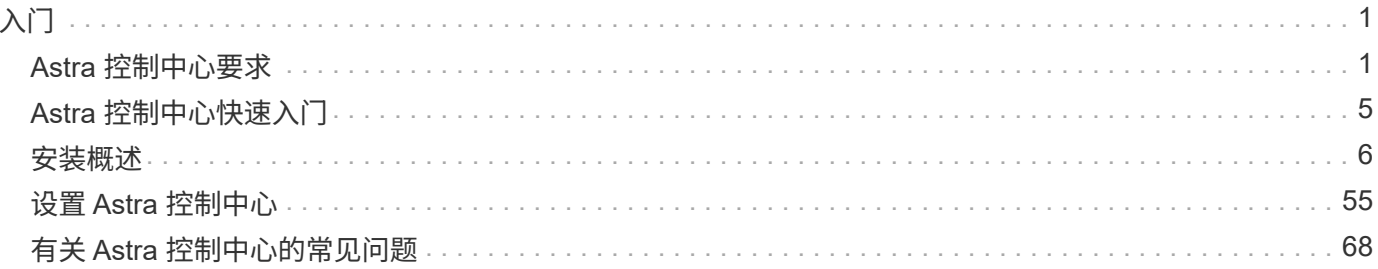

= :allow-uri-read:

<span id="page-2-0"></span>入门

## <span id="page-2-1"></span>**Astra** 控制中心要求

## 首先验证操作环境,应用程序集群,应用程序,许可证和 Web 浏览器的就绪情况。

- [操作环境要求]
- [支持的存储后端]
- [访问](#page-4-0) [Internet](#page-4-0)
- [许可证]
- [内部](#page-4-1) [Kubernetes](#page-4-1) [集群的传入](#page-4-1)
- [网络要求]
- [支持的](#page-5-0) [Web](#page-5-0) [浏览器](#page-5-0)
- [应用程序集群的其他要求]
- [Google Anthos](#page-5-1)[集群要求](#page-5-1)
- [VMware Tanzu Kubernetes Grid](#page-5-2) [集群要求](#page-5-2)

## 操作环境要求

Astra控制中心已在以下类型的操作环境中进行了验证:

- 采用Kubernetes 1.22的Cisco IKS
- Google Anthos 1.11或1.12 (请参见 [Google Anthos](#page-5-1)[集群要求](#page-5-1))
- Rancher Kubernetes Engine (RKE):
	- RKE1.3.12与Rancher 2.6.5和2.6.6
	- RKE1.3.13与Rancher 2.6.8
	- RKE2 (v1.23.6+rke2r1)与Rancher 2.6.5和2.6.6
	- RKE2 (v1.24.x)与Rancher 2.6.8
- Red Hat OpenShift容器平台4.8至4.11
- 上游Kubernetes 1.23到1.25 (Kubernetes 1.25需要Astra Trident 22.10或更高版本)
- VMware Tanzu Kubernetes网格:(请参见 [VMware Tanzu Kubernetes Grid](#page-5-2) [集群要求\)](#page-5-2)
	- VMware Tanzu Kubernetes网格1.5
	- VMware Tanzu Kubernetes Grid Integrated Edition 1.13和1.14

确保您选择托管 Astra 控制中心的操作环境满足环境官方文档中概述的基本资源要求。除了环境的资源要求之外 , Astra 控制中心还需要以下资源:

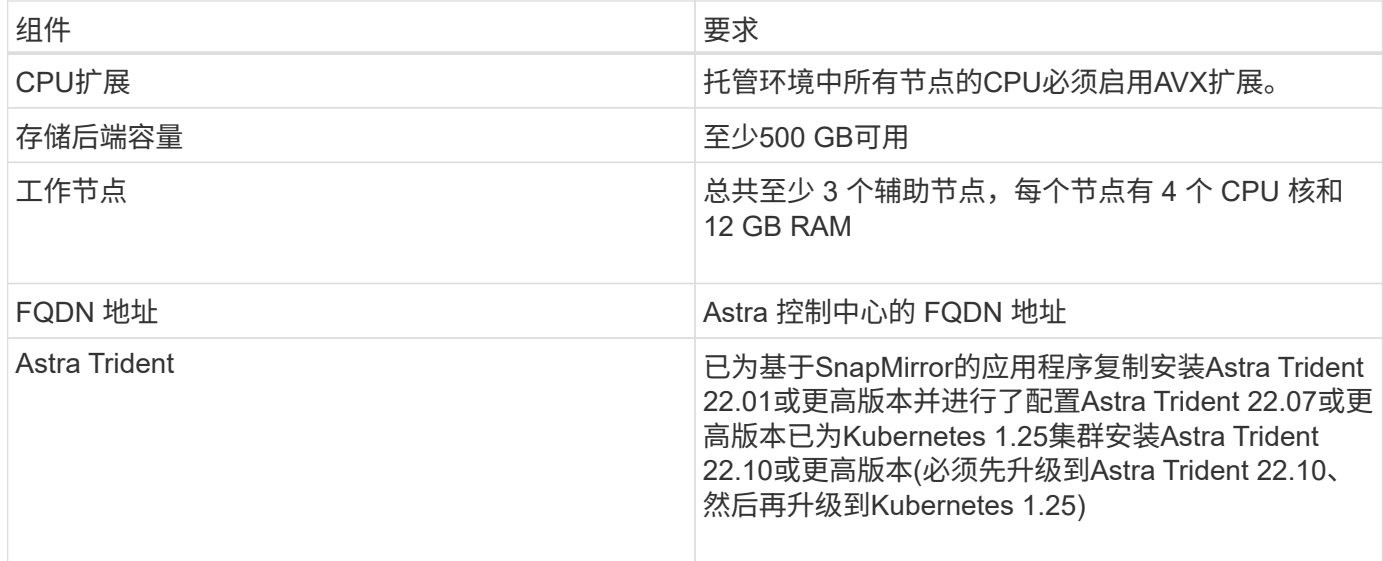

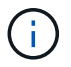

这些要求假定 Astra 控制中心是运行环境中唯一运行的应用程序。如果环境运行的是其他应用程 序,请相应地调整这些最低要求。

- \* 映像注册表 \*:您必须具有可将 Astra 控制中心构建映像推送到的现有私有 Docker 映像注册表。您需要提 供要将映像上传到的映像注册表的 URL 。
- \* Astra Trident / ONTAP 配置\*:
	- 您需要在集群上至少配置一个Astra Trident存储类。如果配置了默认存储类、请确保它是唯一具有默认 指定的存储类。
	- 确保集群中的工作节点已配置适当的存储驱动程序、以便Pod可以与后端存储进行交互。Astra 控制中心 支持由 Astra Trident 提供的以下 ONTAP 驱动程序:
		- ontap-NAS
		- ontap-san
		- ontap-san-economy.(不支持应用程序复制)

## 支持的存储后端

Astra 控制中心支持以下存储后端。

- NetApp ONTAP 9.5或更高版本的AFF 、FAS 和ASA 系统
- NetApp ONTAP 9.8或更高版本的AFF 、FAS 和ASA 系统、用于基于SnapMirror的应用程序复制
- NetApp ONTAP Select 9.5或更高版本
- 适用于基于SnapMirror的应用程序复制的NetApp ONTAP Select 9.8或更高版本
- NetApp Cloud Volumes ONTAP 9.5或更高版本

要使用Astra控制中心、请根据您需要完成的任务、验证您是否具有以下ONTAP 许可证:

- FlexClone
- SnapMirror: 可选。只有在使用SnapMirror技术复制到远程系统时才需要。请参见 ["SnapMirror](https://docs.netapp.com/us-en/ontap/data-protection/snapmirror-licensing-concept.html)[许可证信息](https://docs.netapp.com/us-en/ontap/data-protection/snapmirror-licensing-concept.html) ["](https://docs.netapp.com/us-en/ontap/data-protection/snapmirror-licensing-concept.html)。

• S3许可证:可选。只有ONTAP S3存储分段才需要

要检查ONTAP 系统是否具有所需的许可证、请参见 ["](https://docs.netapp.com/us-en/ontap/system-admin/manage-licenses-concept.html)[管理](https://docs.netapp.com/us-en/ontap/system-admin/manage-licenses-concept.html)[ONTAP](https://docs.netapp.com/us-en/ontap/system-admin/manage-licenses-concept.html) [许可证](https://docs.netapp.com/us-en/ontap/system-admin/manage-licenses-concept.html)["](https://docs.netapp.com/us-en/ontap/system-admin/manage-licenses-concept.html)。

## <span id="page-4-0"></span>访问 **Internet**

您应确定是否可以从外部访问 Internet 。否则,某些功能可能会受到限制,例如从 NetApp Cloud Insights 接收 监控和指标数据或向发送支持包 ["NetApp](https://mysupport.netapp.com/site/) [支持站点](https://mysupport.netapp.com/site/)["](https://mysupport.netapp.com/site/)。

### 许可证

要实现全部功能, Astra 控制中心需要获得 Astra 控制中心许可证。从 NetApp 获取评估版许可证或完整许可 证。您需要一个许可证来保护应用程序和数据。请参见 ["Astra](https://docs.netapp.com/zh-cn/astra-control-center-2211/concepts/intro.html)[控制中心功能](https://docs.netapp.com/zh-cn/astra-control-center-2211/concepts/intro.html)["](https://docs.netapp.com/zh-cn/astra-control-center-2211/concepts/intro.html) 了解详细信息。

您可以使用评估版许可证试用Astra控制中心、这样、您可以在自下载此许可证之日起的90天内使用Astra控制中 心。您可以通过注册注册注册免费试用版 ["](https://cloud.netapp.com/astra-register)[此处](https://cloud.netapp.com/astra-register)["](https://cloud.netapp.com/astra-register)。

要设置许可证、请参见 ["](#page-56-0)[使用](#page-56-0) [90](#page-56-0) [天评估](#page-56-0)[许可证](#page-56-0)["](#page-56-0)。

要了解有关许可证工作原理的详细信息,请参见 ["](https://docs.netapp.com/zh-cn/astra-control-center-2211/concepts/licensing.html)[许可](https://docs.netapp.com/zh-cn/astra-control-center-2211/concepts/licensing.html)["](https://docs.netapp.com/zh-cn/astra-control-center-2211/concepts/licensing.html)。

有关ONTAP 存储后端所需许可证的详细信息、请参见 ["](#page-2-1)[支持的存储后端](#page-2-1)["](#page-2-1)。

## <span id="page-4-1"></span>内部 **Kubernetes** 集群的传入

您可以选择 Astra 控制中心使用的网络传入类型。默认情况下, Astra 控制中心会将 Astra 控制中心网关( service/traefik )部署为集群范围的资源。如果您的环境允许使用服务负载平衡器,则 Astra 控制中心也支持使 用服务负载平衡器。如果您希望使用服务负载平衡器、但尚未配置此平衡器、则可以使用MetalLB负载平衡器自 动为该服务分配外部IP地址。在内部 DNS 服务器配置中,您应将为 Astra 控制中心选择的 DNS 名称指向负载 平衡的 IP 地址。

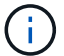

负载平衡器应使用与Astra控制中心工作节点IP地址位于同一子网中的IP地址。

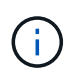

如果要在Tanzu Kubernetes Grid集群上托管Astra控制中心、请使用 kubectl get nsxlbmonitors -A 命令以查看是否已将服务监控器配置为接受传入流量。如果存在一个,则 不应安装 MetalLB , 因为现有服务监控器将覆盖任何新的负载平衡器配置。

有关详细信息,请参见 ["](#page-7-1)[设](#page-7-1)[置传入以进行](#page-7-1)[负载](#page-7-1)[平](#page-7-1)[衡](#page-7-1)["](#page-7-1)。

### 网络要求

托管 Astra 控制中心的操作环境使用以下 TCP 端口进行通信。您应确保允许这些端口通过任何防火墙,并将防 火墙配置为允许来自 Astra 网络的任何 HTTPS 传出流量。某些端口需要在托管 Astra 控制中心的环境与每个受 管集群之间进行双向连接(请在适用时注明)。

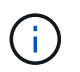

您可以在双堆栈 Kubernetes 集群中部署 Astra 控制中心,而 Astra 控制中心则可以管理为双堆栈 操作配置的应用程序和存储后端。有关双堆栈集群要求的详细信息,请参见 ["Kubernetes](https://kubernetes.io/docs/concepts/services-networking/dual-stack/) [文档](https://kubernetes.io/docs/concepts/services-networking/dual-stack/)["](https://kubernetes.io/docs/concepts/services-networking/dual-stack/)。

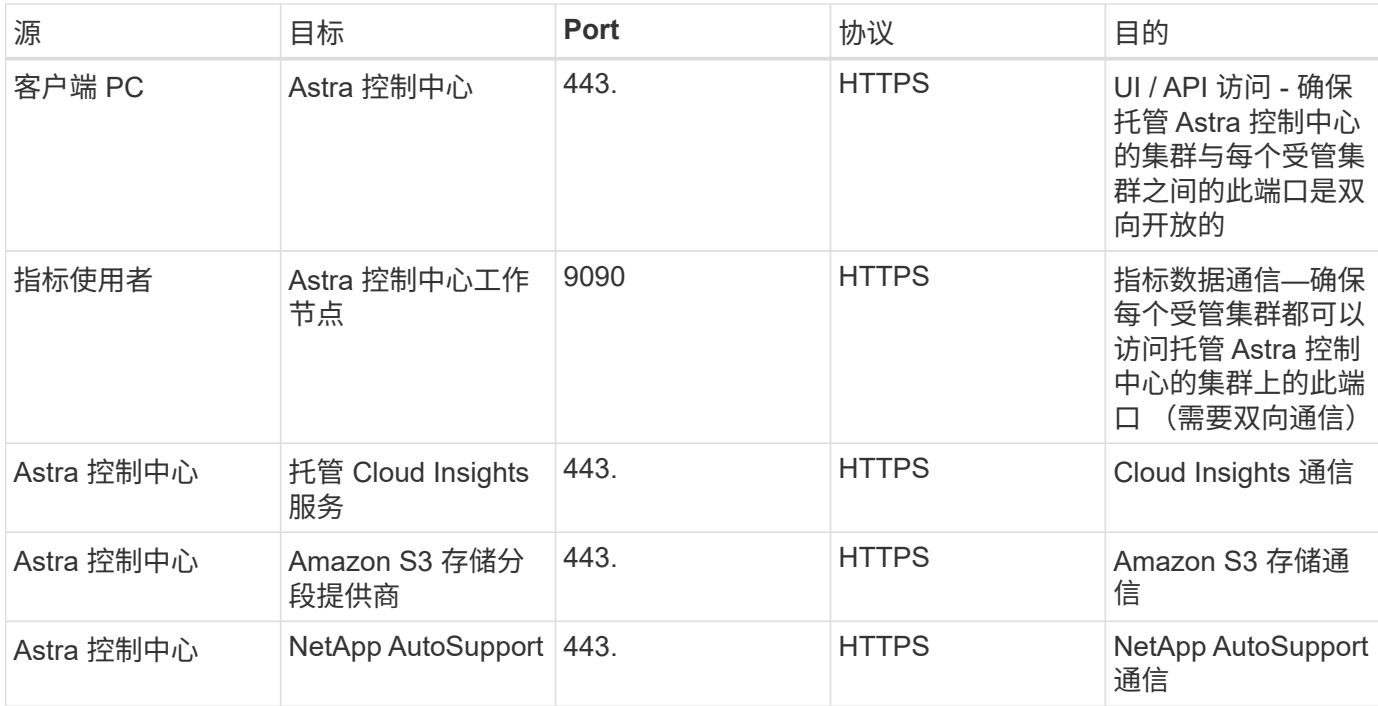

## <span id="page-5-0"></span>支持的 **Web** 浏览器

Astra 控制中心支持最新版本的 Firefox , Safari 和 Chrome ,最小分辨率为 1280 x 720 。

## 应用程序集群的其他要求

如果您计划使用以下Astra控制中心功能、请记住这些要求:

- 应用程序集群要求: ["](#page-56-0)[集群管理要求](#page-56-0)["](#page-56-0)
	- 受管应用程序要求: ["](https://docs.netapp.com/zh-cn/astra-control-center-2211/use/manage-apps.html#application-management-requirements)[应用程序管理要求](https://docs.netapp.com/zh-cn/astra-control-center-2211/use/manage-apps.html#application-management-requirements)["](https://docs.netapp.com/zh-cn/astra-control-center-2211/use/manage-apps.html#application-management-requirements)
	- 应用程序复制的其他要求: ["](https://docs.netapp.com/zh-cn/astra-control-center-2211/use/replicate_snapmirror.html#replication-prerequisites)[复制](https://docs.netapp.com/zh-cn/astra-control-center-2211/use/replicate_snapmirror.html#replication-prerequisites)[前](https://docs.netapp.com/zh-cn/astra-control-center-2211/use/replicate_snapmirror.html#replication-prerequisites)[提](https://docs.netapp.com/zh-cn/astra-control-center-2211/use/replicate_snapmirror.html#replication-prerequisites)[条](https://docs.netapp.com/zh-cn/astra-control-center-2211/use/replicate_snapmirror.html#replication-prerequisites)[件](https://docs.netapp.com/zh-cn/astra-control-center-2211/use/replicate_snapmirror.html#replication-prerequisites)["](https://docs.netapp.com/zh-cn/astra-control-center-2211/use/replicate_snapmirror.html#replication-prerequisites)

## <span id="page-5-1"></span>**Google Anthos**集群要求

在Google Anthos集群上托管Astra控制中心时、请注意、Google Anthos默认包括MetalLB负载平衡器和Istio入口 网关服务、使您可以在安装期间轻松使用Astra控制中心的通用入口功能。请参见 ["](#page-7-1)[配置](#page-7-1) [Astra](#page-7-1) [控制中心](#page-7-1)["](#page-7-1) 了解详 细信息。

## <span id="page-5-2"></span>**VMware Tanzu Kubernetes Grid** 集群要求

在 VMware Tanzu Kubernetes Grid ( TKG )或 Tanzu Kubernetes Grid Integrated Edition ( TKGi )集群上托 管 Astra Control Center 时, 请记住以下注意事项。

- 在任何要由 Astra Control 管理的应用程序集群上禁用 TKG 或 TKGi 默认存储类强制实施。您可以通过编辑 来执行此操作 TanzuKubernetesCluster 命名空间集群上的资源。
- 在 TKG 或 TKGi 环境中部署 Astra 控制中心时,请注意 Astra Trident 的特定要求。有关详细信息,请参见 ["Astra Trident](https://docs.netapp.com/us-en/trident/trident-get-started/kubernetes-deploy.html#other-known-configuration-options) [文档](https://docs.netapp.com/us-en/trident/trident-get-started/kubernetes-deploy.html#other-known-configuration-options)["](https://docs.netapp.com/us-en/trident/trident-get-started/kubernetes-deploy.html#other-known-configuration-options)。

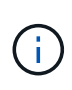

默认的 VMware TKG 和 TKGi 配置文件令牌将在部署后 10 小时过期。如果您使用的是 Tanzu 产 品组合,则必须使用未过期的令牌生成 Tanzu Kubernetes 集群配置文件,以防止 Astra 控制中心 与受管应用程序集群之间出现连接问题。有关说明,请访问 ["VMware NSX-T](https://docs.vmware.com/en/VMware-NSX-T-Data-Center/3.2/nsx-application-platform/GUID-52A52C0B-9575-43B6-ADE2-E8640E22C29F.html) [数据中心](https://docs.vmware.com/en/VMware-NSX-T-Data-Center/3.2/nsx-application-platform/GUID-52A52C0B-9575-43B6-ADE2-E8640E22C29F.html)[产品](https://docs.vmware.com/en/VMware-NSX-T-Data-Center/3.2/nsx-application-platform/GUID-52A52C0B-9575-43B6-ADE2-E8640E22C29F.html)[文](https://docs.vmware.com/en/VMware-NSX-T-Data-Center/3.2/nsx-application-platform/GUID-52A52C0B-9575-43B6-ADE2-E8640E22C29F.html) [档。](https://docs.vmware.com/en/VMware-NSX-T-Data-Center/3.2/nsx-application-platform/GUID-52A52C0B-9575-43B6-ADE2-E8640E22C29F.html)["](https://docs.vmware.com/en/VMware-NSX-T-Data-Center/3.2/nsx-application-platform/GUID-52A52C0B-9575-43B6-ADE2-E8640E22C29F.html)

下一步行动

查看 ["](#page-6-0)[快速](#page-6-0)[入门](#page-6-0)["](#page-6-0) 概述。

## <span id="page-6-0"></span>**Astra** 控制中心快速入门

下面简要介绍了开始使用Astra控制中心所需的步骤。每个步骤中的链接将转到一个页面, 其中提供了更多详细信息。

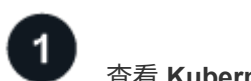

查看 **Kubernetes** 集群要求

确保您的环境满足这些要求。

- Kubernetes集群\*
- ["](#page-2-1)[确保您的环境满足运](#page-2-1)[营](#page-2-1)[环境要求](#page-2-1)["](#page-2-1)
- ["](#page-2-1)[为内部](#page-2-1)[Kubernetes](#page-2-1)[集群的](#page-2-1)[负载](#page-2-1)[平](#page-2-1)[衡](#page-2-1)[配置传入](#page-2-1)["](#page-2-1)

#### 存储集成

- ["](#page-2-1)[确保您的环境包](#page-2-1)[含](#page-2-1)[Astra Trident](#page-2-1)[支持的版本](#page-2-1)["](#page-2-1)
- ["](https://docs.netapp.com/us-en/trident/trident-use/worker-node-prep.html)[准备](https://docs.netapp.com/us-en/trident/trident-use/worker-node-prep.html)[工作节点](https://docs.netapp.com/us-en/trident/trident-use/worker-node-prep.html)["](https://docs.netapp.com/us-en/trident/trident-use/worker-node-prep.html)
- ["](https://docs.netapp.com/us-en/trident/trident-get-started/kubernetes-postdeployment.html#step-1-create-a-backend)[配置](https://docs.netapp.com/us-en/trident/trident-get-started/kubernetes-postdeployment.html#step-1-create-a-backend)[Astra Trident](https://docs.netapp.com/us-en/trident/trident-get-started/kubernetes-postdeployment.html#step-1-create-a-backend)[存储后端](https://docs.netapp.com/us-en/trident/trident-get-started/kubernetes-postdeployment.html#step-1-create-a-backend)["](https://docs.netapp.com/us-en/trident/trident-get-started/kubernetes-postdeployment.html#step-1-create-a-backend)
- ["](https://docs.netapp.com/us-en/trident/trident-use/manage-stor-class.html)[配置](https://docs.netapp.com/us-en/trident/trident-use/manage-stor-class.html)[Astra Trident](https://docs.netapp.com/us-en/trident/trident-use/manage-stor-class.html)[存储类](https://docs.netapp.com/us-en/trident/trident-use/manage-stor-class.html)["](https://docs.netapp.com/us-en/trident/trident-use/manage-stor-class.html)
- ["](https://docs.netapp.com/us-en/trident/trident-use/vol-snapshots.html#deploying-a-volume-snapshot-controller)[安装](https://docs.netapp.com/us-en/trident/trident-use/vol-snapshots.html#deploying-a-volume-snapshot-controller)[Astra Trident](https://docs.netapp.com/us-en/trident/trident-use/vol-snapshots.html#deploying-a-volume-snapshot-controller)[卷快照](https://docs.netapp.com/us-en/trident/trident-use/vol-snapshots.html#deploying-a-volume-snapshot-controller)[控制器](https://docs.netapp.com/us-en/trident/trident-use/vol-snapshots.html#deploying-a-volume-snapshot-controller)["](https://docs.netapp.com/us-en/trident/trident-use/vol-snapshots.html#deploying-a-volume-snapshot-controller)
- ["](https://docs.netapp.com/us-en/trident/trident-use/vol-snapshots.html)[创](https://docs.netapp.com/us-en/trident/trident-use/vol-snapshots.html)[建](https://docs.netapp.com/us-en/trident/trident-use/vol-snapshots.html)[卷快照](https://docs.netapp.com/us-en/trident/trident-use/vol-snapshots.html)[类](https://docs.netapp.com/us-en/trident/trident-use/vol-snapshots.html)["](https://docs.netapp.com/us-en/trident/trident-use/vol-snapshots.html)
- ONTAP 凭据\*
- ["](#page-56-0)[配置](#page-56-0)[ONTAP](#page-56-0) [凭](#page-56-0)[据](#page-56-0)["](#page-56-0)

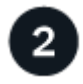

下载并安装**Astra**控制中心

完成这些安装任务。

- ["](https://mysupport.netapp.com/site/downloads/evaluation/astra-control-center)[从](https://mysupport.netapp.com/site/downloads/evaluation/astra-control-center)[NetApp](https://mysupport.netapp.com/site/downloads/evaluation/astra-control-center) [支持站点](https://mysupport.netapp.com/site/downloads/evaluation/astra-control-center) [评估](https://mysupport.netapp.com/site/downloads/evaluation/astra-control-center)[下](https://mysupport.netapp.com/site/downloads/evaluation/astra-control-center)[载页面](https://mysupport.netapp.com/site/downloads/evaluation/astra-control-center)[下](https://mysupport.netapp.com/site/downloads/evaluation/astra-control-center)[载](https://mysupport.netapp.com/site/downloads/evaluation/astra-control-center)[Astra](https://mysupport.netapp.com/site/downloads/evaluation/astra-control-center)[控制中心](https://mysupport.netapp.com/site/downloads/evaluation/astra-control-center)["](https://mysupport.netapp.com/site/downloads/evaluation/astra-control-center)
- 获取NetApp许可证文件:
	- ["](https://mysupport.netapp.com/site/downloads/evaluation/astra-control-center)[如果您](https://mysupport.netapp.com/site/downloads/evaluation/astra-control-center)[正](https://mysupport.netapp.com/site/downloads/evaluation/astra-control-center)[在](https://mysupport.netapp.com/site/downloads/evaluation/astra-control-center)[评估](https://mysupport.netapp.com/site/downloads/evaluation/astra-control-center)[Astra](https://mysupport.netapp.com/site/downloads/evaluation/astra-control-center)[控制中心、请下](https://mysupport.netapp.com/site/downloads/evaluation/astra-control-center)[载评估](https://mysupport.netapp.com/site/downloads/evaluation/astra-control-center)[版许可证文件](https://mysupport.netapp.com/site/downloads/evaluation/astra-control-center)["](https://mysupport.netapp.com/site/downloads/evaluation/astra-control-center)
	- ["](https://docs.netapp.com/zh-cn/astra-control-center-2211/concepts/licensing.html)[如果您已](https://docs.netapp.com/zh-cn/astra-control-center-2211/concepts/licensing.html)[购买](https://docs.netapp.com/zh-cn/astra-control-center-2211/concepts/licensing.html)[Astra Control Center](https://docs.netapp.com/zh-cn/astra-control-center-2211/concepts/licensing.html)[、请](https://docs.netapp.com/zh-cn/astra-control-center-2211/concepts/licensing.html)[生](https://docs.netapp.com/zh-cn/astra-control-center-2211/concepts/licensing.html)[成许可证文件](https://docs.netapp.com/zh-cn/astra-control-center-2211/concepts/licensing.html)["](https://docs.netapp.com/zh-cn/astra-control-center-2211/concepts/licensing.html)
- ["](#page-7-0)[安装](#page-7-0) [Astra](#page-7-0) [控制中心](#page-7-0)["](#page-7-0)

• ["](https://docs.netapp.com/zh-cn/astra-control-center-2211/get-started/configure-after-install.html)[执](https://docs.netapp.com/zh-cn/astra-control-center-2211/get-started/configure-after-install.html)[行其他可选配置](https://docs.netapp.com/zh-cn/astra-control-center-2211/get-started/configure-after-install.html)[步骤](https://docs.netapp.com/zh-cn/astra-control-center-2211/get-started/configure-after-install.html)["](https://docs.netapp.com/zh-cn/astra-control-center-2211/get-started/configure-after-install.html)

3 完成一些初始设置任务

完成一些基本任务以开始使用。

- ["](#page-56-0)[添加](#page-56-0)[许可证](#page-56-0)["](#page-56-0)
- ["](#page-56-0)[准备](#page-56-0)[用于集群管理的环境](#page-56-0)["](#page-56-0)
- ["](#page-56-0)[添加](#page-56-0)[集群](#page-56-0)["](#page-56-0)
- ["](#page-56-0)[添加](#page-56-0)[存储后端](#page-56-0)["](#page-56-0)
- ["](#page-56-0)[添加](#page-56-0)[存储分段](#page-56-0)["](#page-56-0)

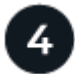

使用 **Astra** 控制中心

设置完Astra控制中心后、您接下来可以执行以下操作。您可以使用Astra Control用户界面(UI)或 ["Astra Control](https://docs.netapp.com/us-en/astra-automation/index.html) [API"](https://docs.netapp.com/us-en/astra-automation/index.html)。

- ["](https://docs.netapp.com/zh-cn/astra-control-center-2211/use/manage-apps.html)[管理应用程序](https://docs.netapp.com/zh-cn/astra-control-center-2211/use/manage-apps.html)["](https://docs.netapp.com/zh-cn/astra-control-center-2211/use/manage-apps.html)
- ["](https://docs.netapp.com/zh-cn/astra-control-center-2211/use/protection-overview.html)[保](https://docs.netapp.com/zh-cn/astra-control-center-2211/use/protection-overview.html)[护](https://docs.netapp.com/zh-cn/astra-control-center-2211/use/protection-overview.html)[应用程序](https://docs.netapp.com/zh-cn/astra-control-center-2211/use/protection-overview.html)":配置保护策略以及复制、克隆和迁移应用程序。
- ["](https://docs.netapp.com/zh-cn/astra-control-center-2211/use/manage-local-users-and-roles.html)[管理](https://docs.netapp.com/zh-cn/astra-control-center-2211/use/manage-local-users-and-roles.html)[帐户](https://docs.netapp.com/zh-cn/astra-control-center-2211/use/manage-local-users-and-roles.html)["](https://docs.netapp.com/zh-cn/astra-control-center-2211/use/manage-local-users-and-roles.html):用户、角色、LDAP、凭据等
- ["\(](https://docs.netapp.com/zh-cn/astra-control-center-2211/use/monitor-protect.html#connect-to-cloud-insights)[可选](https://docs.netapp.com/zh-cn/astra-control-center-2211/use/monitor-protect.html#connect-to-cloud-insights)[\)](https://docs.netapp.com/zh-cn/astra-control-center-2211/use/monitor-protect.html#connect-to-cloud-insights)[连](https://docs.netapp.com/zh-cn/astra-control-center-2211/use/monitor-protect.html#connect-to-cloud-insights)[接到](https://docs.netapp.com/zh-cn/astra-control-center-2211/use/monitor-protect.html#connect-to-cloud-insights)[Cloud Insights"](https://docs.netapp.com/zh-cn/astra-control-center-2211/use/monitor-protect.html#connect-to-cloud-insights): 查看有关系统运行状况的指标。

## 有关详细信息 **…**

- ["Astra Control API"](https://docs.netapp.com/us-en/astra-automation/index.html)
- ["](https://docs.netapp.com/zh-cn/astra-control-center-2211/use/upgrade-acc.html)[升级](https://docs.netapp.com/zh-cn/astra-control-center-2211/use/upgrade-acc.html) [Astra](https://docs.netapp.com/zh-cn/astra-control-center-2211/use/upgrade-acc.html) [控制中心](https://docs.netapp.com/zh-cn/astra-control-center-2211/use/upgrade-acc.html)["](https://docs.netapp.com/zh-cn/astra-control-center-2211/use/upgrade-acc.html)
- ["](https://docs.netapp.com/zh-cn/astra-control-center-2211/support/get-help.html)[获取](https://docs.netapp.com/zh-cn/astra-control-center-2211/support/get-help.html)[有](https://docs.netapp.com/zh-cn/astra-control-center-2211/support/get-help.html)[关](https://docs.netapp.com/zh-cn/astra-control-center-2211/support/get-help.html)[Astra Control](https://docs.netapp.com/zh-cn/astra-control-center-2211/support/get-help.html)[的](https://docs.netapp.com/zh-cn/astra-control-center-2211/support/get-help.html)[帮](https://docs.netapp.com/zh-cn/astra-control-center-2211/support/get-help.html)[助](https://docs.netapp.com/zh-cn/astra-control-center-2211/support/get-help.html)["](https://docs.netapp.com/zh-cn/astra-control-center-2211/support/get-help.html)

## <span id="page-7-0"></span>安装概述

选择并完成以下 Astra 控制中心安装过程之一:

- ["](#page-7-1)[使用标](#page-7-1)[准流](#page-7-1)[程安装](#page-7-1) [Astra](#page-7-1) [控制中心](#page-7-1)["](#page-7-1)
- ["](#page-35-0) [\(](#page-35-0)[如果使用](#page-35-0) Red Hat OpenShift) 使用 [OpenShift OperatorHub](#page-35-0) [安装](#page-35-0) [Astra](#page-35-0) [控制中心](#page-35-0)"
- ["](#page-43-0)[使用](#page-43-0) [Cloud Volumes ONTAP](#page-43-0) [存储后端安装](#page-43-0) [Astra](#page-43-0) [控制中心](#page-43-0)["](#page-43-0)

根据您的环境、安装Astra控制中心后可能需要进行其他配置:

• ["](https://docs.netapp.com/zh-cn/astra-control-center-2211/get-started/configure-after-install.html)[安装后配置](https://docs.netapp.com/zh-cn/astra-control-center-2211/get-started/configure-after-install.html)[Astra](https://docs.netapp.com/zh-cn/astra-control-center-2211/get-started/configure-after-install.html)[控制中心](https://docs.netapp.com/zh-cn/astra-control-center-2211/get-started/configure-after-install.html)["](https://docs.netapp.com/zh-cn/astra-control-center-2211/get-started/configure-after-install.html)

## <span id="page-7-1"></span>使用标准流程安装 **Astra** 控制中心

要安装Astra控制中心、请从NetApp 支持站点 下载安装包并执行以下步骤。您可以使用此

## 操作步骤在互联网连接或通风环境中安装 Astra 控制中心。

#### 其他安装过程

- 使用**RedHat OpenShift OperatorHub**安装:使用此 ["](#page-35-0)[备](#page-35-0)[用操作](#page-35-0)[步骤](#page-35-0)["](#page-35-0) 使用OperatorHub在OpenShift上 安装Astra控制中心。
- 使用**Cloud Volumes ONTAP** 后端在公有 云中安装:使用 ["](#page-43-0)[这些](#page-43-0)[过](#page-43-0)[程](#page-43-0)["](#page-43-0) 在带有Cloud Volumes ONTAP 存储后端的Amazon Web Services (AWS)、Google云平台(GCP)或Microsoft Azure中安装Astra控制中 心。

有关Astra控制中心安装过程的演示、请参见 ["](https://www.youtube.com/watch?v=eurMV80b0Ks&list=PLdXI3bZJEw7mJz13z7YdiGCS6gNQgV_aN&index=5)[此视频](https://www.youtube.com/watch?v=eurMV80b0Ks&list=PLdXI3bZJEw7mJz13z7YdiGCS6gNQgV_aN&index=5)["](https://www.youtube.com/watch?v=eurMV80b0Ks&list=PLdXI3bZJEw7mJz13z7YdiGCS6gNQgV_aN&index=5)。

#### 您需要的内容

- ["](#page-2-1)[开始](#page-2-1)[安装之](#page-2-1)[前](#page-2-1)[,请为](#page-2-1) [Astra Control Center](#page-2-1) [部](#page-2-1)[署准备](#page-2-1)[您的环境](#page-2-1)["](#page-2-1)。
- 如果您已在环境中配置或希望配置POD安全策略、请熟悉POD安全策略及其对Astra Control Center安装的 影响。请参见 ["](https://docs.netapp.com/zh-cn/astra-control-center-2211/concepts/understand-pod-security.html)[了](https://docs.netapp.com/zh-cn/astra-control-center-2211/concepts/understand-pod-security.html)[解](https://docs.netapp.com/zh-cn/astra-control-center-2211/concepts/understand-pod-security.html)[POD](https://docs.netapp.com/zh-cn/astra-control-center-2211/concepts/understand-pod-security.html)[安](https://docs.netapp.com/zh-cn/astra-control-center-2211/concepts/understand-pod-security.html)[全策略](https://docs.netapp.com/zh-cn/astra-control-center-2211/concepts/understand-pod-security.html)[限制](https://docs.netapp.com/zh-cn/astra-control-center-2211/concepts/understand-pod-security.html)["](https://docs.netapp.com/zh-cn/astra-control-center-2211/concepts/understand-pod-security.html)。
- 确保所有 API 服务均处于运行状况良好且可用:

kubectl get apiservices

- 确保您计划使用的Astra FQDN可路由到此集群。这意味着您的内部 DNS 服务器中有一个 DNS 条目,或者 您正在使用已注册的核心 URL 路由。
- 如果集群中已存在证书管理器、则需要执行某些操作 ["](https://docs.netapp.com/zh-cn/astra-control-center-2211/get-started/cert-manager-prereqs.html)[前](https://docs.netapp.com/zh-cn/astra-control-center-2211/get-started/cert-manager-prereqs.html)[提](https://docs.netapp.com/zh-cn/astra-control-center-2211/get-started/cert-manager-prereqs.html)[条](https://docs.netapp.com/zh-cn/astra-control-center-2211/get-started/cert-manager-prereqs.html)[件](https://docs.netapp.com/zh-cn/astra-control-center-2211/get-started/cert-manager-prereqs.html)[步骤](https://docs.netapp.com/zh-cn/astra-control-center-2211/get-started/cert-manager-prereqs.html)["](https://docs.netapp.com/zh-cn/astra-control-center-2211/get-started/cert-manager-prereqs.html) 这样、Astra控制中心就不会尝试安装 自己的证书管理器。默认情况下、Astra控制中心会在安装期间安装自己的证书管理器。

#### 关于此任务

Astra控制中心安装过程可帮助您执行以下操作:

- 将Astra组件安装到中 netapp-acc (或自定义命名的)命名空间。
- 创建默认的Astra Control所有者管理员帐户。
- 建立管理用户电子邮件地址和默认初始设置密码。系统会为此用户分配首次登录到UI所需的所有者角色。
- 确定所有Astra控制中心Pod均正在运行。
- 安装Astra控制中心UI。

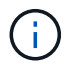

请勿删除Astra Control Center运算符(例如、 kubectl delete -f astra control center operator deploy.yaml)、以避免删除Pod。

#### 步骤

要安装 Astra 控制中心,请执行以下步骤:

- [下](#page-9-0)[载](#page-9-0)[并提](#page-9-0)[取](#page-9-0)[Astra](#page-9-0)[控制中心](#page-9-0)
- [安装](#page-9-1)[NetApp Astra kubectl](#page-9-1)[插](#page-9-1)[件](#page-9-1)
- [将映像添加到本地注册表]
- [为具有身份验证要求的注册表设置命名空间和密钥]
- [安装](#page-14-0) [Astra](#page-14-0) [控制中心操作](#page-14-0)[员](#page-14-0)
- [配置](#page-17-0) [Astra](#page-17-0) [控制中心](#page-17-0)
- [完成](#page-25-0) [Astra](#page-25-0) [控制中心和操作](#page-25-0)[员](#page-25-0)[安装](#page-25-0)
- [验证系统状态]
- [设置传入以进行负载平衡]
- [登录](#page-34-0)[到](#page-34-0) [Astra](#page-34-0) [控制中心](#page-34-0) [UI](#page-34-0)

#### <span id="page-9-0"></span>下载并提取**Astra**控制中心

- 1. 转至 ["Astra Control Center](https://mysupport.netapp.com/site/downloads/evaluation/astra-control-center)[评估](https://mysupport.netapp.com/site/downloads/evaluation/astra-control-center)[下](https://mysupport.netapp.com/site/downloads/evaluation/astra-control-center)[载页面](https://mysupport.netapp.com/site/downloads/evaluation/astra-control-center)["](https://mysupport.netapp.com/site/downloads/evaluation/astra-control-center) 页面。
- 2. 下载包含Astra Control Center的软件包 (astra-control-center-[version].tar.gz)。
- 3. (建议但可选)下载Astra控制中心的证书和签名包 (astra-control-center-certs- [version].tar.gz)以验证捆绑包的签名:

tar -vxzf astra-control-center-certs-[version].tar.gz

```
openssl dgst -sha256 -verify certs/AstraControlCenter-public.pub
-signature certs/astra-control-center-[version].tar.gz.sig astra-
control-center-[version].tar.gz
```
此时将显示输出 Verified OK 验证成功后。

4. 从Astra Control Center捆绑包中提取映像:

tar -vxzf astra-control-center-[version].tar.gz

#### <span id="page-9-1"></span>安装**NetApp Astra kubectl**插件

NetApp Astra kubectl命令行插件可节省执行与部署和升级Astra控制中心相关的常见任务所需的时间。

#### 您需要的内容

NetApp可为不同的CPU架构和操作系统提供插件二进制文件。在执行此任务之前、您需要了解您的CPU和操作 系统。

步骤

1. 列出可用的NetApp Astra kubectl插件二进制文件、并记下操作系统和CPU架构所需的文件名称:

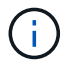

kubectl插件库是tar包的一部分、并会解压缩到文件夹中 kubectl-astra。

```
ls kubectl-astra/
```
2. 将正确的二进制文件移动到当前路径并重命名为 kubectl-astra:

cp kubectl-astra/<binary-name> /usr/local/bin/kubectl-astra

### 将映像添加到本地注册表

1. 为容器引擎完成相应的步骤顺序:

#### **Docker**

1. 更改为tarball的根目录。您应看到此文件和目录:

```
acc.manifest.bundle.yaml
acc/
```
- 2. 将Astra Control Center映像目录中的软件包映像推送到本地注册表。在运行之前、请进行以下替换 push-images 命令:
	- 将<BUNDLE\_FILE> 替换为Astra Control捆绑包文件的名称 (acc.manifest.bundle.yaml)。
	- 将<MY\_FULL\_REGISTRY\_PATH&gt; 替换为Docker存储库的URL; 例如 "<a href="https://<docker-registry&gt;"" class="bare">https://&lt;docker-registry&gt;"</a>。
	- 。将<MY\_REGISTRY\_USER> 替换为用户名。
	- 将<MY\_REGISTRY\_TOKEN> 替换为注册表的授权令牌。

```
kubectl astra packages push-images -m <BUNDLE_FILE> -r
<MY_FULL_REGISTRY_PATH> -u <MY_REGISTRY_USER> -p
<MY_REGISTRY_TOKEN>
```
#### **Podman**

1. 更改为tarball的根目录。您应看到此文件和目录:

```
acc.manifest.bundle.yaml
acc/
```
2. 登录到注册表:

podman login <YOUR\_REGISTRY>

3. 准备并运行以下针对您使用的Podman版本自定义的脚本之一。将<MY\_FULL\_REGISTRY\_PATH> 替 换为包含任何子目录的存储库的URL。

<strong>Podman 4</strong>

```
export REGISTRY=<MY_FULL_REGISTRY_PATH>
export PACKAGENAME=acc
export PACKAGEVERSION=22.11.0-82
export DIRECTORYNAME=acc
for astraImageFile in $(ls ${DIRECTORYNAME}/images/*.tar) ; do
astraImage=$(podman load --input ${astraImageFile} | sed 's/Loaded
image: //')astraImageNoPath=$(echo ${astraImage} | sed 's:.*/::')
podman tag ${astraImageNoPath} ${REGISTRY}/netapp/astra/
${PACKAGENAME}/${PACKAGEVERSION}/${astraImageNoPath}
podman push ${REGISTRY}/netapp/astra/${PACKAGENAME}/${
PACKAGEVERSION}/${astraImageNoPath}
done
```
<strong>Podman 3</strong>

```
export REGISTRY=<MY_FULL_REGISTRY_PATH>
export PACKAGENAME=acc
export PACKAGEVERSION=22.11.0-82
export DIRECTORYNAME=acc
for astraImageFile in $(ls ${DIRECTORYNAME}/images/*.tar) ; do
astraImage=$(podman load --input ${astraImageFile} | sed 's/Loaded
image: //')astraImageNoPath=$(echo ${astraImage} | sed 's:.*/::')
podman tag ${astraImageNoPath} ${REGISTRY}/netapp/astra/
${PACKAGENAME}/${PACKAGEVERSION}/${astraImageNoPath}
podman push ${REGISTRY}/netapp/astra/${PACKAGENAME}/${
PACKAGEVERSION}/${astraImageNoPath}
done
```
根据您的注册表配置、此脚本创建的映像路径应类似于以下内容: [https://netappdownloads.jfrog.io/docker-astra-control-prod/](https://netappdownloads.jfrog.io/docker-astra-control-prod/netapp/astra/acc/22.11.0-82/image:version) [netapp/astra/acc/22.11.0-82/image:version](https://netappdownloads.jfrog.io/docker-astra-control-prod/netapp/astra/acc/22.11.0-82/image:version)

为具有身份验证要求的注册表设置命名空间和密钥

Ť.

1. 导出Astra控制中心主机集群的KUBECONFIG:

```
export KUBECONFIG=[file path]
```
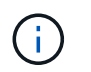

在完成安装之前、请确保您的KUBECONFIG指向要安装Astra控制中心的集 群。KUBECONFIG只能包含一个上下文。

- 2. 如果您使用的注册表需要身份验证,则需要执行以下操作:
	- a. 创建 netapp-acc-operator 命名空间:

kubectl create ns netapp-acc-operator

#### 响应:

namespace/netapp-acc-operator created

b. 为创建密钥 netapp-acc-operator 命名空间。添加 Docker 信息并运行以下命令:

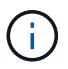

占位符 your registry path 应与您先前上传的映像的位置匹配(例如、 [Registry\_URL]/netapp/astra/astracc/22.11.0-82)。

```
kubectl create secret docker-registry astra-registry-cred -n netapp-
acc-operator --docker-server=[your_registry_path] --docker
-username=[username] --docker-password=[token]
```
响应示例:

secret/astra-registry-cred created

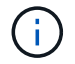

如果在生成密钥后删除命名空间、请重新创建命名空间、然后重新生成命名空间的密钥。

c. 创建 netapp-acc (或自定义命名的)命名空间。

kubectl create ns [netapp-acc or custom namespace]

响应示例:

namespace/netapp-acc created

d. 为创建密钥 netapp-acc (或自定义命名的)命名空间。添加 Docker 信息并运行以下命令:

```
kubectl create secret docker-registry astra-registry-cred -n [netapp-
acc or custom namespace] --docker-server=[your registry path]
--docker-username=[username] --docker-password=[token]
```
响应

secret/astra-registry-cred created

#### <span id="page-14-0"></span>安装 **Astra** 控制中心操作员

1. 更改目录:

cd manifests

2. 编辑Astra控制中心操作员部署YAML (astra\_control\_center\_operator\_deploy.yaml)以引用您的 本地注册表和密钥。

vim astra control center operator deploy.yaml

 $\mathbf{d}$ 

以下步骤将提供一个标注的YAML示例。

a. 如果您使用的注册表需要身份验证、请替换的默认行 imagePullSecrets: [] 使用以下命令:

```
imagePullSecrets:
- name: astra-registry-cred
```
- b. 更改 [your\_registry\_path] 。 kube-rbac-proxy 将映像推送到注册表路径中 上一步。
- c. 更改 [your\_registry\_path] 。 acc-operator-controller-manager 将映像推送到注册表路 径中 上一步。

<strong>astra\_control\_center\_operator\_deploy.yaml</strong>

```
apiVersion: apps/v1
kind: Deployment
metadata:
    labels:
      control-plane: controller-manager
    name: acc-operator-controller-manager
    namespace: netapp-acc-operator
```

```
spec:
    replicas: 1
    selector:
      matchLabels:
        control-plane: controller-manager
    strategy:
      type: Recreate
    template:
      metadata:
        labels:
          control-plane: controller-manager
      spec:
        containers:
        - args:
          - --secure-listen-address=0.0.0.0:8443
          - --upstream=http://127.0.0.1:8080/
          - --logtostderr=true
        - -v=10  image: [your_registry_path]/kube-rbac-proxy:v4.8.0
          name: kube-rbac-proxy
          ports:
          - containerPort: 8443
            name: https
        - args:
          - --health-probe-bind-address=:8081
          - --metrics-bind-address=127.0.0.1:8080
          - --leader-elect
          env:
        - name: ACCOP LOG LEVEL
            value: "2"
        - name: ACCOP HELM INSTALLTIMEOUT
             value: 5m
          image: [your_registry_path]/acc-operator:[version x.y.z]
          imagePullPolicy: IfNotPresent
          livenessProbe:
            httpGet:
              path: /healthz
               port: 8081
             initialDelaySeconds: 15
             periodSeconds: 20
          name: manager
          readinessProbe:
            httpGet:
               path: /readyz
               port: 8081
             initialDelaySeconds: 5
```

```
  periodSeconds: 10
    resources:
      limits:
        cpu: 300m
        memory: 750Mi
      requests:
        cpu: 100m
        memory: 75Mi
    securityContext:
      allowPrivilegeEscalation: false
  imagePullSecrets: []
  securityContext:
    runAsUser: 65532
  terminationGracePeriodSeconds: 10
```
#### 3. 安装 Astra 控制中心操作员:

kubectl apply -f astra control center operator deploy.yaml

响应示例:

```
namespace/netapp-acc-operator created
customresourcedefinition.apiextensions.k8s.io/astracontrolcenters.astra.
netapp.io created
role.rbac.authorization.k8s.io/acc-operator-leader-election-role created
clusterrole.rbac.authorization.k8s.io/acc-operator-manager-role created
clusterrole.rbac.authorization.k8s.io/acc-operator-metrics-reader
created
clusterrole.rbac.authorization.k8s.io/acc-operator-proxy-role created
rolebinding.rbac.authorization.k8s.io/acc-operator-leader-election-
rolebinding created
clusterrolebinding.rbac.authorization.k8s.io/acc-operator-manager-
rolebinding created
clusterrolebinding.rbac.authorization.k8s.io/acc-operator-proxy-
rolebinding created
configmap/acc-operator-manager-config created
service/acc-operator-controller-manager-metrics-service created
deployment.apps/acc-operator-controller-manager created
```
#### 4. 验证Pod是否正在运行:

kubectl get pods -n netapp-acc-operator

## <span id="page-17-0"></span>配置 **Astra** 控制中心

1. 编辑Astra Control Center自定义资源(CR)文件 (astra\_control\_center.yaml)进行帐户、支持、注册表 和其他必要配置:

vim astra\_control\_center.yaml

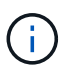

以下步骤将提供一个标注的YAML示例。

2. 修改或确认以下设置:

#### $<$ code>accountName</code>

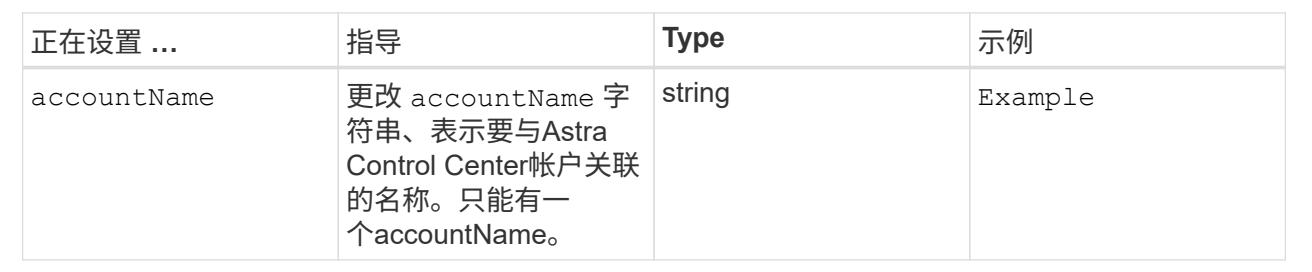

#### **<code>astraVersion</code>**

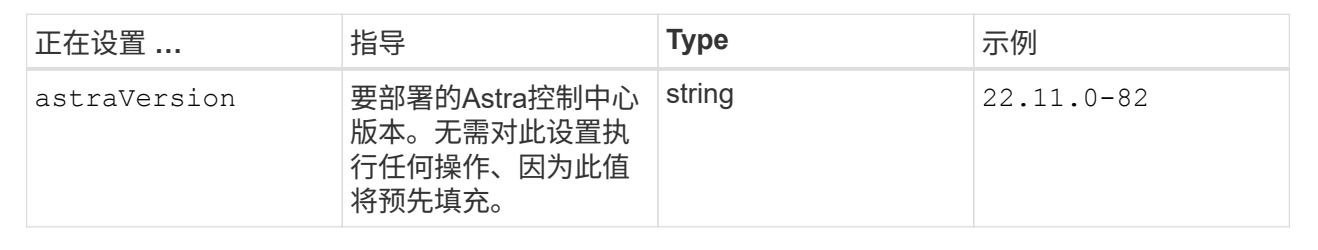

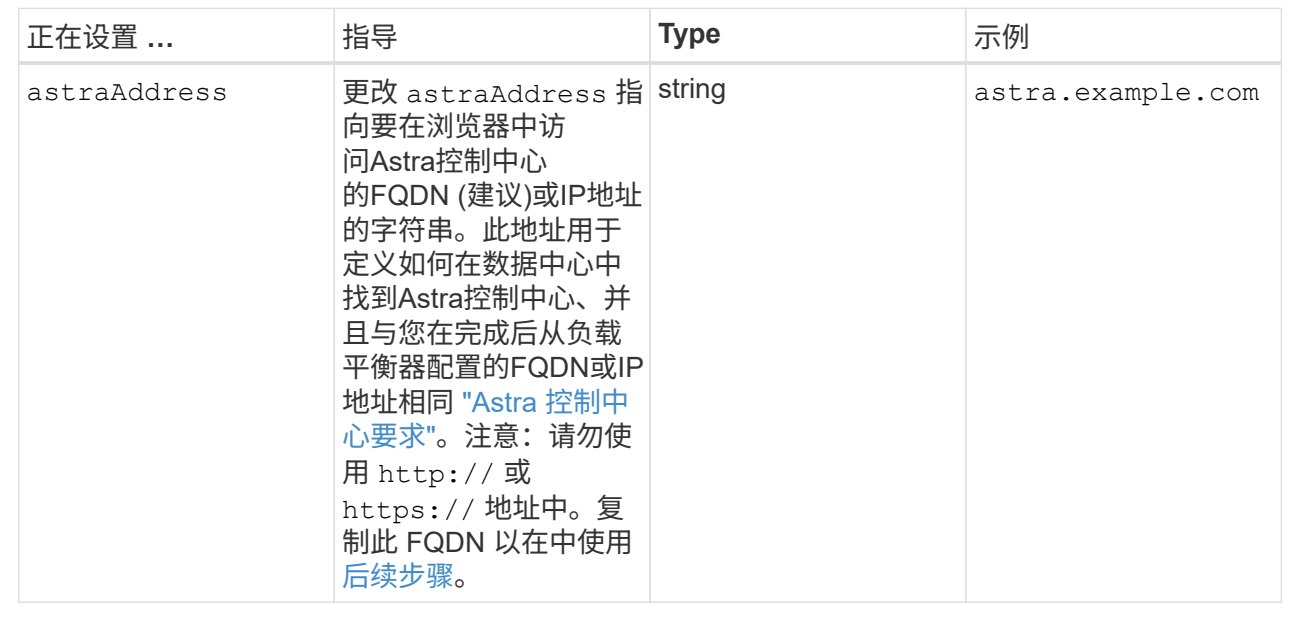

#### $<$ code>autoSupport</code>

您在本节中的选择将决定您是否要参与NetApp主动支持应用程序NetApp Active IQ 以及数据的发送位 置。需要互联网连接(端口442)、所有支持数据均会匿名化。

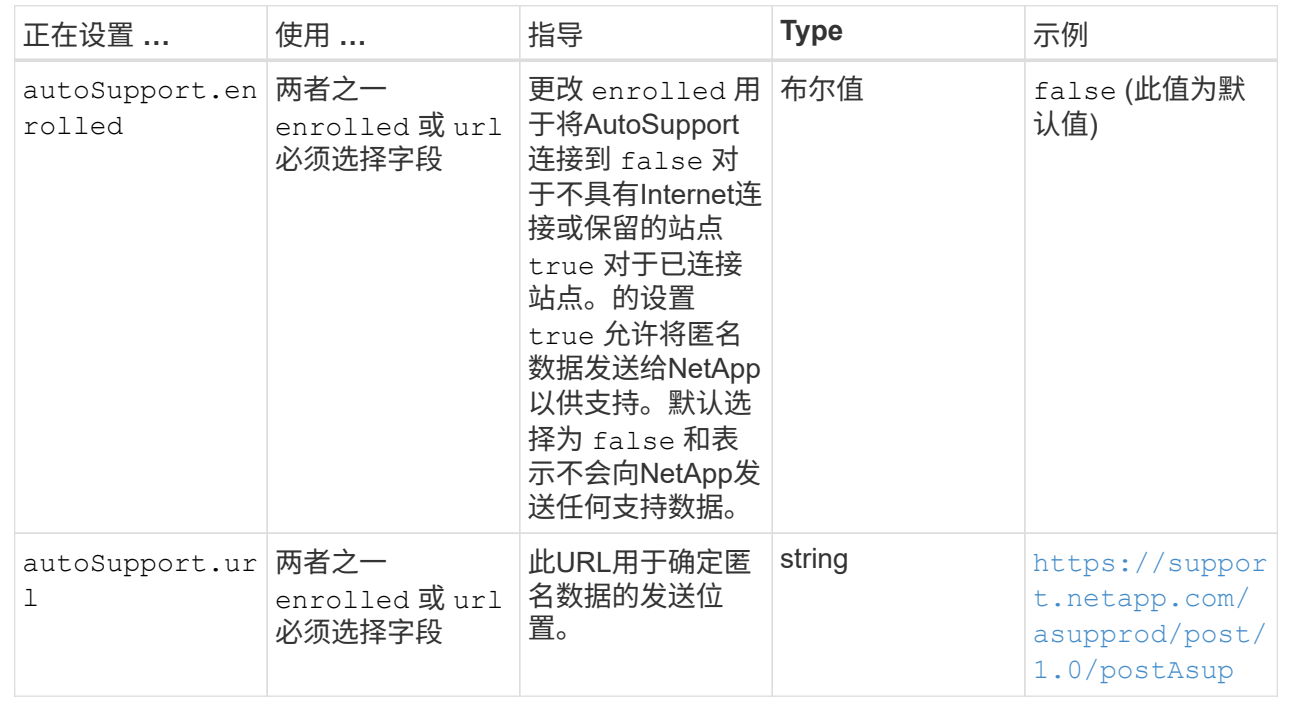

#### **<code>email</code>**

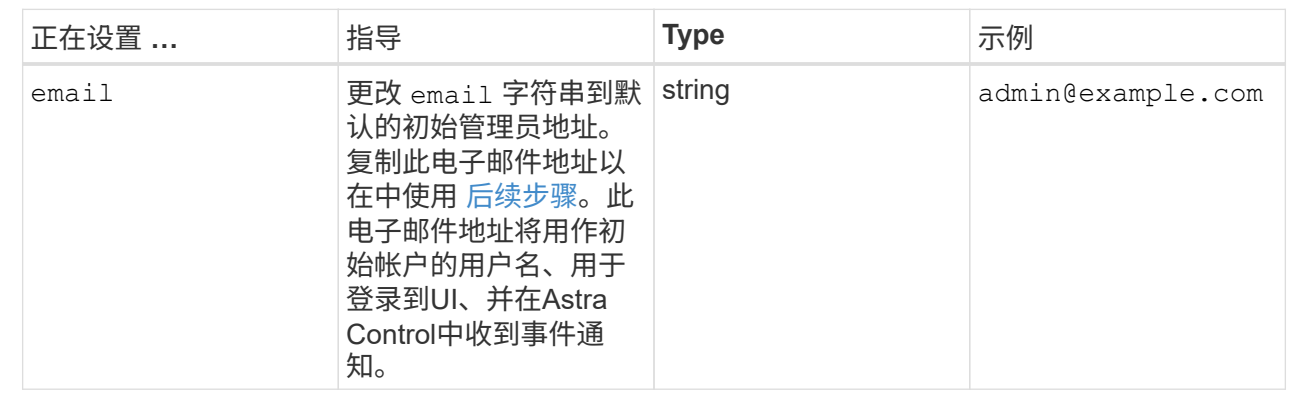

#### **<code>firstName</code>**

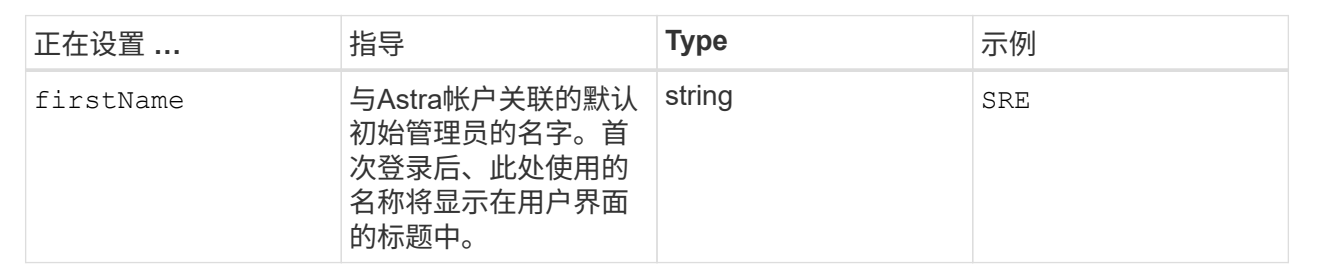

#### **<code>LastName</code>**

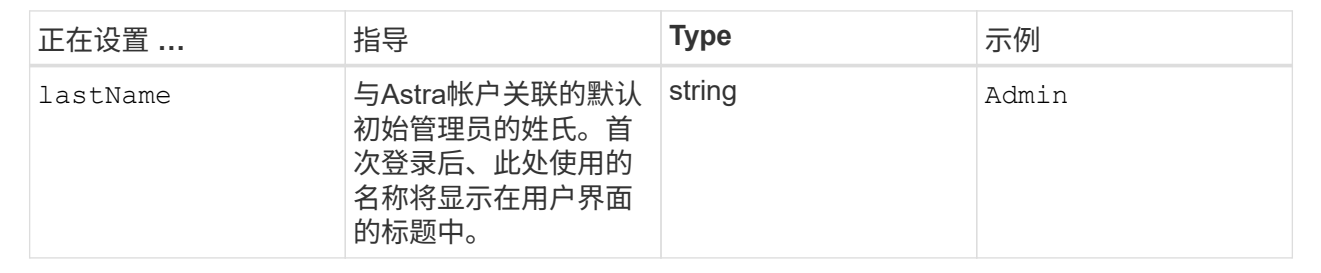

您在本节中的选择定义了托管Astra应用程序映像、Astra控制中心操作员和Astra控制中心Helm存储库 的容器映像注册表。

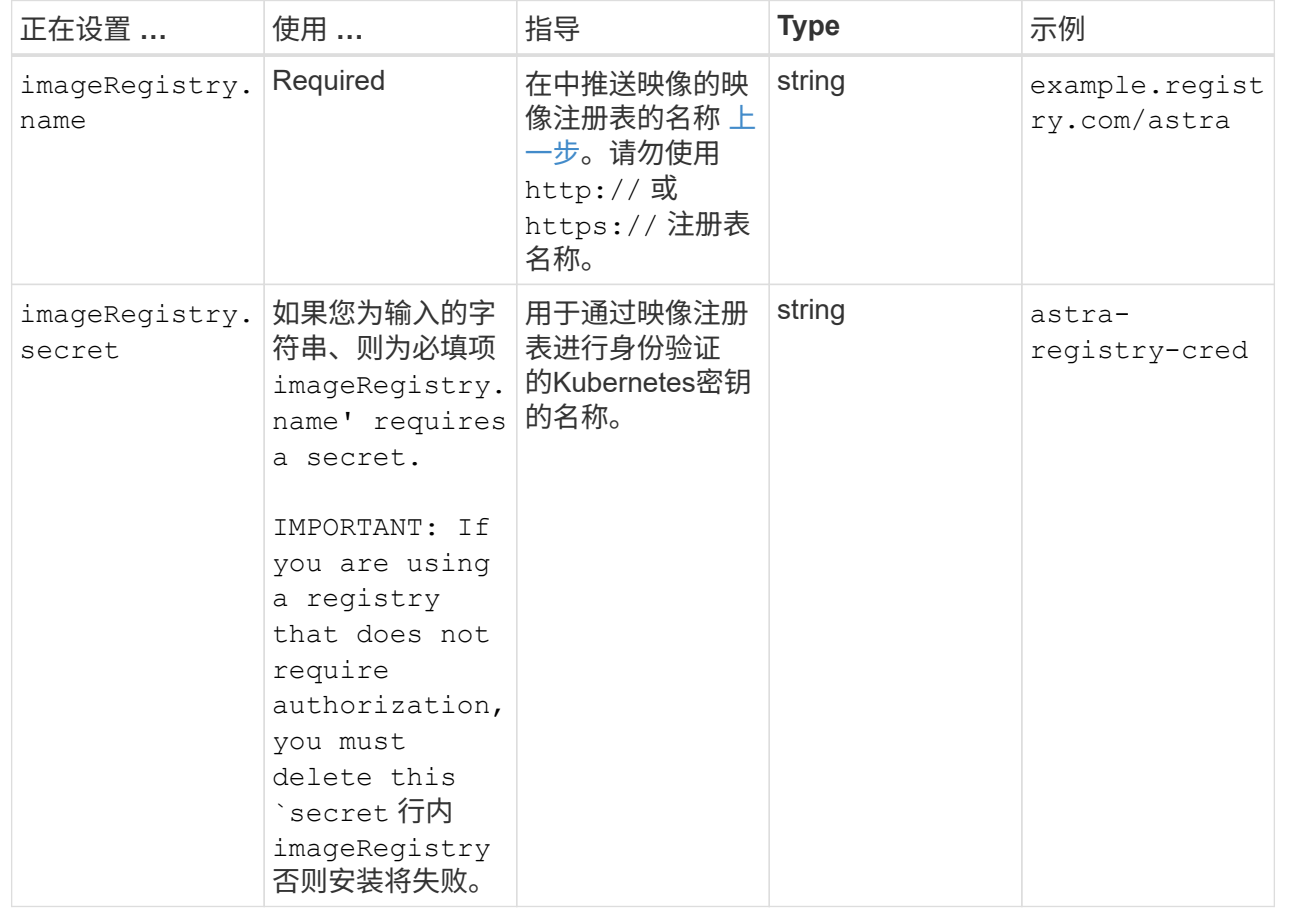

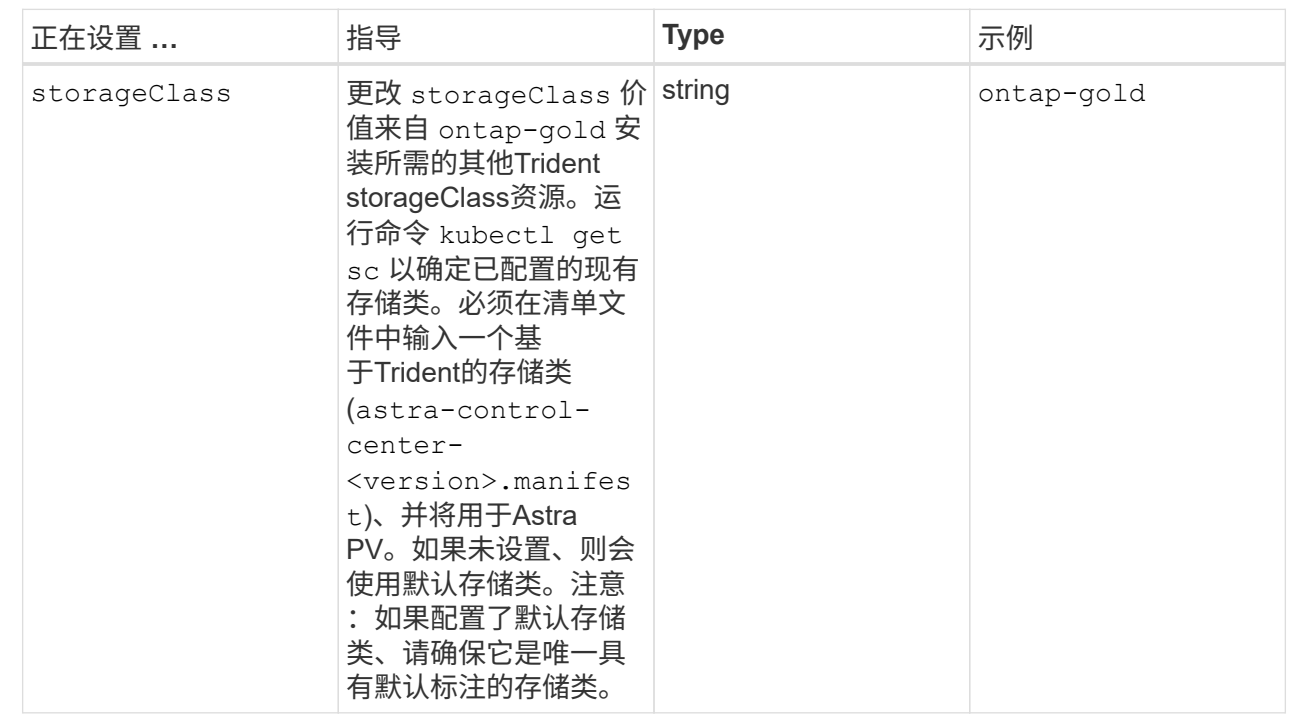

## **<code>volumeReclaimPolicy</code>**

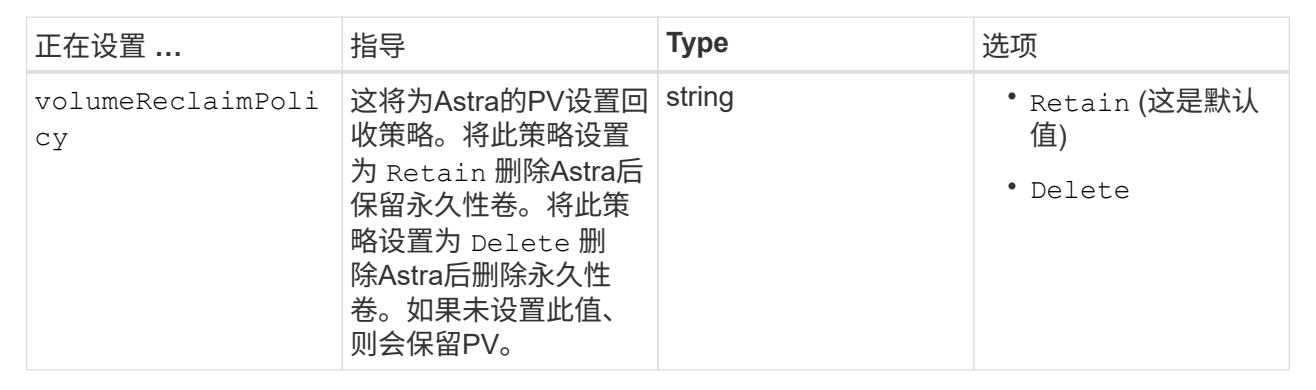

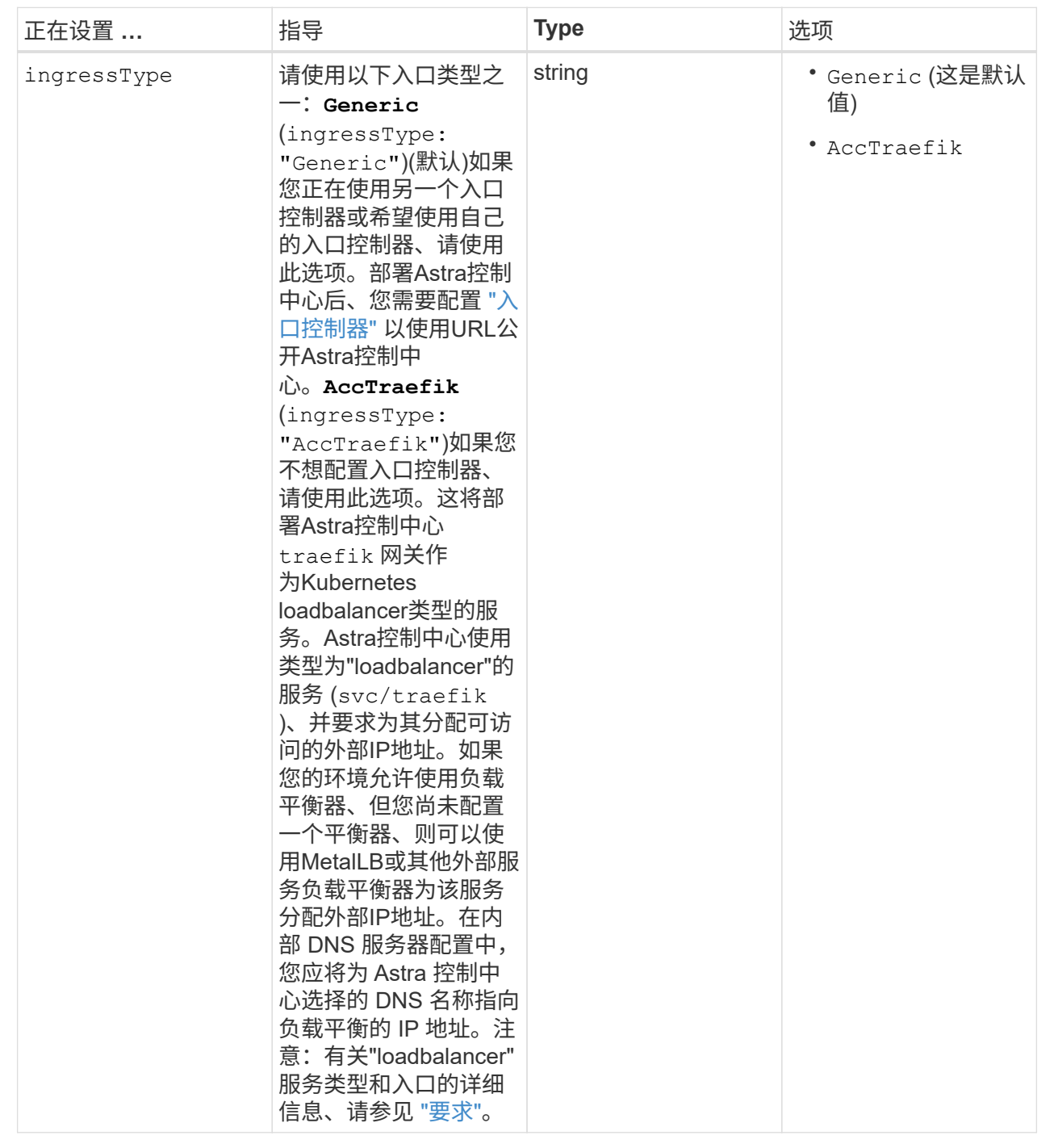

#### **<code>astraResourcesScaler</code>**

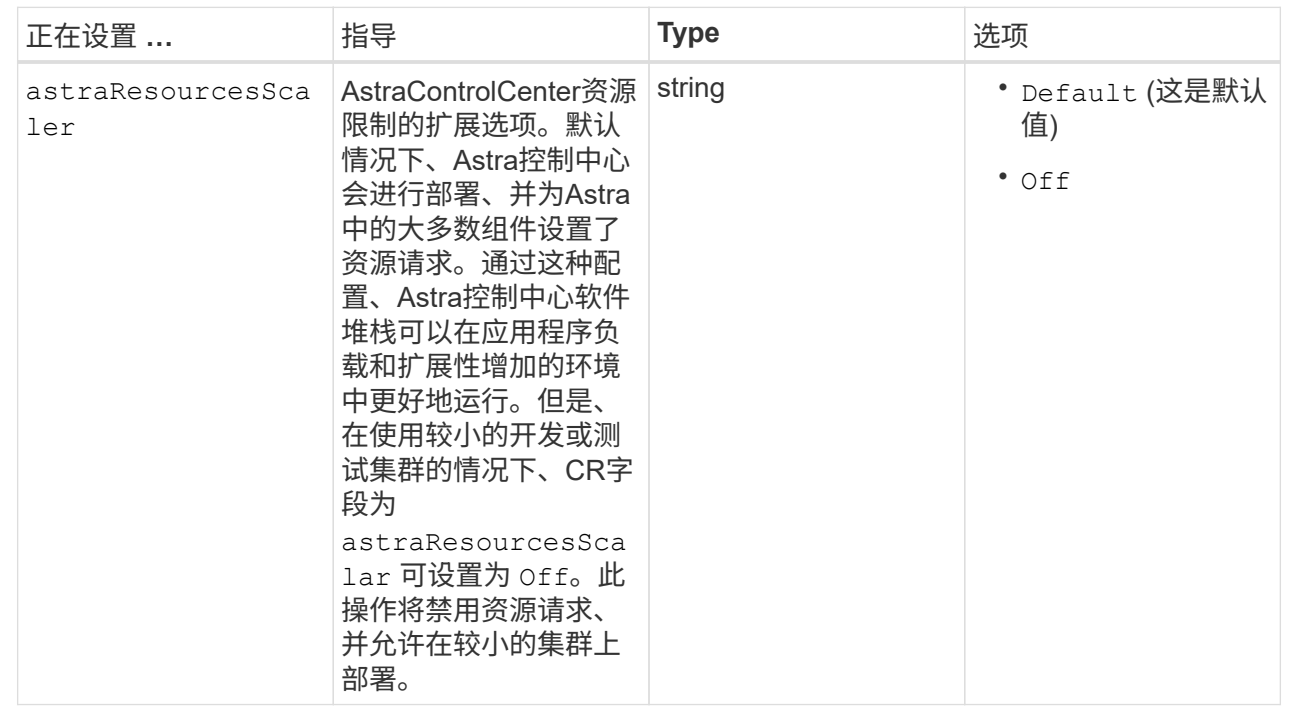

您在本节中的选择决定了Astra控制中心应如何处理CRD。

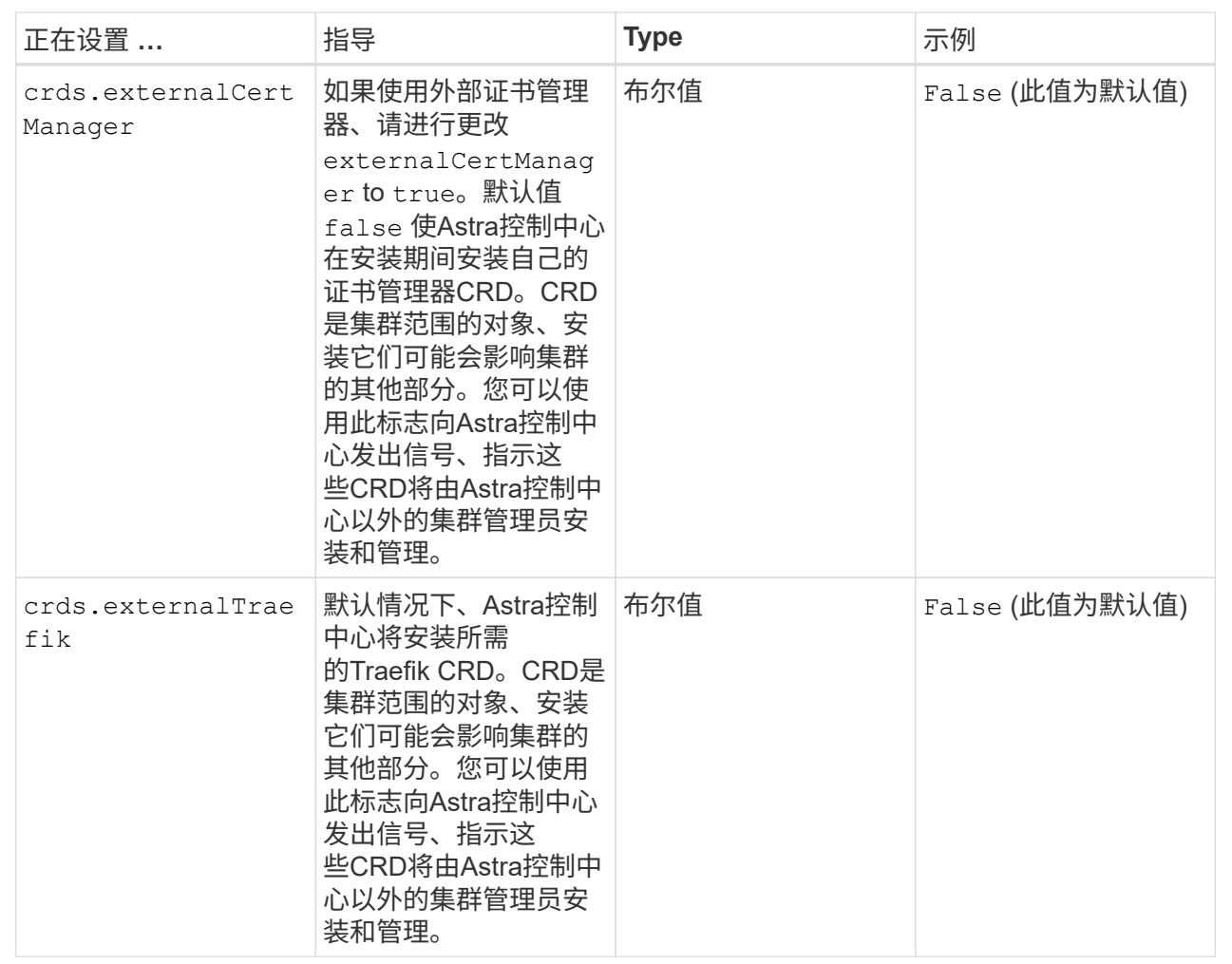

<strong>astra\_control\_center.yaml</strong>

```
apiVersion: astra.netapp.io/v1
kind: AstraControlCenter
metadata:
    name: astra
spec:
    accountName: "Example"
    astraVersion: "ASTRA_VERSION"
    astraAddress: "astra.example.com"
    autoSupport:
      enrolled: true
    email: "[admin@example.com]"
    firstName: "SRE"
    lastName: "Admin"
    imageRegistry:
   name: "[your registry path]"
      secret: "astra-registry-cred"
    storageClass: "ontap-gold"
    volumeReclaimPolicy: "Retain"
    ingressType: "Generic"
    astraResourcesScaler: "Default"
    additionalValues: {}
    crds:
      externalTraefik: false
      externalCertManager: false
```
#### <span id="page-25-0"></span>完成 **Astra** 控制中心和操作员安装

1. 如果您在上一步中尚未执行此操作、请创建 netapp-acc (或自定义)命名空间:

kubectl create ns [netapp-acc or custom namespace]

响应示例:

namespace/netapp-acc created

2. 在中安装Astra控制中心 netapp-acc (或自定义)命名空间:

```
kubectl apply -f astra_control_center.yaml -n [netapp-acc or custom
namespace]
```
响应示例:

#### 验证系统状态

您可以使用kubectl命令验证系统状态。如果您更喜欢使用 OpenShift , 则可以使用同等的 oc 命令执行验证步 骤。

步骤

1. 验证是否已成功安装所有系统组件。

kubectl get pods -n [netapp-acc or custom namespace]

每个POD的状态应为 Running。部署系统 Pod 可能需要几分钟的时间。

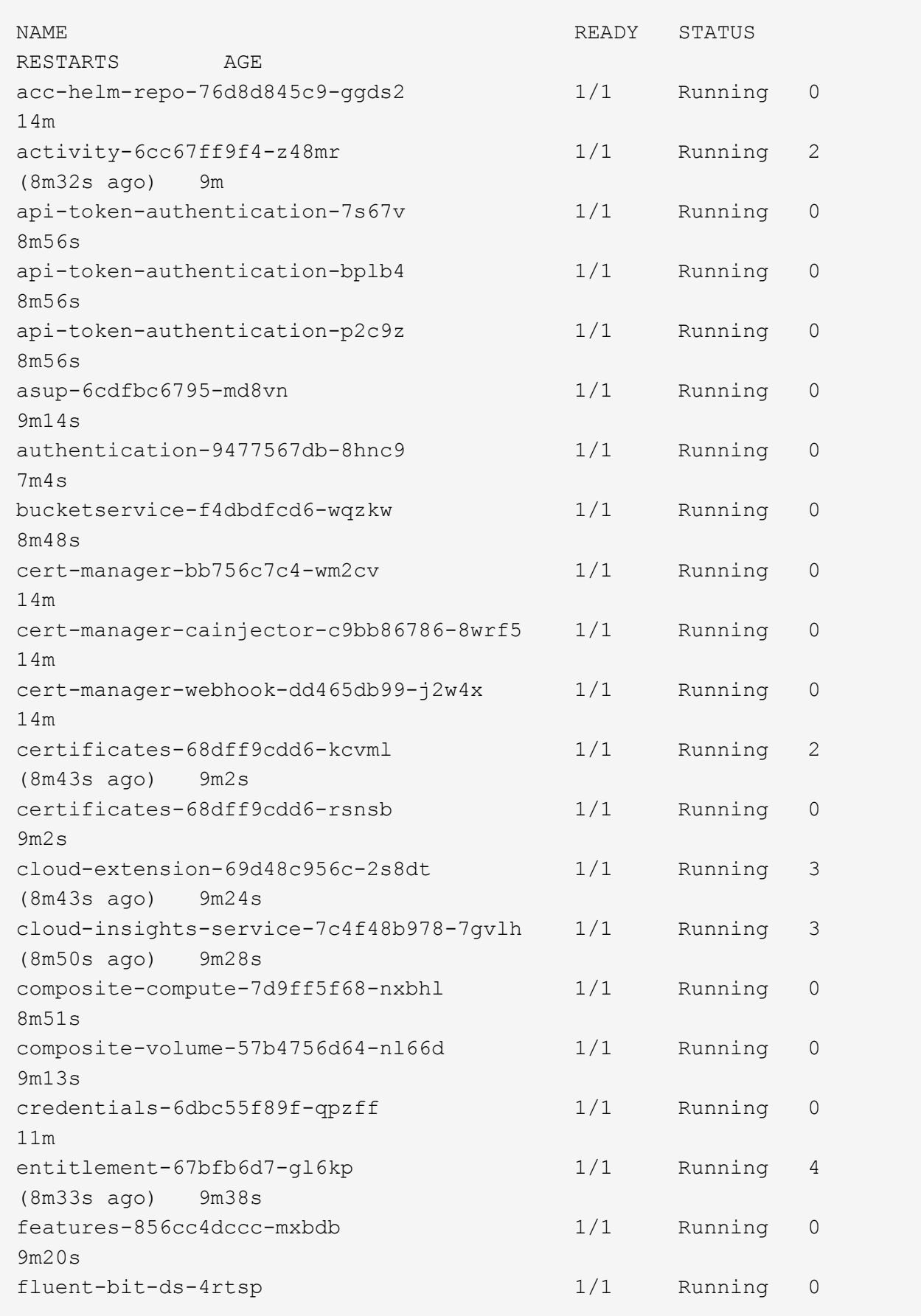

6m54s fluent-bit-ds-9rqll 1/1 Running 0  $6m54s$ fluent-bit-ds-w5mp7 1/1 Running 0  $6m54s$ graphql-server-7c7cc49776-jz2kn 1/1 Running 0 2m29s identity-87c59c975-9jpnf 1/1 Running 0 9m6s influxdb2-0 1/1 Running 0 13m keycloak-operator-84ff6d59d4-qcnmc 1/1 Running 0 7m1s krakend-cbf6c7df9-mdtzv 1/1 Running 0 2m30s license-5b888b78bf-plj6j 1/1 Running 0 9m32s login-ui-846b4664dd-fz8hv 1/1 Running 0 2m24s loki-0 1/1 Running 0 13m metrics-facade-779cc9774-n26rw 1/1 Running 0 9m18s monitoring-operator-974db78f-pkspq 2/2 Running 0 6m58s nats-0 1/1 Running 0 13m nats-1 1/1 Running 0 13m nats-2 1/1 Running 0 13m nautilus-7bdc7ddc54-49tfn 1/1 Running 0 7m50s nautilus-7bdc7ddc54-cwc79 1/1 Running 0 9m36s openapi-5584ff9f46-gbrdj 1/1 Running 0 9m17s openapi-5584ff9f46-z9mzk 1/1 Running 0 9m17s packages-bfc58cc98-lpxq9 1/1 Running 0 8m58s polaris-consul-consul-server-0 1/1 Running 0 13m polaris-consul-consul-server-1 1/1 Running 0 13m polaris-consul-consul-server-2 1/1 Running 0

13m polaris-keycloak-0 1/1 Running 3 (6m15s ago) 6m56s polaris-keycloak-1 1/1 Running 0 4m22s polaris-keycloak-2 1/1 Running 0 3m41s polaris-keycloak-db-0 1/1 Running 0 6m56s polaris-keycloak-db-1 1/1 Running 0 4m23s polaris-keycloak-db-2 1/1 Running 0 3m36s polaris-mongodb-0 2/2 Running 0 13m polaris-mongodb-1 2/2 Running 0 13m polaris-mongodb-2 2/2 Running 0 12m polaris-ui-5ccff47897-8rzgh 1/1 Running 0 2m33s polaris-vault-0 1/1 Running 0 13m polaris-vault-1 1/1 Running 0 13m polaris-vault-2 1/1 Running 0 13m public-metrics-6cb7bfc49b-p54xm 1/1 Running 1 (8m29s ago) 9m31s storage-backend-metrics-5c77994586-kjn48 1/1 Running 0 8m52s storage-provider-769fdc858c-62w54 1/1 Running 0 8m54s task-service-9ffc484c5-kx9f4 1/1 Running 3  $(8m44s aqo)$  9m34s telegraf-ds-bphb9 1/1 Running 0 6m54s telegraf-ds-rtsm2 1/1 Running 0 6m54s telegraf-ds-s9h5h 1/1 Running 0 6m54s telegraf-rs-lbpv7 1/1 Running 0  $6m54s$ telemetry-service-57cfb998db-zjx78 1/1 Running 1 (8m40s ago) 9m26s tenancy-5d5dfbcf9f-vmbxh 1/1 Running 0

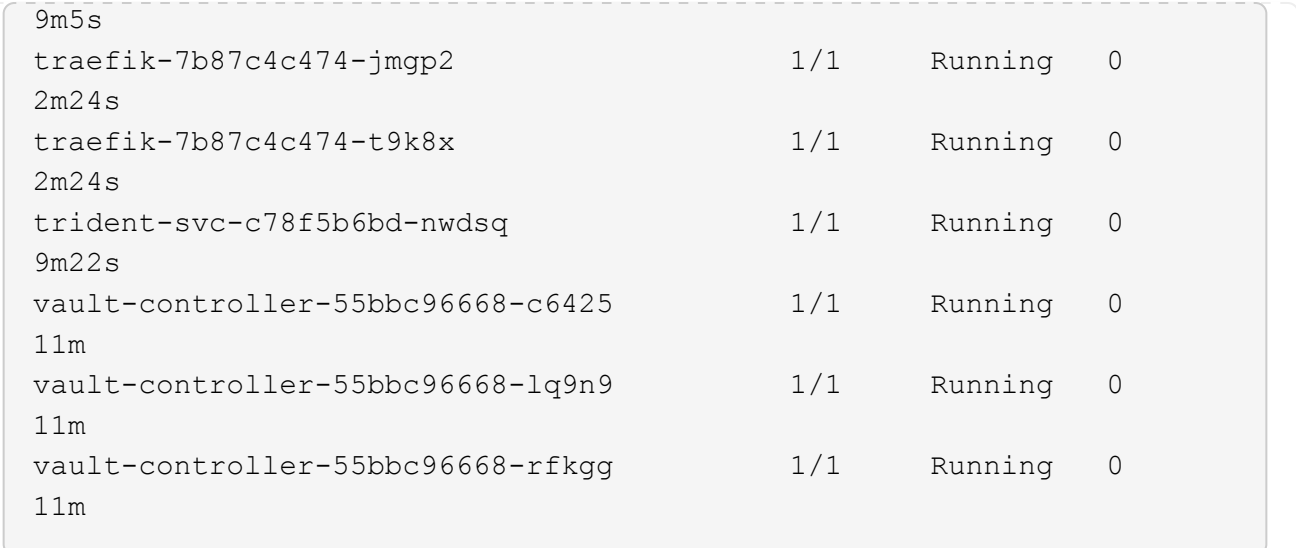

2. (可选)为确保安装完成、您可以观看 acc-operator 使用以下命令记录。

kubectl logs deploy/acc-operator-controller-manager -n netapp-accoperator -c manager -f

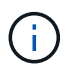

accHost 集群注册是最后一项操作、如果失败、发生原因 部署不会失败。如果日志中指示的 集群注册失败、您可以尝试通过重新注册 ["](#page-56-0)[在](#page-56-0)[UI](#page-56-0)[中](#page-56-0)[添加](#page-56-0)[集群工作](#page-56-0)[流](#page-56-0)["](#page-56-0) 或 API 。

3. 在所有Pod运行时、验证安装是否成功 (READY 为 True)并获取登录到Astra控制中心时要使用的初始设置密 码:

kubectl get AstraControlCenter -n [netapp-acc or custom namespace]

响应:

```
NAME UUID VERSION ADDRESS
READY
astra 9aa5fdae-4214-4cb7-9976-5d8b4c0ce27f 22.11.0-82 10.111.111.111
True
```
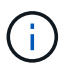

复制UUID值。密码为 ACC- 后跟UUID值 (ACC-[UUID] 或者、在此示例中、 ACC-9aa5fdae-4214-4cb7-9976-5d8b4c0ce27f)。

#### 设置传入以进行负载平衡

您可以设置一个Kubernetes入口控制器、用于管理对服务的外部访问。如果您使用的是默认值、则以下过程提 供了入口控制器的设置示例 ingressType: "Generic" 在Astra Control Center自定义资源中 (astra\_control\_center.yaml)。如果指定、则不需要使用此操作步骤 ingressType: "AccTraefik" 在Astra Control Center自定义资源中 (astra\_control\_center.yaml)。

部署 Astra 控制中心后,您需要配置入口控制器,以便使用 URL 公开 Astra 控制中心。

设置步骤因所使用的入口控制器类型而异。Astra控制中心支持多种传入控制器类型。这些设置过程提供了以下 传入控制器类型的示例步骤:

- Istio入口
- nginx 入口控制器
- OpenShift 入口控制器

#### 您需要的内容

- 所需 ["](https://kubernetes.io/docs/concepts/services-networking/ingress-controllers/)[入](https://kubernetes.io/docs/concepts/services-networking/ingress-controllers/)[口](https://kubernetes.io/docs/concepts/services-networking/ingress-controllers/)[控制器](https://kubernetes.io/docs/concepts/services-networking/ingress-controllers/)["](https://kubernetes.io/docs/concepts/services-networking/ingress-controllers/) 应已部署。
- 。 ["](https://kubernetes.io/docs/concepts/services-networking/ingress/#ingress-class)[入](https://kubernetes.io/docs/concepts/services-networking/ingress/#ingress-class)[口](https://kubernetes.io/docs/concepts/services-networking/ingress/#ingress-class)[类](https://kubernetes.io/docs/concepts/services-networking/ingress/#ingress-class)["](https://kubernetes.io/docs/concepts/services-networking/ingress/#ingress-class) 应已创建与入口控制器对应的。

#### **Istio**入口的步骤

1. 配置Istio入口。

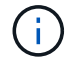

此操作步骤 假定使用"默认"配置文件部署Istio。

2. 为传入网关收集或创建所需的证书和专用密钥文件。

您可以使用CA签名或自签名证书。公用名必须为Astra地址(FQDN)。

命令示例:

```
openssl req -x509 -nodes -days 365 -newkey rsa:2048 -keyout tls.key -out
tls.crt
```
3. 创建密钥 tls secret name 类型 kubernetes.io/tls 中的TLS专用密钥和证书 istio-system namespace 如TLS机密中所述。

命令示例:

```
kubectl create secret tls [tls secret name] --key="tls.key"
--cert="tls.crt" -n istio-system
```
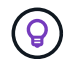

密钥名称应与匹配 spec.tls.secretName 在中提供 istio-ingress.yaml 文件

4. 在中部署入站资源 netapp-acc (或自定义命名的)命名空间 (istio-Ingress.yaml 在此示例中使用):

```
apiVersion: networking.k8s.io/v1
kind: IngressClass
metadata:
    name: istio
spec:
    controller: istio.io/ingress-controller
---
apiVersion: networking.k8s.io/v1
kind: Ingress
metadata:
    name: ingress
    namespace: [netapp-acc or custom namespace]
spec:
    ingressClassName: istio
    tls:
    - hosts:
      - <ACC address>
      secretName: [tls secret name]
    rules:
    - host: [ACC address]
      http:
        paths:
        - path: /
          pathType: Prefix
          backend:
             service:
               name: traefik
               port:
                 number: 80
```
#### 5. 应用更改:

```
kubectl apply -f istio-Ingress.yaml
```
## 6. 检查入口状态:

kubectl get ingress -n [netapp-acc or custom namespace]

响应:

NAME CLASS HOSTS ADDRESS PORTS AGE ingress istio astra.example.com 172.16.103.248 80, 443 1h

7. [完成](#page-17-0)[Astra](#page-17-0)[控制中心安装。](#page-17-0)

**nginx** 入口控制器的步骤

- 1. 创建类型的密钥 kubernetes.io/tls 中的TLS专用密钥和证书 netapp-acc (或自定义命名的)命名空 间、如中所述 ["TLS](https://kubernetes.io/docs/concepts/configuration/secret/#tls-secrets) [密钥](https://kubernetes.io/docs/concepts/configuration/secret/#tls-secrets)["](https://kubernetes.io/docs/concepts/configuration/secret/#tls-secrets)。
- 2. 在中部署传入资源 netapp-acc (或自定义命名的)命名空间 (nginx-Ingress.yaml 在此示例中使用):

```
apiVersion: networking.k8s.io/v1
kind: Ingress
metadata:
    name: netapp-acc-ingress
    namespace: [netapp-acc or custom namespace]
spec:
    ingressClassName: [class name for nginx controller]
    tls:
    - hosts:
      - <ACC address>
    secretName: [tls secret name]
    rules:
  - host: <ACC address>
    http:
        paths:
           - path:
             backend:
               service:
                 name: traefik
                 port:
                   number: 80
             pathType: ImplementationSpecific
```
#### 3. 应用更改:

kubectl apply -f nginx-Ingress.yaml

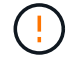

NetApp建议将nginx控制器安装为部署、而不是安装 daemonSet。

#### **OpenShift** 入口控制器的步骤

- 1. 获取证书并获取密钥,证书和 CA 文件,以供 OpenShift 路由使用。
- 2. 创建 OpenShift 路由:

```
oc create route edge --service=traefik --port=web -n [netapp-acc or
custom namespace] --insecure-policy=Redirect --hostname=<ACC address>
--cert=cert.pem --key=key.pem
```
<span id="page-34-0"></span>登录到 **Astra** 控制中心 **UI**

安装 Astra 控制中心后,您将更改默认管理员的密码并登录到 Astra 控制中心 UI 信息板。

步骤

- 1. 在浏览器中、输入FQDN (包括 https:// 前缀) astraAddress 在中 astra\_control\_center.yaml CR时间 [您安装了](#page-17-0) [Astra](#page-17-0) [控制中心](#page-17-0)。
- 2. 如果出现提示、请接受自签名证书。

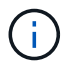

您可以在登录后创建自定义证书。

3. 在Astra Control Center登录页面上、输入您用于的值 email 在中 astra\_control\_center.yaml CR时 间 [您安装了](#page-17-0) [Astra](#page-17-0) [控制中心](#page-17-0)、后跟初始设置密码 (ACC-[UUID])。

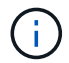

如果您输入的密码三次不正确,管理员帐户将锁定 15 分钟。

- 4. 选择 \* 登录 \* 。
- 5. 根据提示更改密码。

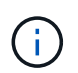

如果这是您第一次登录、但您忘记了密码、并且尚未创建任何其他管理用户帐户、请联系 ["NetApp](https://mysupport.netapp.com/site/) [支持](https://mysupport.netapp.com/site/)["](https://mysupport.netapp.com/site/) 以获得密码恢复帮助。

6. (可选)删除现有自签名 TLS 证书并将其替换为 ["](https://docs.netapp.com/zh-cn/astra-control-center-2211/get-started/add-custom-tls-certificate.html)[由证](https://docs.netapp.com/zh-cn/astra-control-center-2211/get-started/add-custom-tls-certificate.html)[书](https://docs.netapp.com/zh-cn/astra-control-center-2211/get-started/add-custom-tls-certificate.html)[颁](https://docs.netapp.com/zh-cn/astra-control-center-2211/get-started/add-custom-tls-certificate.html)[发](https://docs.netapp.com/zh-cn/astra-control-center-2211/get-started/add-custom-tls-certificate.html)[机](https://docs.netapp.com/zh-cn/astra-control-center-2211/get-started/add-custom-tls-certificate.html)[构](https://docs.netapp.com/zh-cn/astra-control-center-2211/get-started/add-custom-tls-certificate.html)[\(](https://docs.netapp.com/zh-cn/astra-control-center-2211/get-started/add-custom-tls-certificate.html) [CA](https://docs.netapp.com/zh-cn/astra-control-center-2211/get-started/add-custom-tls-certificate.html) [\)](https://docs.netapp.com/zh-cn/astra-control-center-2211/get-started/add-custom-tls-certificate.html)[签名](https://docs.netapp.com/zh-cn/astra-control-center-2211/get-started/add-custom-tls-certificate.html)[的](https://docs.netapp.com/zh-cn/astra-control-center-2211/get-started/add-custom-tls-certificate.html)[自](https://docs.netapp.com/zh-cn/astra-control-center-2211/get-started/add-custom-tls-certificate.html)[定](https://docs.netapp.com/zh-cn/astra-control-center-2211/get-started/add-custom-tls-certificate.html)[义](https://docs.netapp.com/zh-cn/astra-control-center-2211/get-started/add-custom-tls-certificate.html) [TLS](https://docs.netapp.com/zh-cn/astra-control-center-2211/get-started/add-custom-tls-certificate.html) [证](https://docs.netapp.com/zh-cn/astra-control-center-2211/get-started/add-custom-tls-certificate.html)书"。

对安装进行故障排除

如果有任何服务位于中 Error 状态、您可以检查日志。查找 400 到 500 范围内的 API 响应代码。这些信息表 示发生故障的位置。

步骤

1. 要检查 Astra 控制中心操作员日志,请输入以下内容:

```
kubectl logs deploy/acc-operator-controller-manager -n netapp-acc-
operator -c manager -f
```
下一步行动

- (可选)根据您的环境、完成安装后操作 ["](https://docs.netapp.com/zh-cn/astra-control-center-2211/get-started/configure-after-install.html)[配置](https://docs.netapp.com/zh-cn/astra-control-center-2211/get-started/configure-after-install.html)[步骤](https://docs.netapp.com/zh-cn/astra-control-center-2211/get-started/configure-after-install.html)["](https://docs.netapp.com/zh-cn/astra-control-center-2211/get-started/configure-after-install.html)。
- 执行以完成部署 ["](#page-56-0)[设](#page-56-0)[置任务](#page-56-0)["](#page-56-0)。

= :allow-uri-read:

## <span id="page-35-0"></span>使用 **OpenShift OperatorHub** 安装 **Astra** 控制中心

如果您使用的是 Red Hat OpenShift ,则可以使用 Red Hat 认证操作员安装 Astra Control Center 。使用此操作步骤从安装 Astra 控制中心 ["Red Hat](https://catalog.redhat.com/software/operators/explore) [生态](https://catalog.redhat.com/software/operators/explore)[系统](https://catalog.redhat.com/software/operators/explore)[目录](https://catalog.redhat.com/software/operators/explore)["](https://catalog.redhat.com/software/operators/explore) 或使用 Red Hat OpenShift 容器平台。

完成此操作步骤后,您必须返回到安装操作步骤以完成 ["](#page-7-1)[剩余](#page-7-1)[步骤](#page-7-1)["](#page-7-1) 以验证安装是否成功并登录。

您需要的内容

- 满足环境前提条件: ["](#page-2-1)[开始](#page-2-1)[安装之](#page-2-1)[前](#page-2-1)[,请为](#page-2-1) [Astra Control Center](#page-2-1) [部](#page-2-1)[署准备](#page-2-1)[您的环境](#page-2-1)["](#page-2-1)。
- 运行状况良好的集群操作员和**API**服务:
	- 在OpenShift集群中、确保所有集群操作员均处于运行状况良好的状态:

oc get clusteroperators

◦ 在OpenShift集群中、确保所有API服务均处于运行状况良好的状态:

oc get apiservices

- \* FQDN地址\*:获取数据中心中Astra控制中心的FQDN地址。
- \* OpenShift权限\*:获取对Red Hat OpenShift容器平台的必要权限和访问权限、以执行所述的安装步骤。
- 已配置证书管理器:如果集群中已存在证书管理器、则需要执行某些操作 ["](https://docs.netapp.com/zh-cn/astra-control-center-2211/get-started/cert-manager-prereqs.html)[前](https://docs.netapp.com/zh-cn/astra-control-center-2211/get-started/cert-manager-prereqs.html)[提](https://docs.netapp.com/zh-cn/astra-control-center-2211/get-started/cert-manager-prereqs.html)[条](https://docs.netapp.com/zh-cn/astra-control-center-2211/get-started/cert-manager-prereqs.html)[件](https://docs.netapp.com/zh-cn/astra-control-center-2211/get-started/cert-manager-prereqs.html)[步骤](https://docs.netapp.com/zh-cn/astra-control-center-2211/get-started/cert-manager-prereqs.html)["](https://docs.netapp.com/zh-cn/astra-control-center-2211/get-started/cert-manager-prereqs.html) 这样、Astra控制 中心就不会安装自己的证书管理器。默认情况下、Astra控制中心会在安装期间安装自己的证书管理器。
- \* Kubernetes入口控制器\*:如果您的Kubernetes入口控制器负责管理对服务的外部访问、例如集群中的负载 平衡、则需要将其设置为与Astra控制中心配合使用:
	- a. 创建操作员命名空间:

oc create namespace netapp-acc-operator

b. ["](#page-7-1)[完成](#page-7-1)[设](#page-7-1)[置](#page-7-1)["](#page-7-1) 适用于您的入口控制器类型。

#### 步骤

- [下](#page-9-0)[载](#page-9-0)[并提](#page-9-0)[取](#page-9-0)[Astra](#page-9-0)[控制中心](#page-9-0)
- [安装](#page-9-1)[NetApp Astra kubectl](#page-9-1)[插](#page-9-1)[件](#page-9-1)
- [将映像添加到本地注册表]
- [找到操作员安装页面]
- [安装操作员]
• [安装](#page-41-0) [Astra](#page-41-0) [控制中心](#page-41-0)

下载并提取**Astra**控制中心

- 1. 转至 ["Astra Control Center](https://mysupport.netapp.com/site/downloads/evaluation/astra-control-center)[评估](https://mysupport.netapp.com/site/downloads/evaluation/astra-control-center)[下](https://mysupport.netapp.com/site/downloads/evaluation/astra-control-center)[载页面](https://mysupport.netapp.com/site/downloads/evaluation/astra-control-center)["](https://mysupport.netapp.com/site/downloads/evaluation/astra-control-center) 页面。
- 2. 下载包含Astra Control Center的软件包 (astra-control-center-[version].tar.gz)。
- 3. (建议但可选)下载Astra控制中心的证书和签名包 (astra-control-center-certs- [version].tar.gz)以验证捆绑包的签名:

```
tar -vxzf astra-control-center-certs-[version].tar.gz
```

```
openssl dgst -sha256 -verify certs/AstraControlCenter-public.pub
-signature certs/astra-control-center-[version].tar.gz.sig astra-
control-center-[version].tar.gz
```
此时将显示输出 Verified OK 验证成功后。

4. 从Astra Control Center捆绑包中提取映像:

tar -vxzf astra-control-center-[version].tar.gz

# 安装**NetApp Astra kubectl**插件

NetApp Astra kubectl命令行插件可节省执行与部署和升级Astra控制中心相关的常见任务所需的时间。

# 您需要的内容

NetApp可为不同的CPU架构和操作系统提供插件二进制文件。在执行此任务之前、您需要了解您的CPU和操作 系统。

## 步骤

1. 列出可用的NetApp Astra kubectl插件二进制文件、并记下操作系统和CPU架构所需的文件名称:

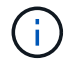

kubectl插件库是tar包的一部分、并会解压缩到文件夹中 kubectl-astra。

ls kubectl-astra/

2. 将正确的二进制文件移动到当前路径并重命名为 kubectl-astra:

cp kubectl-astra/<binary-name> /usr/local/bin/kubectl-astra

将映像添加到本地注册表

1. 为容器引擎完成相应的步骤顺序:

#### **Docker**

1. 更改为tarball的根目录。您应看到此文件和目录:

```
acc.manifest.bundle.yaml
acc/
```
- 2. 将Astra Control Center映像目录中的软件包映像推送到本地注册表。在运行之前、请进行以下替换 push-images 命令:
	- 将<BUNDLE\_FILE> 替换为Astra Control捆绑包文件的名称 (acc.manifest.bundle.yaml)。
	- 将<MY\_FULL\_REGISTRY\_PATH&gt; 替换为Docker存储库的URL; 例如 "<a href="https://<docker-registry&gt;"" class="bare">https://&lt;docker-registry&gt;"</a>。
	- 。将<MY\_REGISTRY\_USER> 替换为用户名。
	- 将<MY\_REGISTRY\_TOKEN> 替换为注册表的授权令牌。

kubectl astra packages push-images -m <BUNDLE\_FILE> **-r** <MY\_FULL\_REGISTRY\_PATH> **-u** <MY\_REGISTRY\_USER> **-p** <MY\_REGISTRY\_TOKEN>

### **Podman**

1. 更改为tarball的根目录。您应看到此文件和目录:

```
acc.manifest.bundle.yaml
acc/
```
2. 登录到注册表:

podman login <YOUR\_REGISTRY>

3. 准备并运行以下针对您使用的Podman版本自定义的脚本之一。将<MY\_FULL\_REGISTRY\_PATH> 替 换为包含任何子目录的存储库的URL。

<strong>Podman 4</strong>

```
export REGISTRY=<MY_FULL_REGISTRY_PATH>
export PACKAGENAME=acc
export PACKAGEVERSION=22.11.0-82
export DIRECTORYNAME=acc
for astraImageFile in $(ls ${DIRECTORYNAME}/images/*.tar) ; do
astraImage=$(podman load --input ${astraImageFile} | sed 's/Loaded
image: //')astraImageNoPath=$(echo ${astraImage} | sed 's:.*/::')
podman tag ${astraImageNoPath} ${REGISTRY}/netapp/astra/
${PACKAGENAME}/${PACKAGEVERSION}/${astraImageNoPath}
podman push ${REGISTRY}/netapp/astra/${PACKAGENAME}/${
PACKAGEVERSION}/${astraImageNoPath}
done
```
<strong>Podman 3</strong>

```
export REGISTRY=<MY_FULL_REGISTRY_PATH>
export PACKAGENAME=acc
export PACKAGEVERSION=22.11.0-82
export DIRECTORYNAME=acc
for astraImageFile in $(ls ${DIRECTORYNAME}/images/*.tar) ; do
astraImage=$(podman load --input ${astraImageFile} | sed 's/Loaded
image: //')astraImageNoPath=$(echo ${astraImage} | sed 's:.*/::')
podman tag ${astraImageNoPath} ${REGISTRY}/netapp/astra/
${PACKAGENAME}/${PACKAGEVERSION}/${astraImageNoPath}
podman push ${REGISTRY}/netapp/astra/${PACKAGENAME}/${
PACKAGEVERSION}/${astraImageNoPath}
done
```
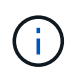

根据您的注册表配置、此脚本创建的映像路径应类似于以下内容: [https://netappdownloads.jfrog.io/docker-astra-control-prod/](https://netappdownloads.jfrog.io/docker-astra-control-prod/netapp/astra/acc/22.11.0-82/image:version) [netapp/astra/acc/22.11.0-82/image:version](https://netappdownloads.jfrog.io/docker-astra-control-prod/netapp/astra/acc/22.11.0-82/image:version)

# 找到操作员安装页面

- 1. 要访问操作员安装页面,请完成以下过程之一:
	- 从 Red Hat OpenShift Web 控制台:
		- i. 登录到 OpenShift 容器平台 UI 。
- ii. 从侧面菜单中,选择 \* 运算符 > OperatorHub \* 。
- iii. 搜索并选择NetApp Astra Control Center运算符。

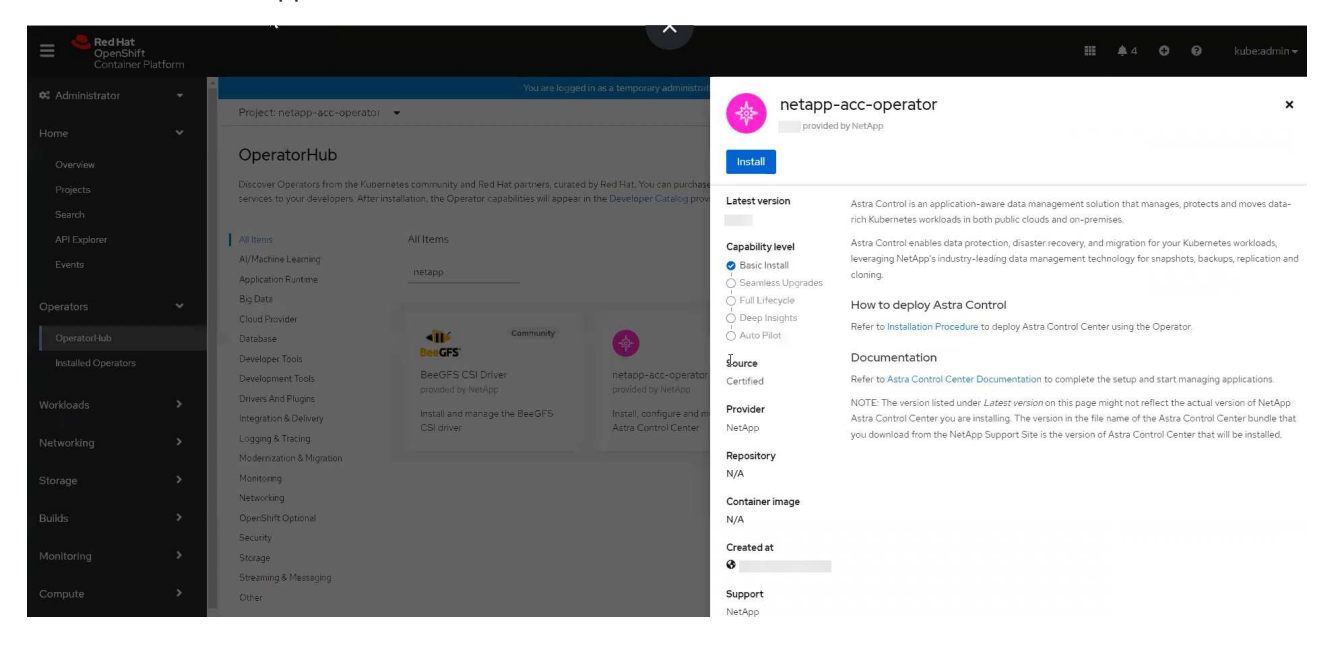

- 从 Red Hat 生态系统目录:
	- i. 选择 NetApp Astra 控制中心 ["](https://catalog.redhat.com/software/operators/detail/611fd22aaf489b8bb1d0f274)[运](https://catalog.redhat.com/software/operators/detail/611fd22aaf489b8bb1d0f274)[算符](https://catalog.redhat.com/software/operators/detail/611fd22aaf489b8bb1d0f274)["](https://catalog.redhat.com/software/operators/detail/611fd22aaf489b8bb1d0f274)。
	- ii. 选择 \* 部署并使用 \* 。

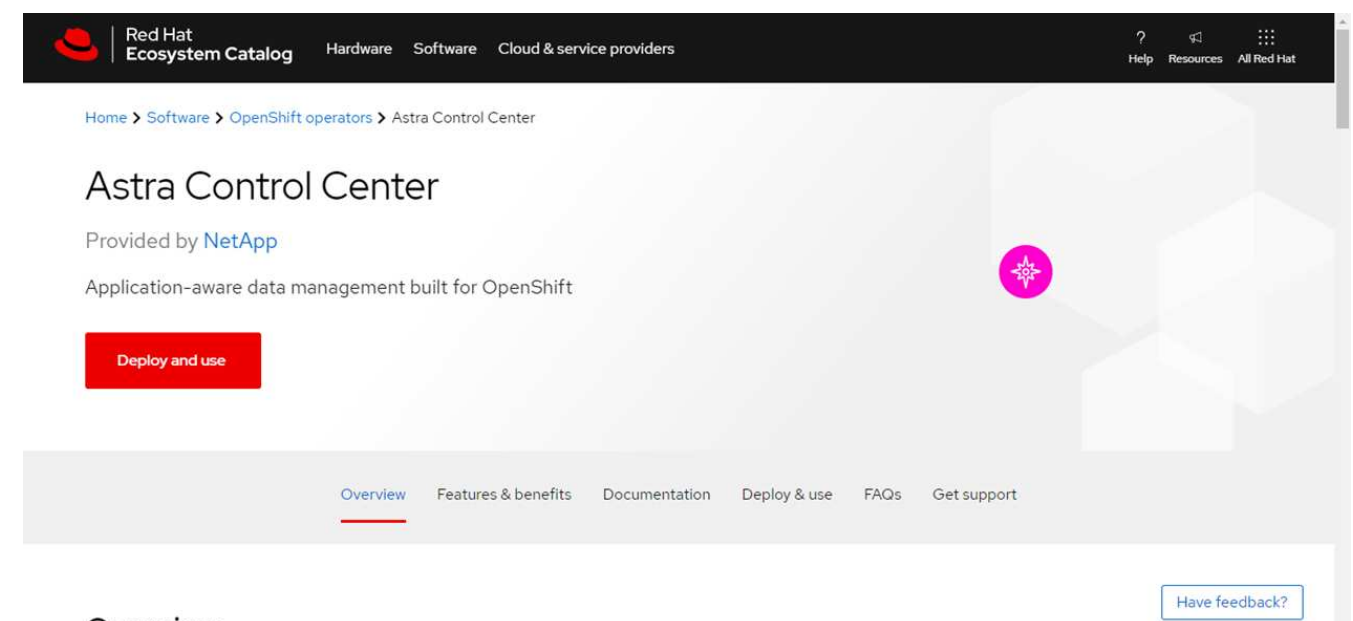

# Overview

#### 安装操作员

1. 完成 \* 安装操作员 \* 页面并安装操作员:

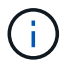

操作员将在所有集群命名空间中可用。

a. 选择操作符命名空间或 netapp-acc-operator 命名空间将在操作员安装过程中自动创建。

b. 选择手动或自动批准策略。

建议手动批准。每个集群只能运行一个操作员实例。

c. 选择 \* 安装 \* 。

f.

如果您选择了手动批准策略,系统将提示您批准此操作员的手动安装计划。

2. 从控制台中,转到 OperatorHub 菜单并确认操作员已成功安装。

# <span id="page-41-0"></span>安装 **Astra** 控制中心

1. 从Astra Control Center操作员的\* Astra Control Center\*选项卡中的控制台中、选择\*创 建AstraControlCenter\*。

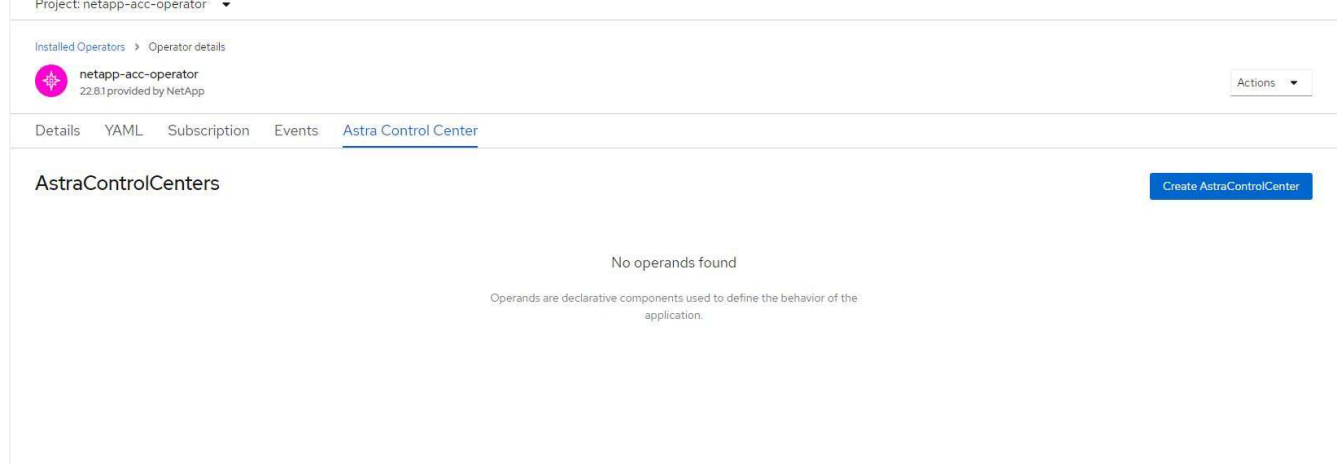

- 2. 完成 Create AstraControlCenter 表单字段:
	- a. 保留或调整 Astra 控制中心名称。
	- b. 为Astra控制中心添加标签。
	- c. 启用或禁用自动支持。建议保留自动支持功能。
	- d. 输入Astra控制中心FQDN或IP地址。请止步 http:// 或 https:// 在地址字段中。
	- e. 输入Astra控制中心版本;例如22.04.1。
	- f. 输入帐户名称,电子邮件地址和管理员姓氏。
	- g. 选择的卷回收策略 Retain, Recycle`或 `Delete。默认值为 Retain。
	- h. 选择入口类型:
		- **Generic** (ingressType: "Generic")(默认)

如果您正在使用另一个入口控制器或希望使用您自己的入口控制器、请使用此选项。部署Astra控制 中心后、您需要配置 ["](#page-7-0)[入](#page-7-0)[口](#page-7-0)[控制器](#page-7-0)["](#page-7-0) 以使用URL公开Astra控制中心。

▪ **AccTraefik** (ingressType: "AccTraefik")

如果您不希望配置入口控制器、请使用此选项。这将部署Astra控制中心 traefik 网关作

为Kubernetes的"loadbalancer"类型服务。

Astra控制中心使用类型为"loadbalancer"的服务 (svc/traefik )、并要求为其分配可访问的外部IP地 址。如果您的环境允许使用负载平衡器、但您尚未配置一个平衡器、则可以使用MetalLB或其他外部服务 负载平衡器为该服务分配外部IP地址。在内部 DNS 服务器配置中,您应将为 Astra 控制中心选择的 DNS 名称指向负载平衡的 IP 地址。

有关 "loadbalancer" 服务类型和入口的详细信息,请参见 ["](#page-2-0)[要求](#page-2-0)["](#page-2-0)。

- a. 在 \* 映像注册表 \* 中,输入本地容器映像注册表路径。请止步 http:// 或 https:// 在地址字段中。
- b. 如果您使用的映像注册表需要身份验证、请输入映像密钥。

Ť.

ή.

如果您使用的注册表需要身份验证、 在集群上创建密钥。

- c. 输入管理员的名字。
- d. 配置资源扩展。
- e. 提供默认存储类。

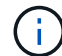

如果配置了默认存储类、请确保它是唯一具有默认标注的存储类。

- f. 定义 CRD 处理首选项。
- 3. 选择YAML视图以查看您选择的设置。
- 4. 选择 … Create。

## 创建注册表密钥

如果您使用的注册表需要身份验证、请在OpenShift集群上创建一个密钥、然后在中输入该密钥名称 Create AstraControlCenter 表单字段。

1. 为Astra控制中心操作员创建命名空间:

oc create ns [netapp-acc-operator or custom namespace]

2. 在此命名空间中创建密钥:

```
oc create secret docker-registry astra-registry-cred n [netapp-acc-
operator or custom namespace] --docker-server=[your_registry_path]
--docker username=[username] --docker-password=[token]
```
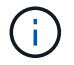

Astra Control仅支持Docker注册表机密。

3. 完成中的其余字段 [创](#page-41-0)[建](#page-41-0)[AstraControlCenter](#page-41-0)[表](#page-41-0)[单字](#page-41-0)[段。](#page-41-0)

下一步行动

完成 ["](#page-7-0)[剩余](#page-7-0)[步骤](#page-7-0)["](#page-7-0) 要验证是否已成功安装Astra控制中心、请设置一个入口控制器(可选)并登录到UI。此外、您还 需要执行 ["](#page-56-0)[设](#page-56-0)[置任务](#page-56-0)["](#page-56-0) 完成安装后。

# 使用 **Cloud Volumes ONTAP** 存储后端安装 **Astra** 控制中心

借助 Astra 控制中心,您可以使用自管理的 Kubernetes 集群和 Cloud Volumes ONTAP 实 例在混合云环境中管理应用程序。您可以在内部 Kubernetes 集群或云环境中的一个自管 理 Kubernetes 集群中部署 Astra Control Center 。

在其中一种部署中,您可以使用 Cloud Volumes ONTAP 作为存储后端来执行应用程序数据管理操作。您还可以 将 S3 存储分段配置为备份目标。

要在Amazon Web Services (AWS)、Google云平台(GCP)和Microsoft Azure中使用Cloud Volumes ONTAP 存储 后端安装Astra控制中心、请根据您的云环境执行以下步骤。

- [在](#page-43-0) [Amazon Web Services](#page-43-0) [中部](#page-43-0)[署](#page-43-0) [Astra](#page-43-0) [控制中心](#page-43-0)
- [在](#page-47-0)[Google Cloud Platform](#page-47-0)[中部](#page-47-0)[署](#page-47-0)[Astra](#page-47-0)[控制中心](#page-47-0)
- [在](#page-51-0) [Microsoft Azure](#page-51-0) [中部](#page-51-0)[署](#page-51-0) [Astra](#page-51-0) [控制中心](#page-51-0)

您可以使用自管理Kubernetes集群(例如OpenShift容器平台(OCP))在分发版中管理应用程序。只有自管理 的OCP集群才会通过验证来部署Astra控制中心。

# <span id="page-43-0"></span>在 **Amazon Web Services** 中部署 **Astra** 控制中心

您可以在 Amazon Web Services ( AWS )公有 云上托管的自管理 Kubernetes 集群上部署 Astra 控制中心。

#### **AWS**所需的功能

在 AWS 中部署 Astra 控制中心之前,您需要满足以下条件:

- Astra Control Center 许可证。请参见 ["Astra](#page-2-0) [控制中心许可要求](#page-2-0)["](#page-2-0)。
- ["](#page-2-0)[满足](#page-2-0) [Astra](#page-2-0) [控制中心的要求](#page-2-0)["](#page-2-0)。
- NetApp Cloud Central account
- 如果使用OCP、则Red Hat OpenShift Container Platform (OCP)权限(在命名空间级别用于创建Pod)
- AWS 凭据,访问 ID 和机密密钥,具有用于创建存储分段和连接器的权限
- AWS 帐户弹性容器注册( Elastic Container Registry , ECR )访问和登录
- 要访问 Astra Control UI ,需要 AWS 托管分区和 Route 53 条目

#### **AWS** 的操作环境要求

Astra 控制中心需要以下 AWS 操作环境:

• Red Hat OpenShift 容器平台 4.8

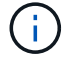

确保您选择托管 Astra 控制中心的操作环境满足环境官方文档中概述的基本资源要求。

除了环境的资源要求之外, Astra 控制中心还需要以下资源:

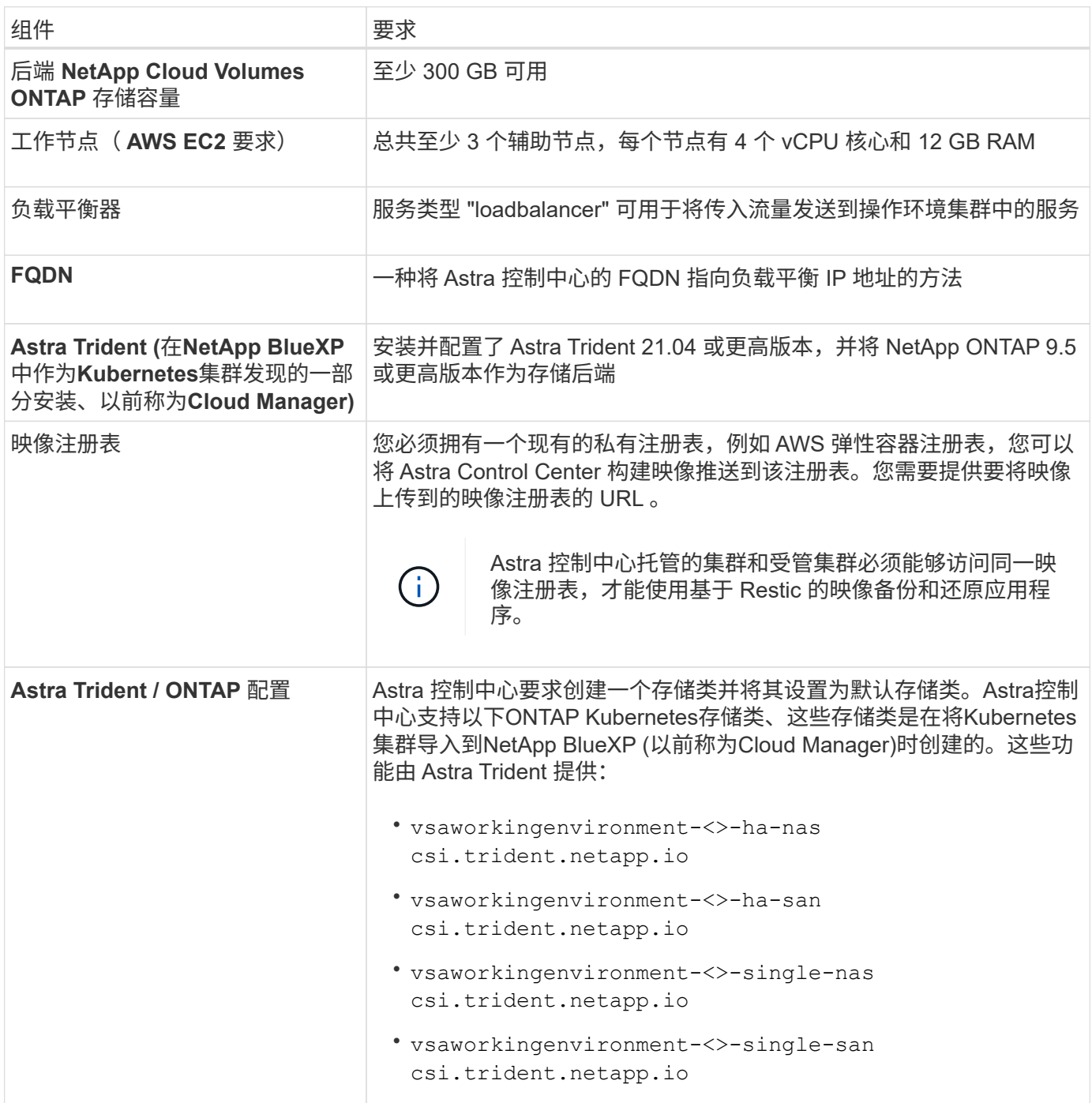

G

这些要求假定 Astra 控制中心是运行环境中唯一运行的应用程序。如果环境运行的是其他应用程 序,请相应地调整这些最低要求。

 $\left( \begin{array}{c} 1 \end{array} \right)$ 

AWS 注册表令牌将在 12 小时后过期,之后您必须续订 Docker 映像注册表密钥。

**AWS** 部署概述

下面简要介绍了将 Cloud Volumes ONTAP 作为存储后端安装适用于 AWS 的 Astra 控制中心的过程。

下面详细介绍了其中每个步骤。

- 1. [确保您具有足](#page-45-0)[够](#page-45-0)[的](#page-45-0) [IAM](#page-45-0) [权](#page-45-0)[限。](#page-45-0)
- 2. [在](#page-45-1) [AWS](#page-45-1) [上安装](#page-45-1) [RedHat OpenShift](#page-45-1) [集群。](#page-45-1)
- 3. [配置](#page-45-2) [AWS](#page-45-2)。
- 4. [配置适用于](#page-46-0)[AWS](#page-46-0)[的](#page-46-0)[NetApp BlueXP](#page-46-0)。
- 5. [安装适用于](#page-47-1)[AWS](#page-47-1)[的](#page-47-1)[Astra](#page-47-1)[控制中心](#page-47-1)。

<span id="page-45-0"></span>确保您具有足够的 **IAM** 权限

确保您具有足够的IAM角色和权限、可以安装RedHat OpenShift集群和NetApp BlueXP (以前称为Cloud Manager) Connector。

请参见 ["](https://docs.netapp.com/us-en/cloud-manager-setup-admin/concept-accounts-aws.html#initial-aws-credentials)[初始](https://docs.netapp.com/us-en/cloud-manager-setup-admin/concept-accounts-aws.html#initial-aws-credentials) [AWS](https://docs.netapp.com/us-en/cloud-manager-setup-admin/concept-accounts-aws.html#initial-aws-credentials) [凭](https://docs.netapp.com/us-en/cloud-manager-setup-admin/concept-accounts-aws.html#initial-aws-credentials)[据](https://docs.netapp.com/us-en/cloud-manager-setup-admin/concept-accounts-aws.html#initial-aws-credentials)["](https://docs.netapp.com/us-en/cloud-manager-setup-admin/concept-accounts-aws.html#initial-aws-credentials)。

<span id="page-45-1"></span>在 **AWS** 上安装 **RedHat OpenShift** 集群

在 AWS 上安装 RedHat OpenShift 容器平台集群。

有关安装说明,请参见 ["](https://docs.openshift.com/container-platform/4.8/installing/installing_aws/installing-aws-default.html)[在](https://docs.openshift.com/container-platform/4.8/installing/installing_aws/installing-aws-default.html) [OpenShift](https://docs.openshift.com/container-platform/4.8/installing/installing_aws/installing-aws-default.html) [容器平台中的](https://docs.openshift.com/container-platform/4.8/installing/installing_aws/installing-aws-default.html) [AWS](https://docs.openshift.com/container-platform/4.8/installing/installing_aws/installing-aws-default.html) [上安装集群](https://docs.openshift.com/container-platform/4.8/installing/installing_aws/installing-aws-default.html)["](https://docs.openshift.com/container-platform/4.8/installing/installing_aws/installing-aws-default.html)。

<span id="page-45-2"></span>配置 **AWS**

接下来、将AWS配置为创建虚拟网络、设置EC2计算实例、创建AWS S3存储分段、创建弹性容器注册表(ECR) 以托管Astra控制中心映像、并将这些映像推送到此注册表。

按照 AWS 文档完成以下步骤。请参见 ["AWS](https://docs.openshift.com/container-platform/4.8/installing/installing_aws/installing-aws-default.html) [安装文档](https://docs.openshift.com/container-platform/4.8/installing/installing_aws/installing-aws-default.html)["](https://docs.openshift.com/container-platform/4.8/installing/installing_aws/installing-aws-default.html)。

- 1. 创建AWS虚拟网络。
- 2. 查看 EC2 计算实例。这可以是 AWS 中的裸机服务器或 VM 。
- 3. 如果实例类型尚未与主节点和工作节点的 Astra 最低资源要求匹配,请更改 AWS 中的实例类型以满足 Astra 要求。请参见 ["Astra](https://docs.netapp.com/zh-cn/astra-control-center-2211/requirements.html) [控制中心要求](https://docs.netapp.com/zh-cn/astra-control-center-2211/requirements.html)["](https://docs.netapp.com/zh-cn/astra-control-center-2211/requirements.html)。
- 4. 至少创建一个 AWS S3 存储分段来存储备份。
- 5. 创建 AWS 弹性容器注册表( ECR )以托管所有 AccR 映像。

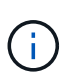

如果不创建ECR、则Astra控制中心无法从包含Cloud Volumes ONTAP 且具有AWS后端的集 群访问监控数据。如果您尝试使用 Astra 控制中心发现和管理的集群没有 AWS ECR 访问权 限,则会导致出现问题描述 。

6. 将这些 Accc 映像推送到您定义的注册表。

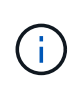

AWS 弹性容器注册表( ECR )令牌将在 12 小时后过期,并导致跨集群克隆操作失败。从 为AWS配置的Cloud Volumes ONTAP 管理存储后端时会发生此问题描述。要更正此问题描述 , 请再次向 ECR 进行身份验证,并生成一个新密钥,以便成功恢复克隆操作。

以下是 AWS 部署示例:

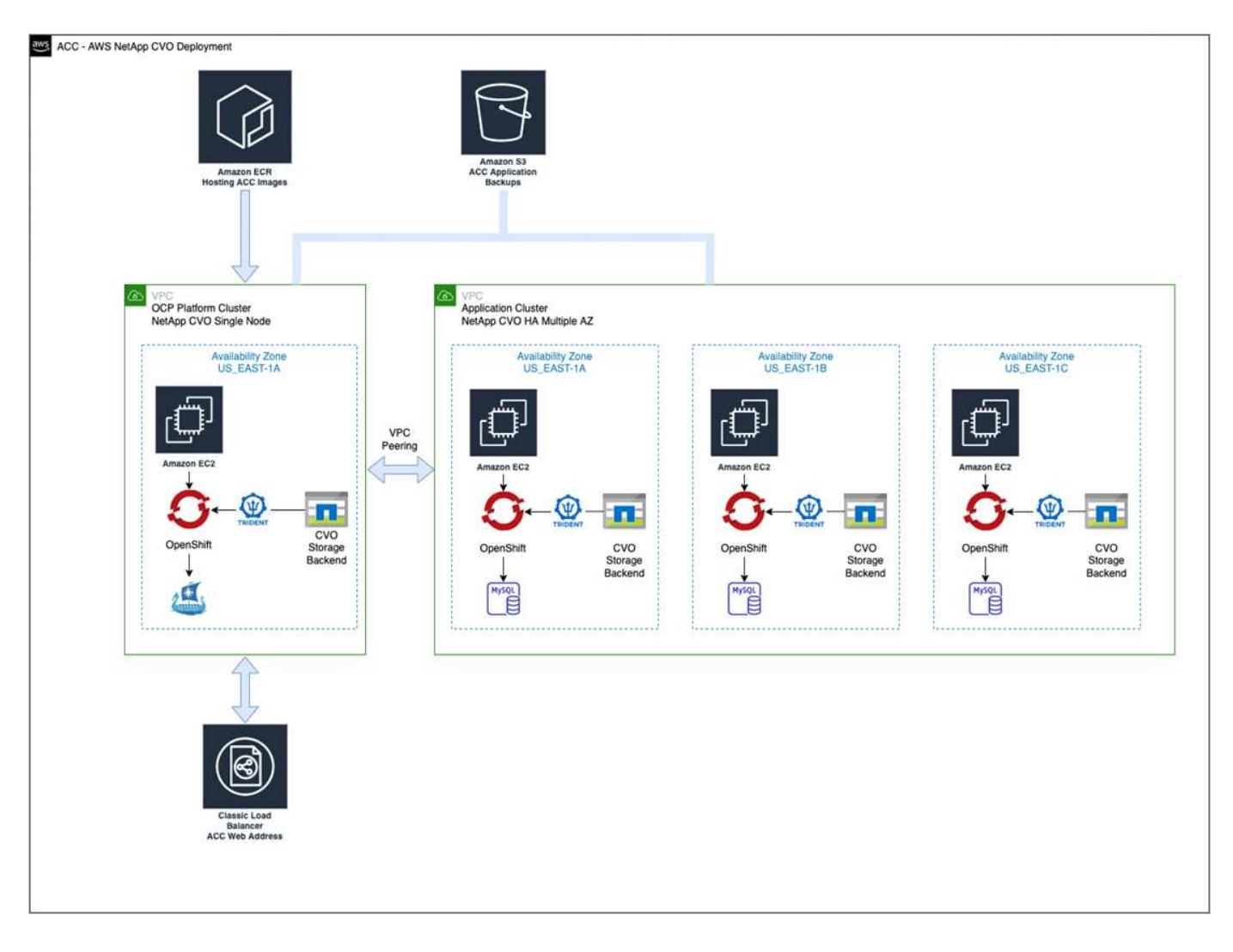

## <span id="page-46-0"></span>配置适用于**AWS**的**NetApp BlueXP**

使用NetApp BlueXP (以前称为Cloud Manager)创建工作空间、向AWS添加连接器、创建工作环境并导入集群。

按照BlueXP文档完成以下步骤。请参见以下内容:

- ["AWS](https://docs.netapp.com/us-en/occm/task_getting_started_aws.html) [中的](https://docs.netapp.com/us-en/occm/task_getting_started_aws.html) [Cloud Volumes ONTAP](https://docs.netapp.com/us-en/occm/task_getting_started_aws.html) [入门](https://docs.netapp.com/us-en/occm/task_getting_started_aws.html)["](https://docs.netapp.com/us-en/occm/task_getting_started_aws.html)。
- ["](https://docs.netapp.com/us-en/occm/task_creating_connectors_aws.html#create-a-connector)[使用](https://docs.netapp.com/us-en/occm/task_creating_connectors_aws.html#create-a-connector)[BlueXP](https://docs.netapp.com/us-en/occm/task_creating_connectors_aws.html#create-a-connector)[在](https://docs.netapp.com/us-en/occm/task_creating_connectors_aws.html#create-a-connector)[AWS](https://docs.netapp.com/us-en/occm/task_creating_connectors_aws.html#create-a-connector)[中](https://docs.netapp.com/us-en/occm/task_creating_connectors_aws.html#create-a-connector)[创](https://docs.netapp.com/us-en/occm/task_creating_connectors_aws.html#create-a-connector)[建](https://docs.netapp.com/us-en/occm/task_creating_connectors_aws.html#create-a-connector)[连](https://docs.netapp.com/us-en/occm/task_creating_connectors_aws.html#create-a-connector)[接器](https://docs.netapp.com/us-en/occm/task_creating_connectors_aws.html#create-a-connector)["](https://docs.netapp.com/us-en/occm/task_creating_connectors_aws.html#create-a-connector)

# 步骤

- 1. 将凭据添加到BlueXP。
- 2. 创建工作空间。
- 3. 为 AWS 添加连接器。选择 AWS 作为提供程序。
- 4. 为您的云环境创建一个工作环境。
	- a. 位置: "Amazon Web Services ( AWS ) "
	- b. 类型: Cloud Volumes ONTAP HA
- 5. 导入 OpenShift 集群。集群将连接到您刚刚创建的工作环境。
	- a. 选择 \* K8s\* > \* 集群列表 \* > \* 集群详细信息 \* , 查看 NetApp 集群详细信息。
- b. 在右上角, 记下 Trident 版本。
- c. 记下显示 NetApp 作为配置程序的 Cloud Volumes ONTAP 集群存储类。

此操作将导入 Red Hat OpenShift 集群并为其分配默认存储类。您可以选择存储类。Trident 会在导入和 发现过程中自动安装。

6. 记下此Cloud Volumes ONTAP 部署中的所有永久性卷和卷。

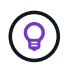

Cloud Volumes ONTAP 可以作为单个节点运行,也可以在高可用性环境下运行。如果已启用 HA ,请记下在 AWS 中运行的 HA 状态和节点部署状态。

#### <span id="page-47-1"></span>安装适用于**AWS**的**Astra**控制中心

请遵循标准 ["Astra](#page-7-0) [控制中心安装](#page-7-0)[说明](#page-7-0)["](#page-7-0)。

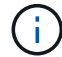

AWS使用通用S3存储分段类型。

## <span id="page-47-0"></span>在**Google Cloud Platform**中部署**Astra**控制中心

您可以在Google云平台(GCP)公有 云上托管的自管理Kubernetes集群上部署Astra控制中心。

#### **GCP**所需的功能

在GCP中部署Astra控制中心之前、您需要满足以下条件:

- Astra Control Center 许可证。请参见 ["Astra](#page-2-0) [控制中心许可要求](#page-2-0)["](#page-2-0)。
- ["](#page-2-0)[满足](#page-2-0) [Astra](#page-2-0) [控制中心的要求](#page-2-0)["](#page-2-0)。
- NetApp Cloud Central account
- 如果使用的是OCP、则为Red Hat OpenShift Container Platform (OCP) 4.10
- 如果使用OCP、则Red Hat OpenShift Container Platform (OCP)权限(在命名空间级别用于创建Pod)
- GCP服务帐户、具有创建存储分段和连接器的权限

#### **GCP**的操作环境要求

确保您选择托管 Astra 控制中心的操作环境满足环境官方文档中概述的基本资源要求。

除了环境的资源要求之外, Astra 控制中心还需要以下资源:

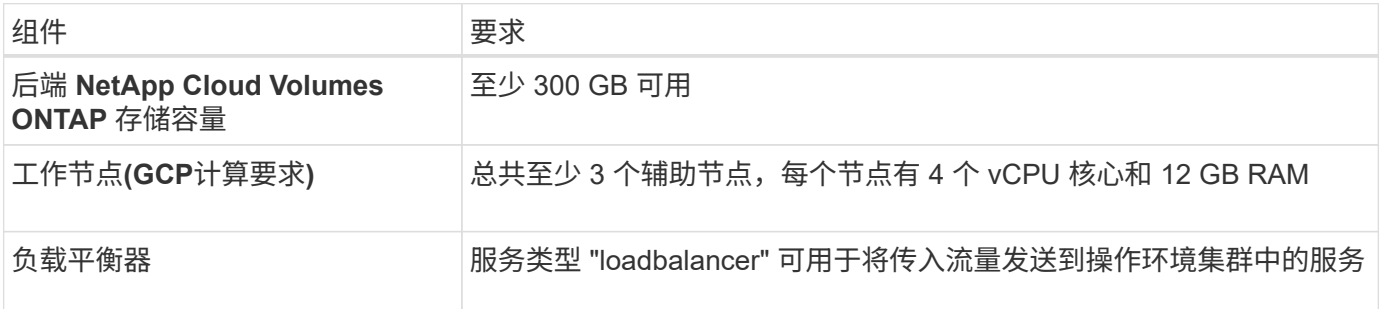

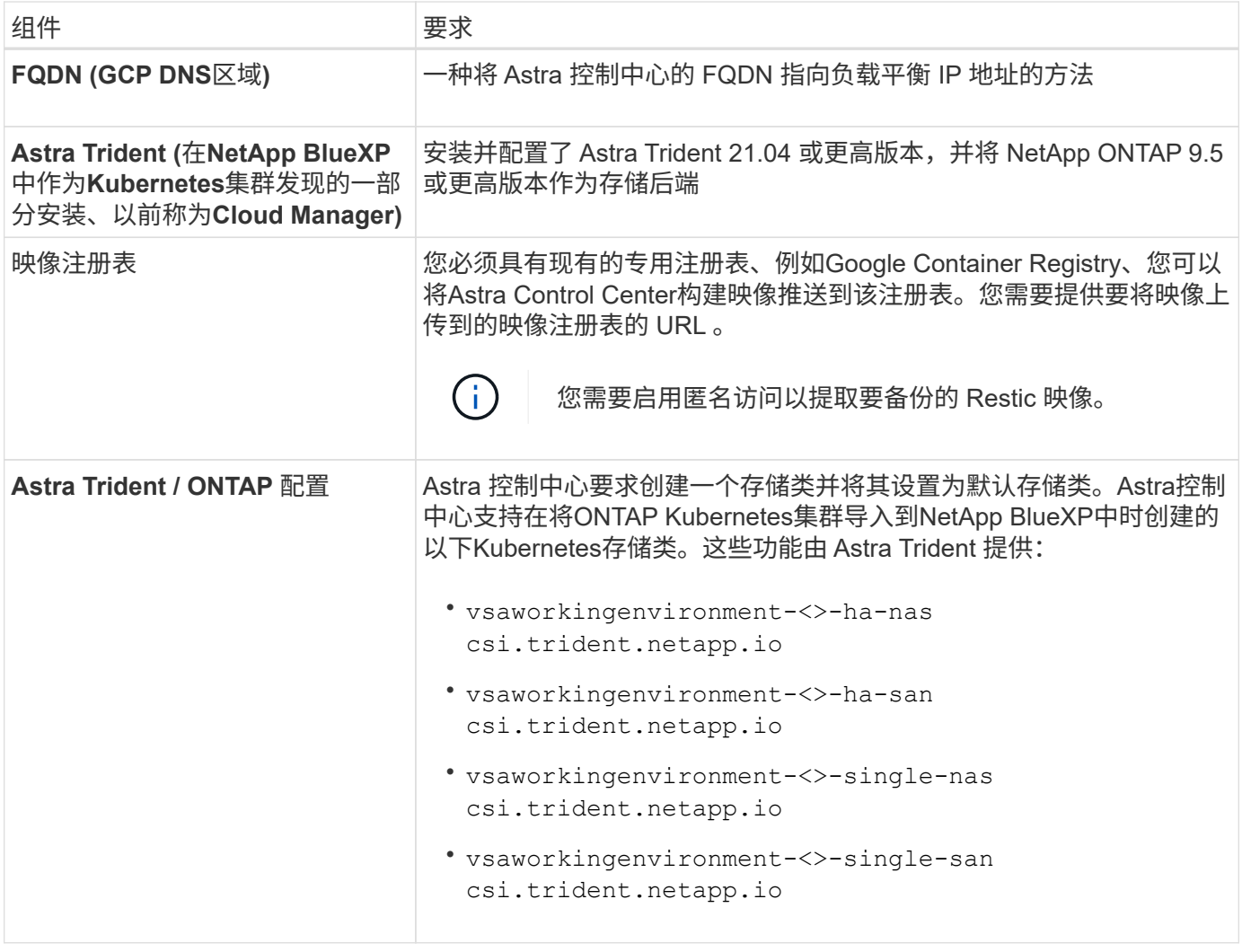

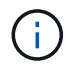

这些要求假定 Astra 控制中心是运行环境中唯一运行的应用程序。如果环境运行的是其他应用程 序,请相应地调整这些最低要求。

## **GCP**部署概述

下面概述了在GCP中将Cloud Volumes ONTAP 作为存储后端的自管理OCP集群上安装Astra控制中心的过程。

下面详细介绍了其中每个步骤。

- 1. [在](#page-48-0)[GCP](#page-48-0)[上安装](#page-48-0)[RedHat OpenShift](#page-48-0)[集群](#page-48-0)。
- 2. [创](#page-49-0)[建](#page-49-0)[GCP](#page-49-0)[项目](#page-49-0)[和](#page-49-0)[虚拟](#page-49-0)[私有](#page-49-0)[云](#page-49-0)。
- 3. [确保您具有足](#page-45-0)[够](#page-45-0)[的](#page-45-0) [IAM](#page-45-0) [权](#page-45-0)[限。](#page-45-0)
- 4. [配置](#page-49-1)[GCP](#page-49-1)。
- 5. [为](#page-50-0)[GCP](#page-50-0)[配置](#page-50-0)[NetApp BlueXP](#page-50-0)。
- 6. [安装适用于](#page-51-1)[GCP](#page-51-1)[的](#page-51-1)[Astra](#page-51-1)[控制中心](#page-51-1)。

## <span id="page-48-0"></span>在**GCP**上安装**RedHat OpenShift**集群

第一步是在GCP上安装RedHat OpenShift集群。

有关安装说明,请参见以下内容:

- ["](https://access.redhat.com/documentation/en-us/openshift_container_platform/4.10/html-single/installing/index#installing-on-gcp)[在](https://access.redhat.com/documentation/en-us/openshift_container_platform/4.10/html-single/installing/index#installing-on-gcp)[GCP](https://access.redhat.com/documentation/en-us/openshift_container_platform/4.10/html-single/installing/index#installing-on-gcp)[中安装](https://access.redhat.com/documentation/en-us/openshift_container_platform/4.10/html-single/installing/index#installing-on-gcp)[OpenShift](https://access.redhat.com/documentation/en-us/openshift_container_platform/4.10/html-single/installing/index#installing-on-gcp)[集群](https://access.redhat.com/documentation/en-us/openshift_container_platform/4.10/html-single/installing/index#installing-on-gcp)["](https://access.redhat.com/documentation/en-us/openshift_container_platform/4.10/html-single/installing/index#installing-on-gcp)
- ["](https://cloud.google.com/iam/docs/creating-managing-service-accounts#creating_a_service_account)[创](https://cloud.google.com/iam/docs/creating-managing-service-accounts#creating_a_service_account)[建](https://cloud.google.com/iam/docs/creating-managing-service-accounts#creating_a_service_account)[GCP](https://cloud.google.com/iam/docs/creating-managing-service-accounts#creating_a_service_account)[服](https://cloud.google.com/iam/docs/creating-managing-service-accounts#creating_a_service_account)[务](https://cloud.google.com/iam/docs/creating-managing-service-accounts#creating_a_service_account)[帐户](https://cloud.google.com/iam/docs/creating-managing-service-accounts#creating_a_service_account)["](https://cloud.google.com/iam/docs/creating-managing-service-accounts#creating_a_service_account)

#### <span id="page-49-0"></span>创建**GCP**项目和虚拟私有云

至少创建一个GCP项目和虚拟私有云(Virtual Private Cloud、VPC)。

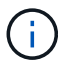

OpenShift 可能会创建自己的资源组。此外、您还应定义GCP VPC。请参见 OpenShift 文档。

您可能需要创建平台集群资源组和目标应用程序 OpenShift 集群资源组。

确保您具有足够的 **IAM** 权限

确保您具有足够的IAM角色和权限、可以安装RedHat OpenShift集群和NetApp BlueXP (以前称为Cloud Manager) Connector。

请参见 ["](https://docs.netapp.com/us-en/cloud-manager-setup-admin/task-creating-connectors-gcp.html#setting-up-permissions)[初始](https://docs.netapp.com/us-en/cloud-manager-setup-admin/task-creating-connectors-gcp.html#setting-up-permissions)[GCP](https://docs.netapp.com/us-en/cloud-manager-setup-admin/task-creating-connectors-gcp.html#setting-up-permissions)[凭](https://docs.netapp.com/us-en/cloud-manager-setup-admin/task-creating-connectors-gcp.html#setting-up-permissions)[据和](https://docs.netapp.com/us-en/cloud-manager-setup-admin/task-creating-connectors-gcp.html#setting-up-permissions)[权](https://docs.netapp.com/us-en/cloud-manager-setup-admin/task-creating-connectors-gcp.html#setting-up-permissions)[限](https://docs.netapp.com/us-en/cloud-manager-setup-admin/task-creating-connectors-gcp.html#setting-up-permissions)["](https://docs.netapp.com/us-en/cloud-manager-setup-admin/task-creating-connectors-gcp.html#setting-up-permissions)。

<span id="page-49-1"></span>配置**GCP**

接下来、将GCP配置为创建VPC、设置计算实例、创建Google Cloud Object Storage、创建用于托管Astra控制 中心映像的Google Container Register并将这些映像推送到此注册表。

按照GCP文档完成以下步骤。请参见在GCP中安装OpenShift集群。

- 1. 在GCP中创建一个GCP项目和VPC、该项目和VPC计划用于具有CVO后端的OCP集群。
- 2. 查看计算实例。此服务器可以是GCP中的裸机服务器或VM。
- 3. 如果实例类型尚未与主节点和工作节点的Astra最低资源要求匹配、请在GCP中更改实例类型以满足Astra要 求。请参见 ["Astra](#page-2-0) [控制中心要求](#page-2-0)["](#page-2-0)。
- 4. 至少创建一个GCP Cloud Storage Bucket以存储备份。
- 5. 创建存储分段访问所需的密钥。
- 6. 创建Google容器注册表以托管所有Astra控制中心映像。
- 7. 为所有Astra控制中心映像设置用于Docker推/拉的Google容器注册表访问权限。

示例: 输入以下脚本可将Accc映像推送到此注册表:

```
gcloud auth activate-service-account <service account email address>
--key-file=<GCP Service Account JSON file>
```
此脚本需要一个Astra控制中心清单文件以及您的Google映像注册表位置。

示例

```
manifestfile=astra-control-center-<version>.manifest
GCP CR REGISTRY=<target image repository>
ASTRA_REGISTRY=<source ACC image repository>
while IFS= read -r image; do
    echo "image: $ASTRA_REGISTRY/$image $GCP_CR_REGISTRY/$image"
    root image=${image%:*}
      echo $root_image
      docker pull $ASTRA_REGISTRY/$image
      docker tag $ASTRA_REGISTRY/$image $GCP_CR_REGISTRY/$image
      docker push $GCP_CR_REGISTRY/$image
done < astra-control-center-22.04.41.manifest
```
8. 设置 DNS 区域。

#### <span id="page-50-0"></span>为**GCP**配置**NetApp BlueXP**

使用NetApp BlueXP (以前称为Cloud Manager)创建工作空间、向GCP添加连接器、创建工作环境并导入集群。

按照BlueXP文档完成以下步骤。请参见 ["GCP](https://docs.netapp.com/us-en/occm/task_getting_started_gcp.html)[中的](https://docs.netapp.com/us-en/occm/task_getting_started_gcp.html)[Cloud Volumes ONTAP](https://docs.netapp.com/us-en/occm/task_getting_started_gcp.html) [入门](https://docs.netapp.com/us-en/occm/task_getting_started_gcp.html)["](https://docs.netapp.com/us-en/occm/task_getting_started_gcp.html)。

#### 您需要的内容

- 使用所需的IAM权限和角色访问GCP服务帐户
- 步骤
- 1. 将凭据添加到BlueXP。请参见 ["](https://docs.netapp.com/us-en/cloud-manager-setup-admin/task-adding-gcp-accounts.html)[正](https://docs.netapp.com/us-en/cloud-manager-setup-admin/task-adding-gcp-accounts.html)[在](https://docs.netapp.com/us-en/cloud-manager-setup-admin/task-adding-gcp-accounts.html)[添加](https://docs.netapp.com/us-en/cloud-manager-setup-admin/task-adding-gcp-accounts.html)[GCP](https://docs.netapp.com/us-en/cloud-manager-setup-admin/task-adding-gcp-accounts.html)[帐户](https://docs.netapp.com/us-en/cloud-manager-setup-admin/task-adding-gcp-accounts.html)["](https://docs.netapp.com/us-en/cloud-manager-setup-admin/task-adding-gcp-accounts.html)。
- 2. 为GCP添加一个连接器。
	- a. 选择"GCP"作为提供程序。
	- b. 输入GCP凭据。请参见 ["](https://docs.netapp.com/us-en/cloud-manager-setup-admin/task-creating-connectors-gcp.html)[从](https://docs.netapp.com/us-en/cloud-manager-setup-admin/task-creating-connectors-gcp.html)[BlueXP](https://docs.netapp.com/us-en/cloud-manager-setup-admin/task-creating-connectors-gcp.html)[在](https://docs.netapp.com/us-en/cloud-manager-setup-admin/task-creating-connectors-gcp.html)[GCP](https://docs.netapp.com/us-en/cloud-manager-setup-admin/task-creating-connectors-gcp.html)[中](https://docs.netapp.com/us-en/cloud-manager-setup-admin/task-creating-connectors-gcp.html)[创](https://docs.netapp.com/us-en/cloud-manager-setup-admin/task-creating-connectors-gcp.html)[建](https://docs.netapp.com/us-en/cloud-manager-setup-admin/task-creating-connectors-gcp.html)[连](https://docs.netapp.com/us-en/cloud-manager-setup-admin/task-creating-connectors-gcp.html)[接器](https://docs.netapp.com/us-en/cloud-manager-setup-admin/task-creating-connectors-gcp.html)["](https://docs.netapp.com/us-en/cloud-manager-setup-admin/task-creating-connectors-gcp.html)。
	- c. 确保连接器正在运行,然后切换到该连接器。
- 3. 为您的云环境创建一个工作环境。
	- a. 位置:"GCP"
	- b. 类型: Cloud Volumes ONTAP HA
- 4. 导入 OpenShift 集群。集群将连接到您刚刚创建的工作环境。
	- a. 选择 \* K8s\* > \* 集群列表 \* > \* 集群详细信息 \*, 查看 NetApp 集群详细信息。
	- b. 在右上角,记下 Trident 版本。
	- c. 记下显示为"netapp"作为配置程序的Cloud Volumes ONTAP 集群存储类。

此操作将导入 Red Hat OpenShift 集群并为其分配默认存储类。您可以选择存储类。Trident 会在导入和 发现过程中自动安装。

5. 记下此Cloud Volumes ONTAP 部署中的所有永久性卷和卷。

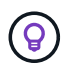

Cloud Volumes ONTAP 可以作为单个节点运行、也可以在高可用性(HA)中运行。如果已启用 HA、请记下在GCP中运行的HA状态和节点部署状态。

<span id="page-51-1"></span>安装适用于**GCP**的**Astra**控制中心

请遵循标准 ["Astra](#page-7-0) [控制中心安装](#page-7-0)[说明](#page-7-0)["](#page-7-0)。

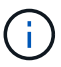

GCP使用通用S3存储分段类型。

1. 生成Docker密钥以提取用于Astra控制中心安装的映像:

```
kubectl create secret docker-registry <secret name> --docker
-server=<Registry location> --docker-username= json key --docker
-password="$(cat <GCP Service Account JSON file>)" --namespace=pcloud
```
### <span id="page-51-0"></span>在 **Microsoft Azure** 中部署 **Astra** 控制中心

您可以在 Microsoft Azure 公有 云上托管的自管理 Kubernetes 集群上部署 Astra 控制中心。

#### **Azure**所需的功能

在 Azure 中部署 Astra 控制中心之前,您需要满足以下条件:

- Astra Control Center 许可证。请参见 ["Astra](#page-2-0) [控制中心许可要求](#page-2-0)["](#page-2-0)。
- ["](#page-2-0)[满足](#page-2-0) [Astra](#page-2-0) [控制中心的要求](#page-2-0)["](#page-2-0)。
- NetApp Cloud Central account
- 如果使用的是OCP、则为Red Hat OpenShift Container Platform (OCP) 4.8
- 如果使用OCP、则Red Hat OpenShift Container Platform (OCP)权限(在命名空间级别用于创建Pod)
- 具有用于创建存储分段和连接器的权限的 Azure 凭据

**Azure** 的操作环境要求

确保您选择托管 Astra 控制中心的操作环境满足环境官方文档中概述的基本资源要求。

除了环境的资源要求之外, Astra 控制中心还需要以下资源:

# 请参见 ["Astra](#page-2-0) [控制中心运](#page-2-0)[营](#page-2-0)[环境要求](#page-2-0)["](#page-2-0)。

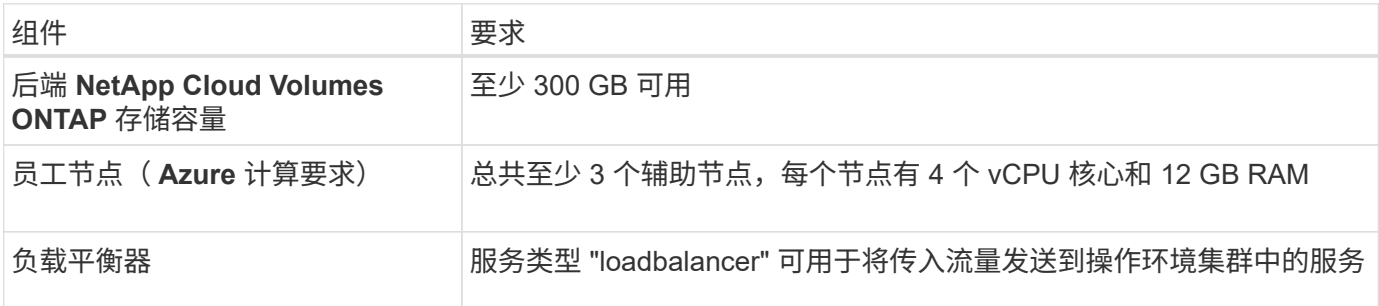

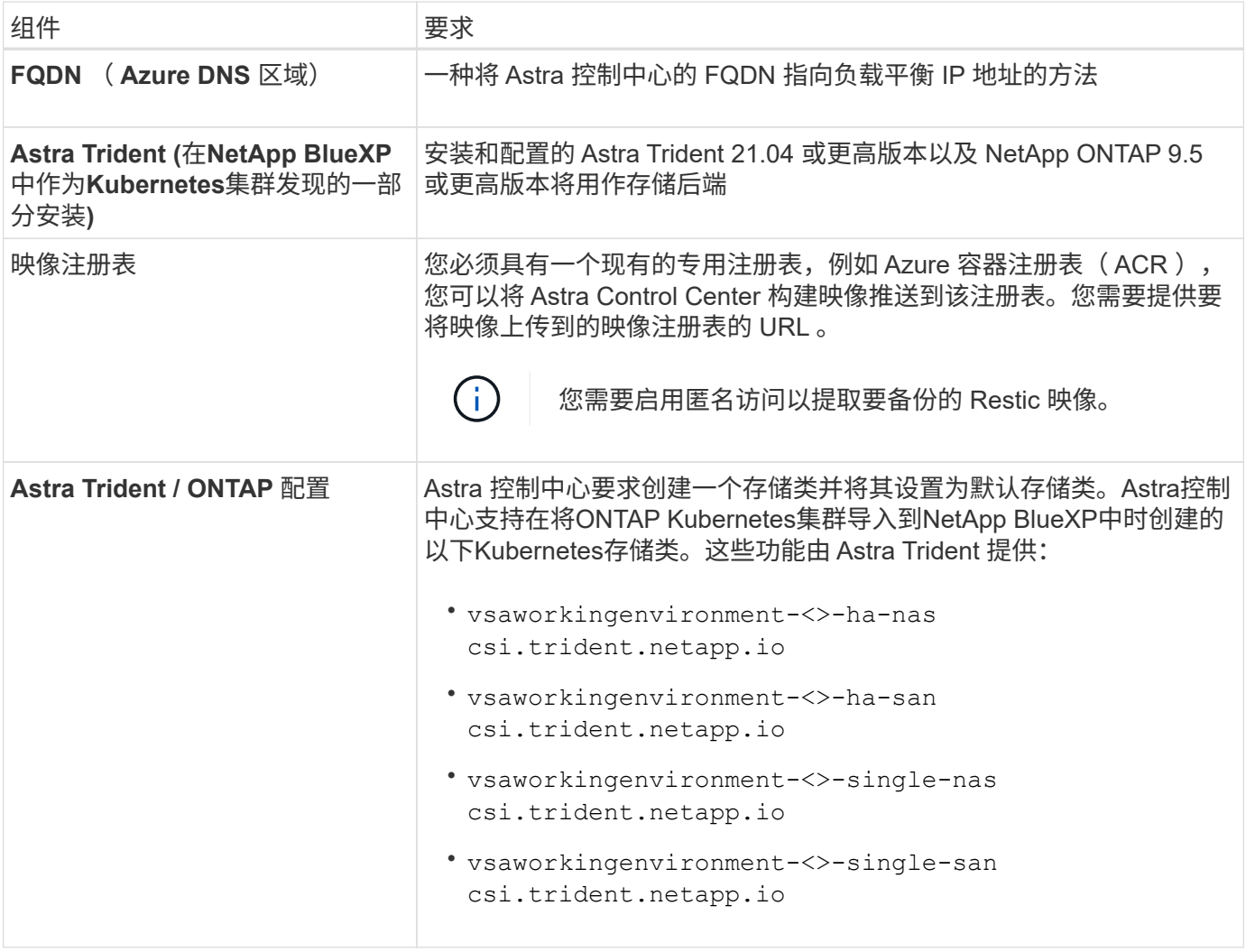

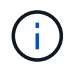

这些要求假定 Astra 控制中心是运行环境中唯一运行的应用程序。如果环境运行的是其他应用程 ———————————————————<br>序,请相应地调整这些最低要求。

## **Azure** 部署概述

下面简要介绍了适用于 Azure 的 Astra 控制中心的安装过程。

下面详细介绍了其中每个步骤。

- 1. [在](#page-52-0) [Azure](#page-52-0) [上安装](#page-52-0) [RedHat OpenShift](#page-52-0) [集群。](#page-52-0)
- 2. [创](#page-53-0)[建](#page-53-0) [Azure](#page-53-0) [资源组](#page-53-0)。
- 3. [确保您具有足](#page-45-0)[够](#page-45-0)[的](#page-45-0) [IAM](#page-45-0) [权](#page-45-0)[限。](#page-45-0)
- 4. [配置](#page-53-1) [Azure](#page-53-1)。
- 5. [为](#page-54-0)[Azure](#page-54-0)[配置](#page-54-0)[NetApp BlueXP \(](#page-54-0)[以](#page-54-0)[前称](#page-54-0)[为](#page-54-0)[Cloud Manager\)](#page-54-0)。
- 6. [安装和配置适用于](#page-56-1)[Azure](#page-56-1)[的](#page-56-1)[Astra](#page-56-1)[控制中心。](#page-56-1)

#### <span id="page-52-0"></span>在 **Azure** 上安装 **RedHat OpenShift** 集群

第一步是在 Azure 上安装 RedHat OpenShift 集群。

有关安装说明,请参见以下内容:

- ["](https://docs.openshift.com/container-platform/4.8/installing/installing_azure/preparing-to-install-on-azure.html)[在](https://docs.openshift.com/container-platform/4.8/installing/installing_azure/preparing-to-install-on-azure.html) [Azure](https://docs.openshift.com/container-platform/4.8/installing/installing_azure/preparing-to-install-on-azure.html) [上安装](https://docs.openshift.com/container-platform/4.8/installing/installing_azure/preparing-to-install-on-azure.html) [OpenShift](https://docs.openshift.com/container-platform/4.8/installing/installing_azure/preparing-to-install-on-azure.html) [集群](https://docs.openshift.com/container-platform/4.8/installing/installing_azure/preparing-to-install-on-azure.html)["](https://docs.openshift.com/container-platform/4.8/installing/installing_azure/preparing-to-install-on-azure.html)。
- ["](https://docs.openshift.com/container-platform/4.8/installing/installing_azure/installing-azure-account.html#installing-azure-account)[安装](https://docs.openshift.com/container-platform/4.8/installing/installing_azure/installing-azure-account.html#installing-azure-account) [Azure](https://docs.openshift.com/container-platform/4.8/installing/installing_azure/installing-azure-account.html#installing-azure-account) [帐户](https://docs.openshift.com/container-platform/4.8/installing/installing_azure/installing-azure-account.html#installing-azure-account)["](https://docs.openshift.com/container-platform/4.8/installing/installing_azure/installing-azure-account.html#installing-azure-account)。

<span id="page-53-0"></span>创建 **Azure** 资源组

至少创建一个 Azure 资源组。

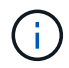

OpenShift 可能会创建自己的资源组。除了这些之外,您还应定义 Azure 资源组。请参见 OpenShift 文档。

您可能需要创建平台集群资源组和目标应用程序 OpenShift 集群资源组。

确保您具有足够的 **IAM** 权限

确保您具有足够的IAM角色和权限、可以安装RedHat OpenShift集群和NetApp BlueXP Connector。

请参见 ["Azure](https://docs.netapp.com/us-en/cloud-manager-setup-admin/concept-accounts-azure.html) [凭](https://docs.netapp.com/us-en/cloud-manager-setup-admin/concept-accounts-azure.html)[据和](https://docs.netapp.com/us-en/cloud-manager-setup-admin/concept-accounts-azure.html)[权](https://docs.netapp.com/us-en/cloud-manager-setup-admin/concept-accounts-azure.html)[限](https://docs.netapp.com/us-en/cloud-manager-setup-admin/concept-accounts-azure.html)["](https://docs.netapp.com/us-en/cloud-manager-setup-admin/concept-accounts-azure.html)。

#### <span id="page-53-1"></span>配置 **Azure**

接下来、将Azure配置为创建虚拟网络、设置计算实例、创建Azure Blob容器、创建Azure容器注册表(ACR)以托 管Astra控制中心映像、并将这些映像推送到此注册表。

按照 Azure 文档完成以下步骤。请参见 ["](https://docs.openshift.com/container-platform/4.8/installing/installing_azure/preparing-to-install-on-azure.html)[在](https://docs.openshift.com/container-platform/4.8/installing/installing_azure/preparing-to-install-on-azure.html) [Azure](https://docs.openshift.com/container-platform/4.8/installing/installing_azure/preparing-to-install-on-azure.html) [上安装](https://docs.openshift.com/container-platform/4.8/installing/installing_azure/preparing-to-install-on-azure.html) [OpenShift](https://docs.openshift.com/container-platform/4.8/installing/installing_azure/preparing-to-install-on-azure.html) [集群](https://docs.openshift.com/container-platform/4.8/installing/installing_azure/preparing-to-install-on-azure.html)["](https://docs.openshift.com/container-platform/4.8/installing/installing_azure/preparing-to-install-on-azure.html)。

- 1. 创建Azure虚拟网络。
- 2. 查看计算实例。这可以是 Azure 中的裸机服务器或 VM 。
- 3. 如果实例类型尚未与主节点和工作节点的 Astra 最低资源要求匹配,请在 Azure 中更改实例类型以满足 Astra 要求。请参见 ["Astra](#page-2-0) [控制中心要求](#page-2-0)["](#page-2-0)。
- 4. 至少创建一个Azure Blob容器以存储备份。
- 5. 创建存储帐户。您需要一个存储帐户来创建要用作 Astra 控制中心分段的容器。
- 6. 创建存储分段访问所需的密钥。
- 7. 创建 Azure 容器注册表 (ACR) 以托管所有 Astra 控制中心映像。
- 8. 为 Docker 推送 / 拉所有 Astra 控制中心映像设置 ACR 访问。
- 9. 输入以下脚本, 将 Accc 映像推送到此注册表:

az acr login -n <AZ ACR URL/Location> This script requires ACC manifest file and your Azure ACR location.

◦ 示例 \* :

```
manifestfile=astra-control-center-<version>.manifest
AZ ACR REGISTRY=<target image repository>
ASTRA_REGISTRY=<source ACC image repository>
while IFS= read -r image; do
      echo "image: $ASTRA_REGISTRY/$image $AZ_ACR_REGISTRY/$image"
    root image=${image^*}:^*  echo $root_image
      docker pull $ASTRA_REGISTRY/$image
      docker tag $ASTRA_REGISTRY/$image $AZ_ACR_REGISTRYY/$image
      docker push $AZ_ACR_REGISTRY/$image
done < astra-control-center-22.04.41.manifest
```
10. 设置 DNS 区域。

#### <span id="page-54-0"></span>为**Azure**配置**NetApp BlueXP (**以前称为**Cloud Manager)**

使用BlueXP (以前称为Cloud Manager)创建工作空间、向Azure添加连接器、创建工作环境并导入集群。

按照BlueXP文档完成以下步骤。请参见 ["Azure](https://docs.netapp.com/us-en/occm/task_getting_started_azure.html)[中的](https://docs.netapp.com/us-en/occm/task_getting_started_azure.html)[BlueXP](https://docs.netapp.com/us-en/occm/task_getting_started_azure.html)[入门](https://docs.netapp.com/us-en/occm/task_getting_started_azure.html)["](https://docs.netapp.com/us-en/occm/task_getting_started_azure.html)。

您需要的内容

使用所需的 IAM 权限和角色访问 Azure 帐户

#### 步骤

## 1. 将凭据添加到BlueXP。

- 2. 添加适用于 Azure 的连接器。请参见 ["BlueXP](https://mysupport.netapp.com/site/info/cloud-manager-policies)[策略](https://mysupport.netapp.com/site/info/cloud-manager-policies)["](https://mysupport.netapp.com/site/info/cloud-manager-policies)。
	- a. 选择 \* Azure \* 作为提供程序。
	- b. 输入 Azure 凭据,包括应用程序 ID ,客户端密钥和目录(租户) ID 。

请参见 ["](https://docs.netapp.com/us-en/occm/task_creating_connectors_azure.html)[从](https://docs.netapp.com/us-en/occm/task_creating_connectors_azure.html)[BlueXPr.](https://docs.netapp.com/us-en/occm/task_creating_connectors_azure.html)[在](https://docs.netapp.com/us-en/occm/task_creating_connectors_azure.html)[Azure](https://docs.netapp.com/us-en/occm/task_creating_connectors_azure.html)[中](https://docs.netapp.com/us-en/occm/task_creating_connectors_azure.html)[创](https://docs.netapp.com/us-en/occm/task_creating_connectors_azure.html)[建](https://docs.netapp.com/us-en/occm/task_creating_connectors_azure.html)[连](https://docs.netapp.com/us-en/occm/task_creating_connectors_azure.html)[接器](https://docs.netapp.com/us-en/occm/task_creating_connectors_azure.html)["](https://docs.netapp.com/us-en/occm/task_creating_connectors_azure.html)。

3. 确保连接器正在运行,然后切换到该连接器。

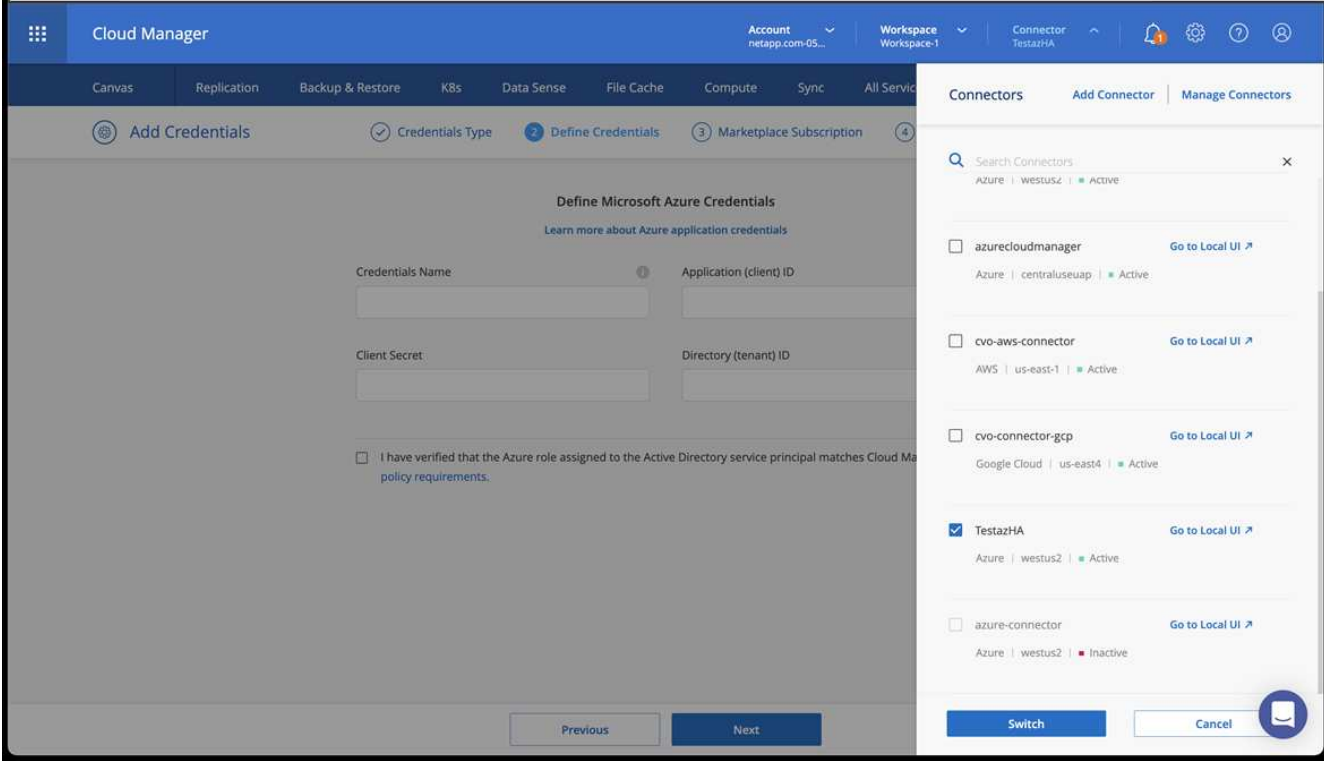

- 4. 为您的云环境创建一个工作环境。
	- a. 位置: "Microsoft Azure" 。
	- b. 键入: Cloud Volumes ONTAP HA 。

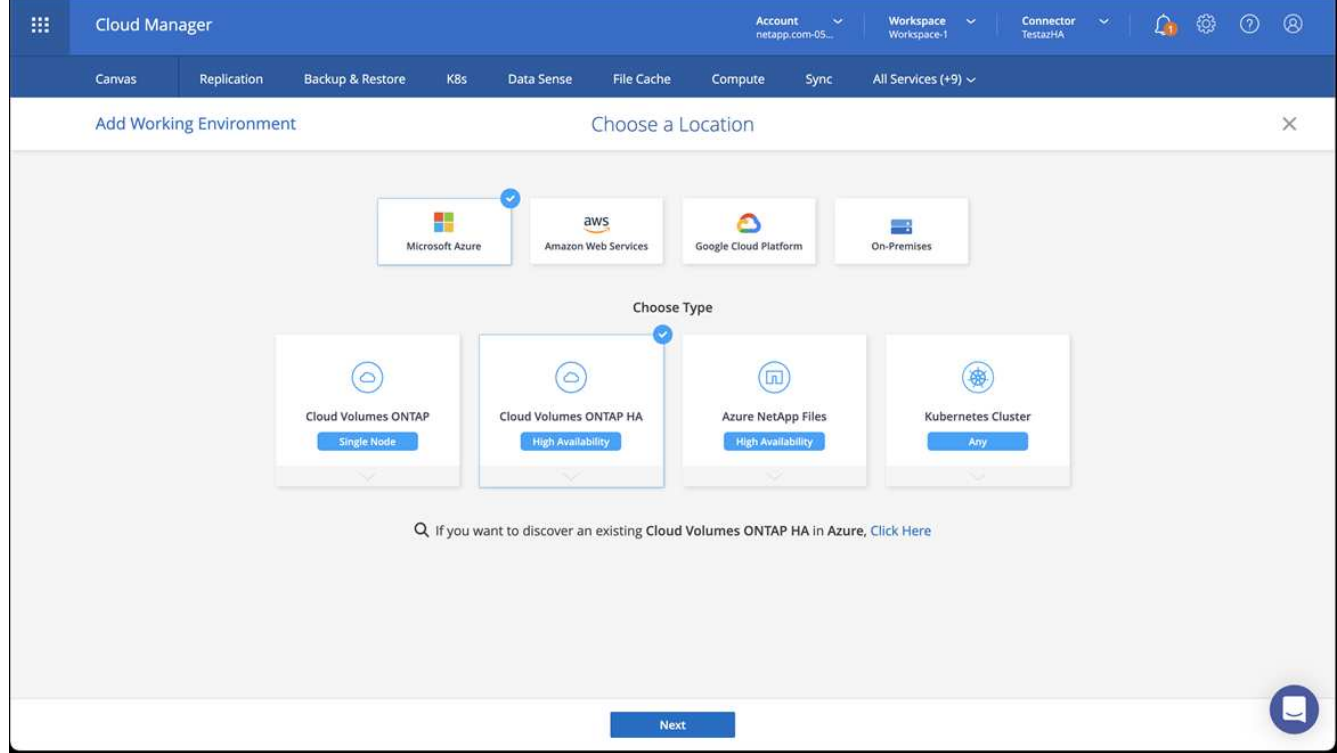

5. 导入 OpenShift 集群。集群将连接到您刚刚创建的工作环境。

a. 选择 \* K8s\* > \* 集群列表 \* > \* 集群详细信息 \* , 查看 NetApp 集群详细信息。

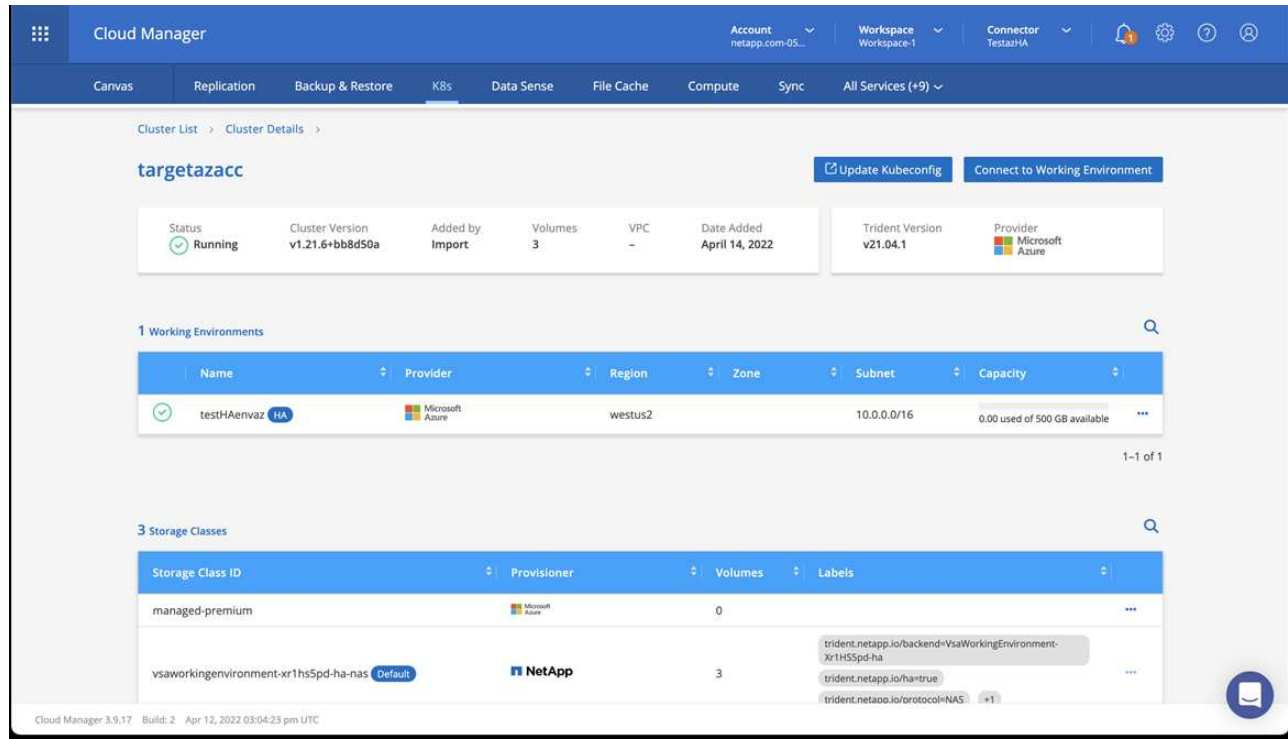

b. 在右上角,记下 Trident 版本。

c. 记下显示 NetApp 作为配置程序的 Cloud Volumes ONTAP 集群存储类。

此操作将导入 Red Hat OpenShift 集群并分配默认存储类。您可以选择存储类。Trident 会在导入和发现过程 中自动安装。

- 6. 记下此Cloud Volumes ONTAP 部署中的所有永久性卷和卷。
- <sup>7.</sup> Cloud Volumes ONTAP 可以作为单个节点运行,也可以在高可用性环境下运行。如果已启用 HA ,请记下 在 Azure 中运行的 HA 状态和节点部署状态。

<span id="page-56-1"></span>安装和配置适用于**Azure**的**Astra**控制中心

按照标准安装 Astra 控制中心 ["](#page-7-0)[安装](#page-7-0)[说明](#page-7-0)["](#page-7-0)。

使用 Astra 控制中心添加 Azure 存储分段。请参见 ["](#page-56-0)[设](#page-56-0)[置](#page-56-0) [Astra](#page-56-0) [控制中心并](#page-56-0)[添加](#page-56-0)[存储分段](#page-56-0)["](#page-56-0)。

=

:allow-uri-read:

# <span id="page-56-0"></span>设置 **Astra** 控制中心

安装 Astra 控制中心,登录到 UI 并更改密码后,您将需要设置许可证,添加集群,管理存 储以及添加存储分段。

任务

• [添加](#page-57-0) [Astra](#page-57-0) [控制中心的许可证](#page-57-0)

- [使用](#page-57-1)[Astra Control](#page-57-1)[准备](#page-57-1)[用于集群管理的环境](#page-57-1)
- [添加集群]
- [添加存储后端]
- [添加存储分段]

# <span id="page-57-0"></span>添加 **Astra** 控制中心的许可证

您可以使用Astra Control UI或添加新许可证 ["API"](https://docs.netapp.com/us-en/astra-automation/index.html) 获得完整的 Astra 控制中心功能。如果没有许可证,则只能使 用 Astra 控制中心来管理用户和添加新集群。

Astra控制中心许可证使用Kubernetes CPU单元测量CPU资源、并计算分配给所有受管Kubernetes集群的工作节 点的CPU资源。许可证基于vCPU使用量。有关如何计算许可证的详细信息、请参见 ["](https://docs.netapp.com/zh-cn/astra-control-center-2211/concepts/licensing.html)[许可](https://docs.netapp.com/zh-cn/astra-control-center-2211/concepts/licensing.html)["](https://docs.netapp.com/zh-cn/astra-control-center-2211/concepts/licensing.html)。

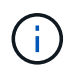

如果您的安装增长到超过许可的 CPU 单元数,则 Astra 控制中心将阻止您管理新应用程序。超过 容量时,将显示警报。

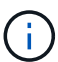

要更新现有评估版或完整许可证、请参见 ["](https://docs.netapp.com/zh-cn/astra-control-center-2211/use/update-licenses.html)[更](https://docs.netapp.com/zh-cn/astra-control-center-2211/use/update-licenses.html)[新](https://docs.netapp.com/zh-cn/astra-control-center-2211/use/update-licenses.html)[现有许可证](https://docs.netapp.com/zh-cn/astra-control-center-2211/use/update-licenses.html)["](https://docs.netapp.com/zh-cn/astra-control-center-2211/use/update-licenses.html)。

您需要的内容

- 访问新安装的Astra Control Center实例。
- 管理员角色权限。
- 答 ["NetApp](https://docs.netapp.com/zh-cn/astra-control-center-2211/concepts/licensing.html) [许可证文件](https://docs.netapp.com/zh-cn/astra-control-center-2211/concepts/licensing.html)["](https://docs.netapp.com/zh-cn/astra-control-center-2211/concepts/licensing.html) (nlf)。

#### 步骤

- 1. 登录到 Astra 控制中心 UI 。
- 2. 选择 \* 帐户 \* > \* 许可证 \* 。
- 3. 选择 \* 添加许可证 \* 。
- 4. 浏览到您下载的许可证文件( NLF )。
- 5. 选择 \* 添加许可证 \* 。

◦ 帐户 \* > \* 许可证 \* 页面显示许可证信息,到期日期,许可证序列号,帐户 ID 和使用的 CPU 单元。

如果您拥有评估版许可证、并且不向AutoSupport 发送数据、请确保存储您的帐户ID、以避免 在Astra控制中心发生故障时丢失数据。

# <span id="page-57-1"></span>使用**Astra Control**准备用于集群管理的环境

在添加集群之前、应确保满足以下前提条件。您还应运行资格检查、以确保集群已准备好添加到Astra控制中心 并创建集群管理角色。

您需要的内容

G

- 确保集群中的工作节点已配置适当的存储驱动程序、以便Pod可以与后端存储进行交互。
- 您的环境符合 ["](#page-2-0)[操作环境要求](#page-2-0)["](#page-2-0) 适用于Astra Trident和Astra控制中心。
- 一个版本的Astra Trident ["](#page-2-0)[受](#page-2-0)[Astra](#page-2-0)[控制中心支持](#page-2-0)["](#page-2-0) 已安装:

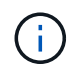

您可以 ["](https://docs.netapp.com/us-en/trident/trident-get-started/kubernetes-deploy.html#choose-the-deployment-method)[部](https://docs.netapp.com/us-en/trident/trident-get-started/kubernetes-deploy.html#choose-the-deployment-method)[署](https://docs.netapp.com/us-en/trident/trident-get-started/kubernetes-deploy.html#choose-the-deployment-method)[Astra Trident"](https://docs.netapp.com/us-en/trident/trident-get-started/kubernetes-deploy.html#choose-the-deployment-method) 使用Trident运算符(手动或使用Helm图表)或 tridentctl。在安 装或升级Astra Trident之前、请查看 ["](https://docs.netapp.com/us-en/trident/trident-get-started/requirements.html)[支持的](https://docs.netapp.com/us-en/trident/trident-get-started/requirements.html)[前](https://docs.netapp.com/us-en/trident/trident-get-started/requirements.html)[端、后端和](https://docs.netapp.com/us-en/trident/trident-get-started/requirements.html)[主机](https://docs.netapp.com/us-en/trident/trident-get-started/requirements.html)[配置](https://docs.netapp.com/us-en/trident/trident-get-started/requirements.html)["](https://docs.netapp.com/us-en/trident/trident-get-started/requirements.html)。

- 已配置**Trident**存储后端:至少必须有一个Astra Trident存储后端 ["](https://docs.netapp.com/us-en/trident/trident-get-started/kubernetes-postdeployment.html#step-1-create-a-backend)[已配置](https://docs.netapp.com/us-en/trident/trident-get-started/kubernetes-postdeployment.html#step-1-create-a-backend)["](https://docs.netapp.com/us-en/trident/trident-get-started/kubernetes-postdeployment.html#step-1-create-a-backend) 在集群上。
- 已配置**Trident**存储类:至少必须有一个Astra Trident存储类 ["](https://docs.netapp.com/us-en/trident/trident-use/manage-stor-class.html)[已配置](https://docs.netapp.com/us-en/trident/trident-use/manage-stor-class.html)["](https://docs.netapp.com/us-en/trident/trident-use/manage-stor-class.html) 在集群上。如果配置了默认存储 类、请确保它是唯一具有默认标注的存储类。
- 已安装并配置\* Astra Trident卷快照控制器和卷快照类\*:卷快照控制器必须为 ["](https://docs.netapp.com/us-en/trident/trident-use/vol-snapshots.html#deploying-a-volume-snapshot-controller)[已安装](https://docs.netapp.com/us-en/trident/trident-use/vol-snapshots.html#deploying-a-volume-snapshot-controller)["](https://docs.netapp.com/us-en/trident/trident-use/vol-snapshots.html#deploying-a-volume-snapshot-controller) 以便可以在Astra Control中创建快照。至少一个Astra Trident VolumeSnapshotClass 已经 ["](https://docs.netapp.com/us-en/trident/trident-use/vol-snapshots.html#step-1-set-up-a-volumesnapshotclass)[设](https://docs.netapp.com/us-en/trident/trident-use/vol-snapshots.html#step-1-set-up-a-volumesnapshotclass)[置](https://docs.netapp.com/us-en/trident/trident-use/vol-snapshots.html#step-1-set-up-a-volumesnapshotclass)["](https://docs.netapp.com/us-en/trident/trident-use/vol-snapshots.html#step-1-set-up-a-volumesnapshotclass) 由管理员执行。
- \* Kubeconfig accessible\*:您可以访问 ["cluster kubeconfig"](https://kubernetes.io/docs/concepts/configuration/organize-cluster-access-kubeconfig/) 这仅包括一个上下文元素。
- \* ONTAP 凭据\*:您需要在备用ONTAP 系统上设置ONTAP 凭据以及超级用户和用户ID、以便使用Astra控制 中心备份和还原应用程序。

在ONTAP 命令行中运行以下命令:

export-policy rule modify -vserver <storage virtual machine name> -policyname <policy name> -ruleindex 1 -superuser sys export-policy rule modify -vserver <storage virtual machine name> -policyname <policy name> -ruleindex 1 -anon 65534

• \*仅Rancher \*:在Rancher环境中管理应用程序集群时、请修改Rancher提供的kubeconfig文件中的应用程序 集群默认上下文、以使用控制平面上下文、而不是Rancher API服务器上下文。这样可以减少 Rancher API 服务器上的负载并提高性能。

运行资格检查

运行以下资格检查,以确保您的集群已准备好添加到 Astra 控制中心。

## 步骤

1. 检查 Trident 版本。

kubectl get tridentversions -n trident

如果存在 Trident ,您将看到类似于以下内容的输出:

NAME VERSION trident 22.10.0

如果 Trident 不存在,您将看到类似于以下内容的输出:

error: the server doesn't have a resource type "tridentversions"

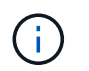

如果未安装 Trident 或安装的版本不是最新的,则需要先安装最新版本的 Trident , 然后再继 续操作。请参见 ["Trident](https://docs.netapp.com/us-en/trident/trident-get-started/kubernetes-deploy.html) [文档](https://docs.netapp.com/us-en/trident/trident-get-started/kubernetes-deploy.html)["](https://docs.netapp.com/us-en/trident/trident-get-started/kubernetes-deploy.html) 有关说明, 请参见。

2. 确保Pod正在运行:

```
kubectl get pods -n trident
```
3. 确定存储类是否正在使用受支持的Trident驱动程序。配置程序名称应为 csi.trident.netapp.io。请参 见以下示例:

kubectl get sc

响应示例:

NAME PROVISIONER RECLAIMPOLICY VOLUMEBINDINGMODE ALLOWVOLUMEEXPANSION AGE ontap-gold (default) csi.trident.netapp.io Delete Immediate true 5d23h

## 创建一个有限的集群角色**kubeconfig**

您可以选择为Astra控制中心创建有限的管理员角色。这不是Astra控制中心设置所需的操作步骤。此操作步骤 有 助于创建一个单独的kubeconfig、以限制Astra Control对其管理的集群的权限。

#### 您需要的内容

在完成操作步骤 步骤之前、请确保您对要管理的集群具有以下信息:

- 已安装kubectl v1.23或更高版本
- kubectl访问要使用Astra控制中心添加和管理的集群

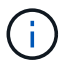

对于此操作步骤 、您不需要对运行Astra控制中心的集群进行kubectl访问。

• 要使用活动环境的集群管理员权限管理的集群的活动kubeconfig

1. 创建服务帐户:

a. 创建名为的服务帐户文件 astracontrol-service-account.yaml。

根据需要调整名称和命名空间。如果在此处进行了更改,则应在以下步骤中应用相同的更改。

<strong>astracontrol-service-account.yaml</strong>

+

```
apiVersion: v1
kind: ServiceAccount
metadata:
    name: astracontrol-service-account
    namespace: default
```
a. 应用服务帐户:

kubectl apply -f astracontrol-service-account.yaml

- 2. 使用Astra Control管理集群所需的最低权限创建一个有限的集群角色:
	- a. 创建 ClusterRole 文件已调用 astra-admin-account.yaml。

根据需要调整名称和命名空间。如果在此处进行了更改,则应在以下步骤中应用相同的更改。

<strong>astra-admin-account.yaml</strong>

+

```
apiVersion: rbac.authorization.k8s.io/v1
kind: ClusterRole
metadata:
   name: astra-admin-account
rules:
# Get, List, Create, and Update all resources
# Necessary to backup and restore all resources in an app
- apiGroups:
  - '**'
    resources:
```

```
- '* \star '
   verbs:
   - get
    - list
    - create
    - patch
# Delete Resources
# Necessary for in-place restore and AppMirror failover
- apiGroups:
 \equiv """
   - apps
    - autoscaling
    - batch
   - crd.projectcalico.org
    - extensions
    - networking.k8s.io
    - policy
    - rbac.authorization.k8s.io
    - snapshot.storage.k8s.io
    - trident.netapp.io
   resources:
    - configmaps
    - cronjobs
    - daemonsets
    - deployments
    - horizontalpodautoscalers
    - ingresses
    - jobs
    - namespaces
    - networkpolicies
    - persistentvolumeclaims
    - poddisruptionbudgets
    - pods
    - podtemplates
    - podsecuritypolicies
   - replicasets
    - replicationcontrollers
    - replicationcontrollers/scale
    - rolebindings
    - roles
    - secrets
    - serviceaccounts
    - services
    - statefulsets
    - tridentmirrorrelationships
```

```
  - tridentsnapshotinfos
    - volumesnapshots
    - volumesnapshotcontents
   verbs:
    - delete
# Watch resources
# Necessary to monitor progress
- apiGroups:
 - """
   resources:
   - pods
    - replicationcontrollers
    - replicationcontrollers/scale
   verbs:
    - watch
# Update resources
- apiGroups:
 \pm " " ""
    - build.openshift.io
    - image.openshift.io
   resources:
    - builds/details
    - replicationcontrollers
    - replicationcontrollers/scale
    - imagestreams/layers
    - imagestreamtags
    - imagetags
    verbs:
    - update
# Use PodSecurityPolicies
- apiGroups:
   - extensions
   - policy
   resources:
    - podsecuritypolicies
   verbs:
    - use
```
a. 应用集群角色:

kubectl apply -f astra-admin-account.yaml

- 3. 为集群角色创建与服务帐户的集群角色绑定:
	- a. 创建 ClusterRoleBinding 文件已调用 astracontrol-clusterrolebinding.yaml。

根据需要调整创建服务帐户时修改的任何名称和命名空间。

<strong>astracontrol-clusterrolebinding.yaml</strong>

+

```
apiVersion: rbac.authorization.k8s.io/v1
kind: ClusterRoleBinding
metadata:
   name: astracontrol-admin
roleRef:
   apiGroup: rbac.authorization.k8s.io
   kind: ClusterRole
   name: astra-admin-account
subjects:
- kind: ServiceAccount
    name: astracontrol-service-account
    namespace: default
```
#### a. 应用集群角色绑定:

kubectl apply -f astracontrol-clusterrolebinding.yaml

4. 列出服务帐户密码、替换 <context> 使用适用于您的安装的正确环境:

```
kubectl get serviceaccount astracontrol-service-account --context
<context> --namespace default -o json
```
输出的结尾应类似于以下内容:

```
"secrets": [
{ "name": "astracontrol-service-account-dockercfg-vhz87"},
{ "name": "astracontrol-service-account-token-r59kr"}
]
```
中每个元素的索引 secrets 阵列以0开头。在上面的示例中、是的索引 astracontrol-serviceaccount-dockercfg-vhz87 将为0、并为创建索引 astracontrol-service-account-tokenr59kr 将为1。在输出中,记下包含 "token" 一词的服务帐户名称的索引。

```
5. 按如下所示生成 kubeconfig :
```
a. 创建 create-kubeconfig.sh 文件替换 TOKEN\_INDEX 在以下脚本的开头、使用正确的值。

```
<strong>create-kubeconfig.sh</strong>
```

```
# Update these to match your environment.
# Replace TOKEN INDEX with the correct value
# from the output in the previous step. If you
# didn't change anything else above, don't change
# anything else here.
SERVICE ACCOUNT NAME=astracontrol-service-account
NAMESPACE=default
NEW CONTEXT=astracontrol
KUBECONFIG_FILE='kubeconfig-sa'
CONTEXT=$(kubectl config current-context)
SECRET_NAME=$(kubectl get serviceaccount ${SERVICE_ACCOUNT_NAME}
\setminus  --context ${CONTEXT} \
    --namespace ${NAMESPACE} \
    -o jsonpath='{.secrets[TOKEN_INDEX].name}')
TOKEN_DATA=$(kubectl get secret ${SECRET_NAME} \
    --context ${CONTEXT} \
    --namespace ${NAMESPACE} \
    -o jsonpath='{.data.token}')
TOKEN=$(echo ${TOKEN_DATA} | base64 -d)
# Create dedicated kubeconfig
# Create a full copy
kubectl config view --raw > ${KUBECONFIG_FILE}.full.tmp
# Switch working context to correct context
kubectl --kubeconfig ${KUBECONFIG FILE}.full.tmp config use-
context ${CONTEXT}
# Minify
kubectl --kubeconfig ${KUBECONFIG FILE}.full.tmp \ \ \ \ \ \ \  config view --flatten --minify > ${KUBECONFIG_FILE}.tmp
# Rename context
kubectl config --kubeconfig ${KUBECONFIG FILE}.tmp \
```

```
  rename-context ${CONTEXT} ${NEW_CONTEXT}
# Create token user
kubectl config --kubeconfig ${KUBECONFIG FILE}.tmp \ \ \}  set-credentials ${CONTEXT}-${NAMESPACE}-token-user \
    --token ${TOKEN}
# Set context to use token user
kubectl config --kubeconfig ${KUBECONFIG FILE}.tmp \
    set-context ${NEW_CONTEXT} --user ${CONTEXT}-${NAMESPACE}-token
-user
# Set context to correct namespace
kubectl config --kubeconfig ${KUBECONFIG FILE}.tmp \ \ \ \ \ \ \  set-context ${NEW_CONTEXT} --namespace ${NAMESPACE}
# Flatten/minify kubeconfig
kubectl config --kubeconfig ${KUBECONFIG FILE}.tmp \
    view --flatten --minify > ${KUBECONFIG_FILE}
# Remove tmp
rm ${KUBECONFIG_FILE}.full.tmp
rm ${KUBECONFIG_FILE}.tmp
```
b. 获取用于将其应用于 Kubernetes 集群的命令。

```
source create-kubeconfig.sh
```
6. (可选)将kubeconfig重命名为集群的有意义名称。

mv kubeconfig-sa YOUR\_CLUSTER\_NAME\_kubeconfig

## 下一步是什么?

现在、您已确认满足了这些前提条件、您已做好准备 添加集群。

# 添加集群

要开始管理应用程序,请添加 Kubernetes 集群并将其作为计算资源进行管理。您必须为 Astra 控制中心添加一 个集群,才能发现您的 Kubernetes 应用程序。

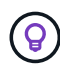

我们建议,在将其他集群添加到 Astra 控制中心进行管理之前,先由 Astra 控制中心管理其部署 所在的集群。要发送 Kubemmetrics 数据和集群关联数据以获取指标和故障排除信息,必须对初 始集群进行管理。

## 您需要的内容

• 在添加集群之前,请查看并执行必要的操作 [前](#page-57-1)[提](#page-57-1)[条](#page-57-1)[件任务。](#page-57-1)

步骤

- 1. 从信息板或集群菜单导航:
	- 从"Resource Summary"的"信息板"中、从"Clusters"窗格中选择"添加"。
	- 在左侧导航区域中、选择\*集群\*、然后从集群页面中选择\*添加集群\*。
- 2. 在打开的\*添加集群\*窗口中、上传 kubeconfig.yaml 归档或粘贴的内容 kubeconfig.yaml 文件

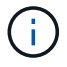

。 kubeconfig.yaml 文件应仅包含一个集群的集群凭据\*。

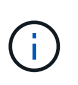

创建自己的 kubeconfig file中、您只能定义\*一\*上下文元素。请参见 ["Kubernetes](https://kubernetes.io/docs/concepts/configuration/organize-cluster-access-kubeconfig/) [文档](https://kubernetes.io/docs/concepts/configuration/organize-cluster-access-kubeconfig/)["](https://kubernetes.io/docs/concepts/configuration/organize-cluster-access-kubeconfig/) 有 关创建的信息 kubeconfig 文件。如果您使用为有限集群角色创建了kubeconfig 上述过程、 请务必在此步骤中上传或粘贴kubeconfig。

- 3. 请提供凭据名称。默认情况下,凭据名称会自动填充为集群的名称。
- 4. 选择 \* 下一步 \* 。
- 5. 选择要用于此Kubernetes集群的默认存储类、然后选择\*下一步\*。

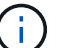

您应选择一个由 ONTAP 存储提供支持的 Trident 存储类。

6. 查看相关信息、如果一切正常、请选择\*添加\*。

# 结果

集群将进入\*正在发现\*状态、然后更改为\*运行状况良好\*。现在、您正在使用Astra控制中心管理集群。

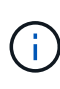

添加要在 Astra 控制中心中管理的集群后,部署监控操作员可能需要几分钟的时间。在此之前, 通知图标将变为红色并记录一个 \* 监控代理状态检查失败 \* 事件。您可以忽略此问题,因为当 Astra 控制中心获得正确状态时,问题描述将解析。如果问题描述 在几分钟内未解析、请转至集 群并运行 oc get pods -n netapp-monitoring 作为起点。您需要查看监控操作员日志以 调试此问题。

# 添加存储后端

您可以将现有ONTAP 存储后端添加到Astra控制中心以管理其资源。

通过将 Astra Control 中的存储集群作为存储后端进行管理,您可以在永久性卷( PV )和存储后端之间建立链 接,并获得其他存储指标。

步骤

1. 从左侧导航区域的信息板中、选择\*后端\*。

2. 执行以下操作之一:

- 新建后端:选择\*添加\*以管理现有后端、选择\* ONTAP 、然后选择**\***下一步。
- 已发现后端:从操作菜单中、从受管集群中的已发现后端选择\*管理\*。

3. 输入ONTAP 集群管理IP地址和管理员凭据。凭据必须是集群范围的凭据。

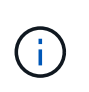

您在此处输入凭据的用户必须具有 ontapi 在ONTAP 集群上的ONTAP 系统管理器中启用用 户登录访问方法。如果您计划使用SnapMirror复制、请应用具有"admin"角色的用户凭据、该 角色具有访问方法 ontapi 和 http、在源和目标ONTAP 集群上。请参见 ["](https://docs.netapp.com/us-en/ontap-sm-classic/online-help-96-97/concept_cluster_user_accounts.html#users-list)[管理](https://docs.netapp.com/us-en/ontap-sm-classic/online-help-96-97/concept_cluster_user_accounts.html#users-list)[ONTAP](https://docs.netapp.com/us-en/ontap-sm-classic/online-help-96-97/concept_cluster_user_accounts.html#users-list) [文档](https://docs.netapp.com/us-en/ontap-sm-classic/online-help-96-97/concept_cluster_user_accounts.html#users-list) [中的用](https://docs.netapp.com/us-en/ontap-sm-classic/online-help-96-97/concept_cluster_user_accounts.html#users-list)[户帐户](https://docs.netapp.com/us-en/ontap-sm-classic/online-help-96-97/concept_cluster_user_accounts.html#users-list)["](https://docs.netapp.com/us-en/ontap-sm-classic/online-help-96-97/concept_cluster_user_accounts.html#users-list) 有关详细信息 …

- 4. 选择 \* 下一步 \* 。
- 5. 确认后端详细信息并选择 \* 管理 \* 。

#### 结果

后端将显示在中 Healthy 包含摘要信息的列表中的状态。

Ť.

您可能需要刷新页面才能显示后端。

# 添加存储分段

您可以使用Astra Control UI或添加存储分段 ["API"](https://docs.netapp.com/us-en/astra-automation/index.html)。如果要备份应用程序和永久性存储,或者要跨集群克隆应用 程序,则必须添加对象存储分段提供程序。Astra Control 会将这些备份或克隆存储在您定义的对象存储分段 中。

如果您要将应用程序配置和永久性存储克隆到同一集群、则无需在Astra Control中使用存储分段。应用程序快照 功能不需要存储分段。

您需要的内容

- 可从由Astra控制中心管理的集群访问的存储分段。
- 存储分段的凭据。
- 包含以下类型的存储分段:
	- NetApp ONTAP S3
	- NetApp StorageGRID S3
	- Microsoft Azure
	- 通用 S3

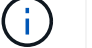

Amazon Web Services (AWS)和Google Cloud Platform (GCP)使用通用S3存储分段类型。

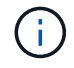

虽然Astra控制中心支持将Amazon S3作为通用S3存储分段提供商、但Astra控制中心可能不支持 声称支持Amazon S3的所有对象存储供应商。

#### 步骤

1. 在左侧导航区域中,选择 \* 桶 \* 。

- 2. 选择 \* 添加 \* 。
- 3. 选择存储分段类型。

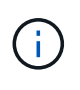

添加存储分段时,请选择正确的存储分段提供程序,并为该提供程序提供正确的凭据。例如 , UI 接受 NetApp ONTAP S3 作为类型并接受 StorageGRID 凭据;但是,这将发生原因使 使用此存储分段执行所有未来应用程序备份和还原失败。

4. 输入现有存储分段名称和可选的问题描述。

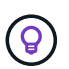

存储分段名称和问题描述 显示为备份位置、您可以稍后在创建备份时选择该位置。此名称也 会在配置保护策略期间显示。

- 5. 输入 S3 端点的名称或 IP 地址。
- 6. 在\*选择凭据\*下、选择\*添加\*或\*使用现有\*选项卡。
	- 如果选择\*添加\*:
		- i. 在 Astra Control 中输入凭据名称,以便与其他凭据区分开。
		- ii. 通过粘贴剪贴板中的内容来输入访问 ID 和机密密钥。
	- 如果选择\*使用现有\*:
		- i. 选择要用于存储分段的现有凭据。
- 7. 选择 … Add。

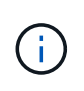

添加存储分段时、Astra Control会使用默认存储分段指示符标记一个存储分段。您创建的第一 个存储分段将成为默认存储分段。添加分段时、您可以稍后决定添加 ["](https://docs.netapp.com/zh-cn/astra-control-center-2211/use/manage-buckets.html#set-the-default-bucket)[设](https://docs.netapp.com/zh-cn/astra-control-center-2211/use/manage-buckets.html#set-the-default-bucket)[置](https://docs.netapp.com/zh-cn/astra-control-center-2211/use/manage-buckets.html#set-the-default-bucket)[另](https://docs.netapp.com/zh-cn/astra-control-center-2211/use/manage-buckets.html#set-the-default-bucket)[一个默认存储分](https://docs.netapp.com/zh-cn/astra-control-center-2211/use/manage-buckets.html#set-the-default-bucket) [段](https://docs.netapp.com/zh-cn/astra-control-center-2211/use/manage-buckets.html#set-the-default-bucket)["](https://docs.netapp.com/zh-cn/astra-control-center-2211/use/manage-buckets.html#set-the-default-bucket)。

下一步是什么?

现在、您已登录并将集群添加到Astra控制中心、即可开始使用Astra控制中心的应用程序数据管理功能。

- ["](https://docs.netapp.com/zh-cn/astra-control-center-2211/use/manage-local-users-and-roles.html)[管理本地用](https://docs.netapp.com/zh-cn/astra-control-center-2211/use/manage-local-users-and-roles.html)[户](https://docs.netapp.com/zh-cn/astra-control-center-2211/use/manage-local-users-and-roles.html)[和](https://docs.netapp.com/zh-cn/astra-control-center-2211/use/manage-local-users-and-roles.html)[角色](https://docs.netapp.com/zh-cn/astra-control-center-2211/use/manage-local-users-and-roles.html)["](https://docs.netapp.com/zh-cn/astra-control-center-2211/use/manage-local-users-and-roles.html)
- ["](https://docs.netapp.com/zh-cn/astra-control-center-2211/use/manage-apps.html)[开始](https://docs.netapp.com/zh-cn/astra-control-center-2211/use/manage-apps.html)[管理应用程序](https://docs.netapp.com/zh-cn/astra-control-center-2211/use/manage-apps.html)["](https://docs.netapp.com/zh-cn/astra-control-center-2211/use/manage-apps.html)
- ["](https://docs.netapp.com/zh-cn/astra-control-center-2211/use/protection-overview.html)[保](https://docs.netapp.com/zh-cn/astra-control-center-2211/use/protection-overview.html)[护](https://docs.netapp.com/zh-cn/astra-control-center-2211/use/protection-overview.html)[应用程序](https://docs.netapp.com/zh-cn/astra-control-center-2211/use/protection-overview.html)["](https://docs.netapp.com/zh-cn/astra-control-center-2211/use/protection-overview.html)
- ["](https://docs.netapp.com/zh-cn/astra-control-center-2211/use/manage-notifications.html)[管理](https://docs.netapp.com/zh-cn/astra-control-center-2211/use/manage-notifications.html)[通](https://docs.netapp.com/zh-cn/astra-control-center-2211/use/manage-notifications.html)[知](https://docs.netapp.com/zh-cn/astra-control-center-2211/use/manage-notifications.html)["](https://docs.netapp.com/zh-cn/astra-control-center-2211/use/manage-notifications.html)
- ["](https://docs.netapp.com/zh-cn/astra-control-center-2211/use/monitor-protect.html#connect-to-cloud-insights)[连](https://docs.netapp.com/zh-cn/astra-control-center-2211/use/monitor-protect.html#connect-to-cloud-insights)[接到](https://docs.netapp.com/zh-cn/astra-control-center-2211/use/monitor-protect.html#connect-to-cloud-insights) [Cloud Insights"](https://docs.netapp.com/zh-cn/astra-control-center-2211/use/monitor-protect.html#connect-to-cloud-insights)
- ["](https://docs.netapp.com/zh-cn/astra-control-center-2211/get-started/add-custom-tls-certificate.html)[添加自](https://docs.netapp.com/zh-cn/astra-control-center-2211/get-started/add-custom-tls-certificate.html)[定](https://docs.netapp.com/zh-cn/astra-control-center-2211/get-started/add-custom-tls-certificate.html)[义](https://docs.netapp.com/zh-cn/astra-control-center-2211/get-started/add-custom-tls-certificate.html) [TLS](https://docs.netapp.com/zh-cn/astra-control-center-2211/get-started/add-custom-tls-certificate.html) [证](https://docs.netapp.com/zh-cn/astra-control-center-2211/get-started/add-custom-tls-certificate.html)[书](https://docs.netapp.com/zh-cn/astra-control-center-2211/get-started/add-custom-tls-certificate.html)["](https://docs.netapp.com/zh-cn/astra-control-center-2211/get-started/add-custom-tls-certificate.html)
- ["](https://docs.netapp.com/zh-cn/astra-control-center-2211/use/view-clusters.html#change-the-default-storage-class)[更](https://docs.netapp.com/zh-cn/astra-control-center-2211/use/view-clusters.html#change-the-default-storage-class)[改](https://docs.netapp.com/zh-cn/astra-control-center-2211/use/view-clusters.html#change-the-default-storage-class)[默认存储类](https://docs.netapp.com/zh-cn/astra-control-center-2211/use/view-clusters.html#change-the-default-storage-class)["](https://docs.netapp.com/zh-cn/astra-control-center-2211/use/view-clusters.html#change-the-default-storage-class)

# 了解更多信息

- ["](https://docs.netapp.com/us-en/astra-automation/index.html)[使用](https://docs.netapp.com/us-en/astra-automation/index.html) [Astra Control API"](https://docs.netapp.com/us-en/astra-automation/index.html)
- ["](https://docs.netapp.com/zh-cn/astra-control-center-2211/release-notes/known-issues.html)[已](https://docs.netapp.com/zh-cn/astra-control-center-2211/release-notes/known-issues.html)[知](https://docs.netapp.com/zh-cn/astra-control-center-2211/release-notes/known-issues.html)[问](https://docs.netapp.com/zh-cn/astra-control-center-2211/release-notes/known-issues.html)[题](https://docs.netapp.com/zh-cn/astra-control-center-2211/release-notes/known-issues.html)["](https://docs.netapp.com/zh-cn/astra-control-center-2211/release-notes/known-issues.html)

# 有关 **Astra** 控制中心的常见问题

如果您只是想快速了解问题解答,此常见问题解答会很有帮助。

# 概述

以下各节将为您在使用 Astra 控制中心时可能遇到的其他一些问题提供解答。如需更多说明,请联系 [astra.feedback@netapp.com](mailto:astra.feedback@netapp.com)

# 访问 **Astra** 控制中心

• 什么是 Astra Control URL ? \*

Astra 控制中心使用本地身份验证以及每个环境专用的 URL 。

对于URL、在浏览器中、在安装Astra控制中心时、输入在Astra\_control\_center.YAML自定义资源(CR)文件 的spec.astraAddress字段中设置的完全限定域名(FQDN)。电子邮件是您在Astra\_control\_center.YAML CR 的spec.email字段中设置的值。

# 许可

• 我正在使用评估版许可证。如何更改为完整许可证? \*

您可以通过获取 NetApp 许可证文件( NLF )轻松更改为完整许可证。

- 步骤 \*
	- 1. 从左侧导航栏中, 选择 \* 帐户 \* > \* 许可证 \* 。
	- 2. 选择 \* 添加许可证 \* 。
	- 3. 浏览到下载的许可证文件并选择 \* 添加 \* 。
- 我正在使用评估版许可证。我是否仍能管理应用程序? \*

可以,您可以使用评估版许可证测试管理应用程序功能。

# 注册 **Kubernetes** 集群

• 在添加到 Astra Control 后,我需要向 Kubernetes 集群添加工作节点。我该怎么办? \*

可以将新的工作节点添加到现有池中。这些信息将由 Astra Control 自动发现。如果新节点在 Astra Control 中不 可见,请检查新工作节点是否正在运行受支持的映像类型。您还可以使用验证新工作节点的运行状况 kubectl get nodes 命令:

- 如何正确取消管理集群? \*
	- 1. ["](https://docs.netapp.com/zh-cn/astra-control-center-2211/use/unmanage.html)[从](https://docs.netapp.com/zh-cn/astra-control-center-2211/use/unmanage.html) [Astra Control](https://docs.netapp.com/zh-cn/astra-control-center-2211/use/unmanage.html) [取](https://docs.netapp.com/zh-cn/astra-control-center-2211/use/unmanage.html)[消](https://docs.netapp.com/zh-cn/astra-control-center-2211/use/unmanage.html)[管理应用程序](https://docs.netapp.com/zh-cn/astra-control-center-2211/use/unmanage.html)["](https://docs.netapp.com/zh-cn/astra-control-center-2211/use/unmanage.html)。
	- 2. ["](https://docs.netapp.com/zh-cn/astra-control-center-2211/use/unmanage.html#stop-managing-compute)[从](https://docs.netapp.com/zh-cn/astra-control-center-2211/use/unmanage.html#stop-managing-compute) [Astra Control](https://docs.netapp.com/zh-cn/astra-control-center-2211/use/unmanage.html#stop-managing-compute) [取](https://docs.netapp.com/zh-cn/astra-control-center-2211/use/unmanage.html#stop-managing-compute)[消](https://docs.netapp.com/zh-cn/astra-control-center-2211/use/unmanage.html#stop-managing-compute)[管理集群](https://docs.netapp.com/zh-cn/astra-control-center-2211/use/unmanage.html#stop-managing-compute)["](https://docs.netapp.com/zh-cn/astra-control-center-2211/use/unmanage.html#stop-managing-compute)。
- 从 Astra Control 中删除 Kubernetes 集群后,应用程序和数据会发生什么情况? \*

从 Astra Control 中删除集群不会对集群的配置(应用程序和永久性存储)进行任何更改。对该集群上的应用程

序执行的任何 Astra Control 快照或备份都将无法还原。由 Astra Control 创建的永久性存储备份仍保留在 Astra Control 中,但无法还原。

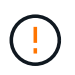

在通过任何其他方法删除集群之前,请始终从 Astra Control 中删除集群。如果在集群仍由 Astra Control 管理时使用其他工具删除集群,则可能会对您的 Astra Control 帐户出现发生原因问题。

• 取消管理集群时是否自动从集群中卸载 NetApp Trident ? \* 从 Astra 控制中心取消管理集群时,不会自动从 集群中卸载 Trident 。要卸载 Trident ,您需要 ["](https://docs.netapp.com/us-en/trident/trident-managing-k8s/uninstall-trident.html)[请](https://docs.netapp.com/us-en/trident/trident-managing-k8s/uninstall-trident.html)[按](https://docs.netapp.com/us-en/trident/trident-managing-k8s/uninstall-trident.html)[照](https://docs.netapp.com/us-en/trident/trident-managing-k8s/uninstall-trident.html) [Trident](https://docs.netapp.com/us-en/trident/trident-managing-k8s/uninstall-trident.html) [文档中的以下](https://docs.netapp.com/us-en/trident/trident-managing-k8s/uninstall-trident.html)[步骤](https://docs.netapp.com/us-en/trident/trident-managing-k8s/uninstall-trident.html)[进行操作](https://docs.netapp.com/us-en/trident/trident-managing-k8s/uninstall-trident.html)"。

# 管理应用程序

• Astra Control 是否可以部署应用程序? \*

Astra Control 不会部署应用程序。应用程序必须部署在 Astra Control 之外。

• 停止从 Astra Control 管理应用程序后,应用程序会发生什么情况? \*

任何现有备份或快照都将被删除。应用程序和数据始终可用。数据管理操作不适用于非受管应用程序或属于该应 用程序的任何备份或快照。

• Astra Control 是否可以管理非 NetApp 存储上的应用程序? \*

否虽然 Astra Control 可以发现使用非 NetApp 存储的应用程序,但它无法管理使用非 NetApp 存储的应用程 序。

- ・我是否应该管理 Astra Control 本身? \* 不,您不应该管理 Astra Control 本身,因为它是一个 " 系统应用程 序 " 。
- 运行状况不正常的 Pod 是否影响应用程序管理? \* 如果受管应用程序中的 Pod 处于运行状况不正常的状态 ,则 Astra Control 无法创建新的备份和克隆。

# 数据管理操作

• 我的应用程序使用多个 PV 。Astra Control是否会为这些PV创建快照和备份?\*

是的。Astra Control对应用程序执行的快照操作包括绑定到应用程序PVC的所有PV的快照。

• 是否可以直接通过其他接口或对象存储管理 Astra Control 创建的快照? \*

否Astra Control 创建的快照和备份只能使用 Astra Control 进行管理。

## 版权信息

版权所有 © 2023 NetApp, Inc.。保留所有权利。中国印刷。未经版权所有者事先书面许可,本文档中受版权保 护的任何部分不得以任何形式或通过任何手段(图片、电子或机械方式,包括影印、录音、录像或存储在电子检 索系统中)进行复制。

从受版权保护的 NetApp 资料派生的软件受以下许可和免责声明的约束:

本软件由 NetApp 按"原样"提供,不含任何明示或暗示担保,包括但不限于适销性以及针对特定用途的适用性的 隐含担保,特此声明不承担任何责任。在任何情况下,对于因使用本软件而以任何方式造成的任何直接性、间接 性、偶然性、特殊性、惩罚性或后果性损失(包括但不限于购买替代商品或服务;使用、数据或利润方面的损失 ;或者业务中断),无论原因如何以及基于何种责任理论,无论出于合同、严格责任或侵权行为(包括疏忽或其 他行为),NetApp 均不承担责任,即使已被告知存在上述损失的可能性。

NetApp 保留在不另行通知的情况下随时对本文档所述的任何产品进行更改的权利。除非 NetApp 以书面形式明 确同意,否则 NetApp 不承担因使用本文档所述产品而产生的任何责任或义务。使用或购买本产品不表示获得 NetApp 的任何专利权、商标权或任何其他知识产权许可。

本手册中描述的产品可能受一项或多项美国专利、外国专利或正在申请的专利的保护。

有限权利说明:政府使用、复制或公开本文档受 DFARS 252.227-7013 (2014 年 2 月)和 FAR 52.227-19 (2007 年 12 月)中"技术数据权利 — 非商用"条款第 (b)(3) 条规定的限制条件的约束。

本文档中所含数据与商业产品和/或商业服务(定义见 FAR 2.101)相关,属于 NetApp, Inc. 的专有信息。根据 本协议提供的所有 NetApp 技术数据和计算机软件具有商业性质,并完全由私人出资开发。 美国政府对这些数 据的使用权具有非排他性、全球性、受限且不可撤销的许可,该许可既不可转让,也不可再许可,但仅限在与交 付数据所依据的美国政府合同有关且受合同支持的情况下使用。除本文档规定的情形外,未经 NetApp, Inc. 事先 书面批准,不得使用、披露、复制、修改、操作或显示这些数据。美国政府对国防部的授权仅限于 DFARS 的第 252.227-7015(b)(2014 年 2 月)条款中明确的权利。

商标信息

NetApp、NetApp 标识和 <http://www.netapp.com/TM> 上所列的商标是 NetApp, Inc. 的商标。其他公司和产品名 称可能是其各自所有者的商标。